# Model BMX-1 SMD Disk Controller Technical Manual

 $\sim 100$ 

 $\sim 10^6$ 

 $\sim 10$ 

Document Number: 600-400-00 Revision: E Date: 3/4/86 Serial No.:

 $\sim$ 

 $\mathcal{A}$ 

### NOTICE

ZETACO, Inc. has prepared this Technical Manual for use by ZETACO personnel and its customers to assist in the installation, personner and ris customers to assist in the installation,<br>operation and maintenance of the Model BMX-1 Disk Controller.<br>The information contained herein is the property of ZETACO, Inc. operation and marmichance of the model bmx r bisk confrormer.<br>The information contained herein is the property of ZETACO, In<br>and shall not be reproduced in whole nor in part without prior and shall not be reproduced in whole nor in part without prior<br>written approval of ZETACO, Inc.

ZETACO, Inc. makes every effort to produce quality products and documentation, however, the reader must be cautioned that changes may be made to the product not reflected in the supplied documentation. lf you find errors or omissions, please notify ZETACO, Inc. to remedy the problem. ZETACO, Inc. shall not be responsible for any damages (including consequential) caused by reliance on this material as presented. |

lf installation problems arise after you thoroughly review the Manual, please contact the ZETACO Customer Support Hotline at (612) 941-9480.

Copyright 1986. All rights reserved.

Sector Slip<sup>m</sup> and Virtual Mapping<sup>m</sup> are tradenames of ZETACO, Inc.

Eclipse®, Nova®, and MV® are registerea trademarks of Data General Corporation.

FAST" is a trademark of Fairchild Camera & Instrument Corporation.

# REVISION HISTORY

 $\bullet$ 

 $\label{eq:2.1} \frac{1}{\sqrt{2\pi}}\int_{0}^{\infty}\frac{1}{\sqrt{2\pi}}\left(\frac{1}{\sqrt{2\pi}}\right)^{2}e^{-\frac{1}{2}\left(\frac{1}{\sqrt{2\pi}}\right)}\frac{e^{-\frac{1}{2}\left(\frac{1}{\sqrt{2\pi}}\right)}}{\sqrt{2\pi}}\frac{e^{-\frac{1}{2}\left(\frac{1}{\sqrt{2\pi}}\right)}}{\sqrt{2\pi}}\frac{e^{-\frac{1}{2}\left(\frac{1}{\sqrt{2\pi}}\right)}}{e^{-\frac{1}{2}\left(\frac{1}{\sqrt{2\pi}}\right)}}\frac{e^{-\frac{1$ 

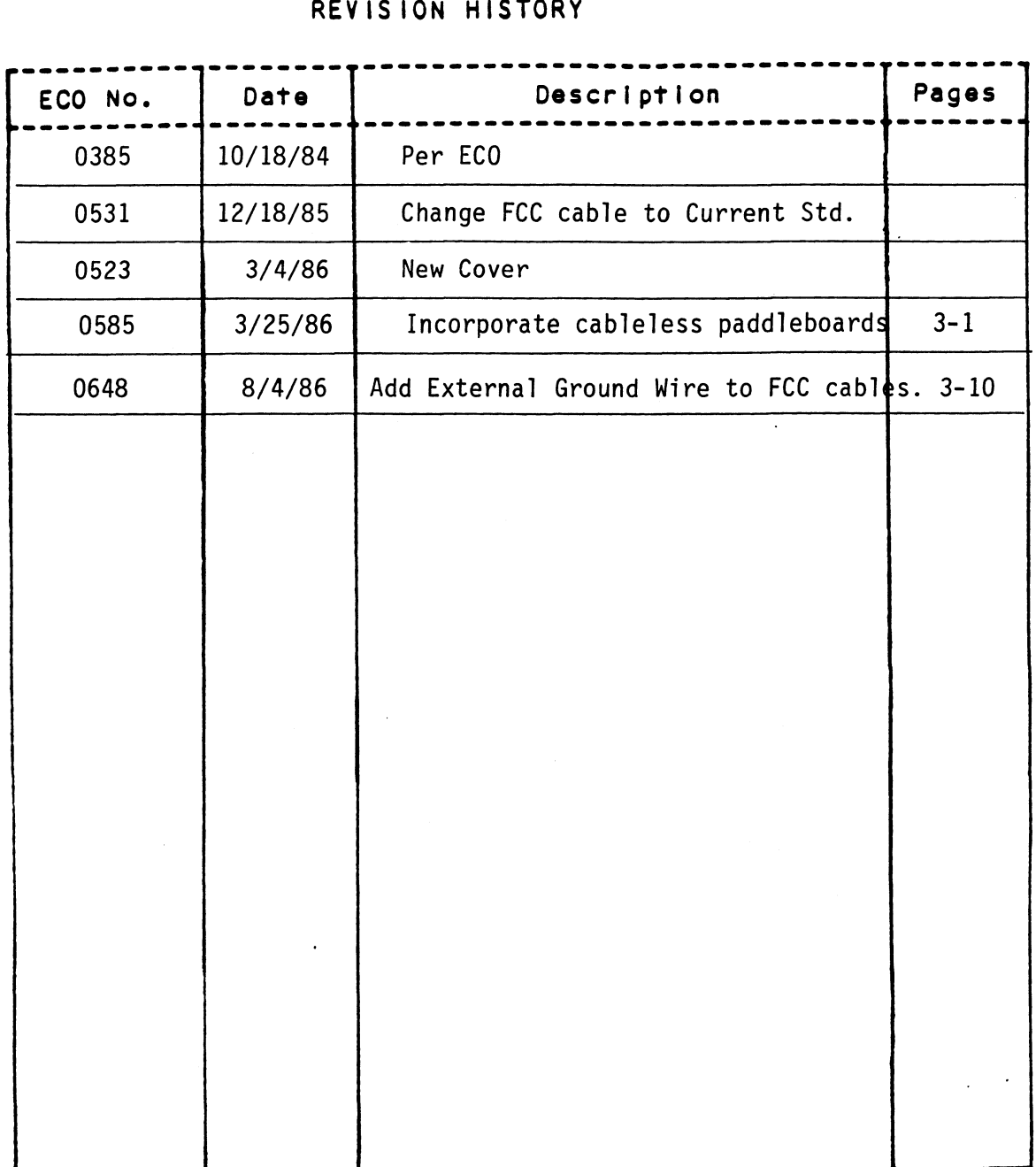

J.

 $\bar{z}$ 

iii

 $\label{eq:2.1} \frac{1}{\sqrt{2\pi}}\int_{\mathbb{R}^3}\frac{1}{\sqrt{2\pi}}\left(\frac{1}{\sqrt{2\pi}}\right)^2\frac{1}{\sqrt{2\pi}}\int_{\mathbb{R}^3}\frac{1}{\sqrt{2\pi}}\frac{1}{\sqrt{2\pi}}\frac{1}{\sqrt{2\pi}}\frac{1}{\sqrt{2\pi}}\frac{1}{\sqrt{2\pi}}\frac{1}{\sqrt{2\pi}}\frac{1}{\sqrt{2\pi}}\frac{1}{\sqrt{2\pi}}\frac{1}{\sqrt{2\pi}}\frac{1}{\sqrt{2\pi}}\frac{1}{\sqrt{2\pi}}\frac{$ 

### PREFACE

This manual provides complete instructions for installing ZETACO's model BMX-1 disk controller with cabling and tailoring the controller This manual provides complete instructions for installing ZETACO's<br>model BMX-1 disk controller with cabling and tailoring the controll<br>to meet vour specific requirements. Instructions are also provided to meet your specific requirements. Instructions are also provided<br>for using the programs and utilities contained on the software Support tape. Detailed programming information and command descriptions have been included to ald in program development and fault analysis. The installation section steps through all phases from controller and cable Installation to controller preparation rrom confrorier and cable installation to controller preparation<br>using the Configurator Program to do testing and disk initialization.<br>The information in this manual is divided into the following sections: descriptions have been included to ald in program development and<br>fault analysis. The installation section steps through all pharmometric<br>from controller and cable installation to controller preparation<br>and information in

- SECTION 1 PRODUCT DESCRIPTION Briefly describes the Controller and its features.
- SECTION 2 SPECIFICATIONS Lists functional and physical characteristics of the Controller. sections:<br>
SECTION 1 PRODUCT DESCRIPTION - Briefly describes the<br>
Controller and its features.<br>
SECTION 2 SPECIFICATIONS - Lists functional and physical<br>
characteristics of the Controller.<br>
SECTION 3 INSTALLATION - Contain
- and installing the Controller, tailoring it per<br>system requirements, testing disk and tape subsystems and Initializing disk media. SECTION 2 SPECIFICATIONS - Lists functional and physical<br>characteristics of the Controller.<br>SECTION 3 INSTALLATION - Contains procedures for unpacki<br>and installing the Controller, tailoring it pe<br>system requirements, testi FION 1 PRODUCT DESCRIPTION - Briefly describes the<br>
Controller and its features.<br>
FION 2 SPECIFICATIONS - Lists functional and physical<br>
characteristics of the Controller.<br>
FION 3 INSTALLATION - Contains procedures for unp FION 2 SPECIFICATIONS - Lists functional and physica<br>
characteristics of the Controller.<br>
INSTALLATION - Contains procedures for unpack<br>
and installing the Controller, tailoring it p<br>
system requirements, testing disk and
- the Controller.
- SECTION 5 TROUBLESHOOTING, CUSTOMER SUPPORT Contains information to be used in analyzing subsystem<br>faults and instructions on returning suspect equipment for repair. contents and use of the 1/2" tape included with<br>the Controller.<br>SECTION 5 TROUBLESHOOTING, CUSTOMER SUPPORT - Contains<br>information to be used in analyzing subsystem<br>faults and instructions on returning suspect<br>equipment fo
- and operation.

 $\label{eq:2.1} \mathcal{L}(\mathcal{L}(\mathcal{L})) = \mathcal{L}(\mathcal{L}(\mathcal{L})) = \mathcal{L}(\mathcal{L}(\mathcal{L}))$  $\mathcal{A}^{\text{max}}_{\text{max}}$  and  $\mathcal{A}^{\text{max}}_{\text{max}}$  $\label{eq:2.1} \frac{1}{\sqrt{2\pi}}\int_{\mathbb{R}^3}\frac{1}{\sqrt{2\pi}}\int_{\mathbb{R}^3}\frac{1}{\sqrt{2\pi}}\int_{\mathbb{R}^3}\frac{1}{\sqrt{2\pi}}\int_{\mathbb{R}^3}\frac{1}{\sqrt{2\pi}}\int_{\mathbb{R}^3}\frac{1}{\sqrt{2\pi}}\int_{\mathbb{R}^3}\frac{1}{\sqrt{2\pi}}\int_{\mathbb{R}^3}\frac{1}{\sqrt{2\pi}}\int_{\mathbb{R}^3}\frac{1}{\sqrt{2\pi}}\int_{\mathbb{R}^3}\frac{1$  $\mathcal{L}^{\text{max}}_{\text{max}}$  and  $\mathcal{L}^{\text{max}}_{\text{max}}$  $\label{eq:2.1} \frac{1}{\sqrt{2\pi}}\int_{\mathbb{R}^3} \frac{1}{\sqrt{2\pi}}\left(\frac{1}{\sqrt{2\pi}}\right)^2 \frac{1}{\sqrt{2\pi}}\int_{\mathbb{R}^3} \frac{1}{\sqrt{2\pi}}\left(\frac{1}{\sqrt{2\pi}}\right)^2 \frac{1}{\sqrt{2\pi}}\int_{\mathbb{R}^3} \frac{1}{\sqrt{2\pi}}\frac{1}{\sqrt{2\pi}}\frac{1}{\sqrt{2\pi}}\frac{1}{\sqrt{2\pi}}\frac{1}{\sqrt{2\pi}}\frac{1}{\sqrt{2\pi}}\frac{1}{\sqrt$ 

 $\label{eq:2} \mathcal{L} = \mathcal{L} \left( \mathcal{L} \right) \mathcal{L} \left( \mathcal{L} \right)$ 

 $\label{eq:2.1} \frac{1}{\sqrt{2}}\int_{\mathbb{R}^3}\frac{1}{\sqrt{2}}\left(\frac{1}{\sqrt{2}}\right)^2\frac{1}{\sqrt{2}}\left(\frac{1}{\sqrt{2}}\right)^2\frac{1}{\sqrt{2}}\left(\frac{1}{\sqrt{2}}\right)^2\frac{1}{\sqrt{2}}\left(\frac{1}{\sqrt{2}}\right)^2.$ 

# $BMX-1$

# Disk Drive Controller

TABLE OF CONTENTS

- $1.0$ PRODUCT DESCRIPTION
- $2.0$ SPECIFICATIONS
- $3.0$ INSTALLATION
- $4.0$ SOFTWARE - DIAGNOSTICS, CONFIGURATOR AND UTILITIES
- $5.0$ TROUBLESHOOTING
- $6.0$ PROGRAM CONTROL

# APPENDIX A LOADING DIAGNOSTIC SUPPORT PACKAGE

 $\label{eq:2.1} \frac{1}{\sqrt{2}}\int_{\mathbb{R}^3}\frac{1}{\sqrt{2}}\left(\frac{1}{\sqrt{2}}\right)^2\frac{1}{\sqrt{2}}\left(\frac{1}{\sqrt{2}}\right)^2\frac{1}{\sqrt{2}}\left(\frac{1}{\sqrt{2}}\right)^2\frac{1}{\sqrt{2}}\left(\frac{1}{\sqrt{2}}\right)^2\frac{1}{\sqrt{2}}\left(\frac{1}{\sqrt{2}}\right)^2\frac{1}{\sqrt{2}}\frac{1}{\sqrt{2}}\frac{1}{\sqrt{2}}\frac{1}{\sqrt{2}}\frac{1}{\sqrt{2}}\frac{1}{\sqrt{2}}$ 

 $\label{eq:2.1} \frac{1}{\sqrt{2\pi}}\int_{\mathbb{R}^3}\frac{1}{\sqrt{2\pi}}\int_{\mathbb{R}^3}\frac{1}{\sqrt{2\pi}}\int_{\mathbb{R}^3}\frac{1}{\sqrt{2\pi}}\int_{\mathbb{R}^3}\frac{1}{\sqrt{2\pi}}\int_{\mathbb{R}^3}\frac{1}{\sqrt{2\pi}}\int_{\mathbb{R}^3}\frac{1}{\sqrt{2\pi}}\int_{\mathbb{R}^3}\frac{1}{\sqrt{2\pi}}\int_{\mathbb{R}^3}\frac{1}{\sqrt{2\pi}}\int_{\mathbb{R}^3}\frac{1$ 

# LIST OF TABLES

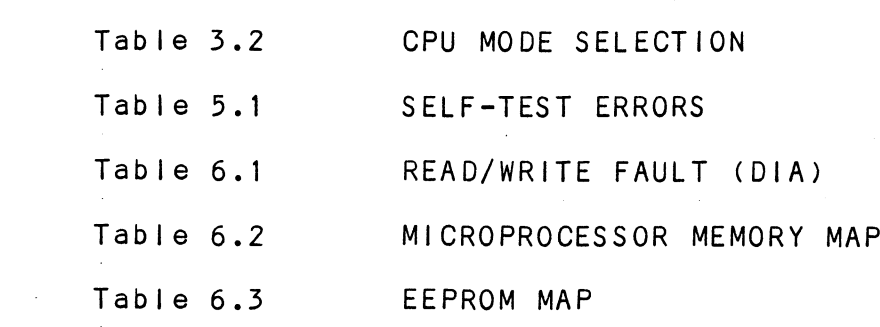

 $\mathcal{L}^{\mathcal{L}}(\mathcal{L}^{\mathcal{L}})$  . The set of  $\mathcal{L}^{\mathcal{L}}(\mathcal{L}^{\mathcal{L}})$ 

 $\label{eq:2.1} \frac{1}{\sqrt{2}}\int_{\mathbb{R}^3}\frac{1}{\sqrt{2}}\left(\frac{1}{\sqrt{2}}\right)^2\frac{1}{\sqrt{2}}\left(\frac{1}{\sqrt{2}}\right)^2\frac{1}{\sqrt{2}}\left(\frac{1}{\sqrt{2}}\right)^2\frac{1}{\sqrt{2}}\left(\frac{1}{\sqrt{2}}\right)^2.$  $\label{eq:2.1} \frac{1}{\sqrt{2}}\int_{\mathbb{R}^3}\frac{1}{\sqrt{2}}\left(\frac{1}{\sqrt{2}}\right)^2\frac{1}{\sqrt{2}}\left(\frac{1}{\sqrt{2}}\right)^2\frac{1}{\sqrt{2}}\left(\frac{1}{\sqrt{2}}\right)^2\frac{1}{\sqrt{2}}\left(\frac{1}{\sqrt{2}}\right)^2.$ 

# LIST OF ILLUSTRATIONS

 $\sim$ 

- Figure 3.1 BOARD LAYOUT
- Figure 3.2 "B" PADDLEBOARD
- Figure 3.3 BOARD DIAGRAM
- Figure 3.4 DAISY CHAINING DRIVES
- Figure 6.2 HEADER FORMATS

 $\mathcal{A}^{\mathcal{A}}$ 

### $1.0$ PRODUCT DESCRIPTION

The ZETACO BMX-1 storage module disk (SMD) controller provides a full emulation integration of Data General (DG) Nova/Eclipse/MV minicomputers, SMD interface disk drives and RDOS,AOS,MP/A0S,AOS/VS operating systems. (RDOS 7.0 and above Is required for operation greater than 32 sectors). It Is fully compatible with DG and DG emulating minicomputers.

It supports both Burst Multiplexer Channel (BMC) and Data Channel (DCH) transfer methods.

Advantages:

»~EEPROM allows controller to be software configured

~Meets FCC requirements

»~Faster systems throughput

- Increased Reliability

-Ilncreased capacity without patching AOS

~Hardware or software correctable ECC

~Full two year warranty

# | FEATURES

- ~Emulation of DG 6060,6061,6067,6160,6161,6122 and 6214 disk subsystems
- .Single controller Is compatible with DG's full range of BMC equipped computers
- -Supports two logical disks with one physical disk drive
- ~-Simultaneous control of up to (4) SMD interfaced disk drives
- Incorporates an eleven bit SMD tag bus to accommodate full capacity of the larger drives
- .Mix drives of different capacities, transfer rates, and media formats
- .On-board 32 bit error checking and correcting of burst errors up to 11 bits in length
- ~High speed microprocessor design supports maximum transfer rates
- ~On-board Self-test with error reporting and LED display
- -Two sector buffer
- ~User-definable sector Interleaving
- ~Adjustable DCH/BMC throttle control
- -supports overlap seeks
- -Offset positioning for data error recovery
- -Automatic data strobe early/late for data error recovery
- ~Two methods of power fail detection control open cable detect
- ~-Logging of the number of data corrections that Logging of the number of data cor<br>have occurred on a per unit basis
- ~One second pick delay on power up controls disk drive One second pick<br>power sequencing
- ~Header CRC error auto re-try

~Adjustable BMC bus break time

.SMD cable test LED

~Controller busy LED

-Dual volume drives supported (two physical volumes)

. Supports dual ported drives

~Disk drive sector setting verification

-BMC or DCH data transfer methods

~-User-definable header sync byte

~Program load (BOOT) waits for drive ready

~Meets FCC requirements (4 SMD ports off backplane)

~EEPROM eliminates switches and provides total software configurability

-EEPROM Configurator Program provides total flexibility with a "user friendly" format

-Fairchild "FAST" logic used to increase performance and reduce power consumption

 $\blacksquare$ 

# 2.1 INTERFACE

### 2.1.1 DRIVE

Electrical: Standard SMD interface

Driver/Receiver: MC3450/3453 differentials

Cabling:

External: One 60 pin shielded round cable ("A" cable) for the first disk drive (dalsy chained).

> One 26 pin shielded round cable ("B" cable) for the first disk drive (radial).

Internal: One 60 pin ribbon cable with D connector on one end that mounts in backpanel. The other end plugs into a paddleboard. See Figure 3.1.1.

> One to four 26 pin ribbon cables with D connector on one end that mounts in the connector on one end that mounts in the<br>backpanel. The other end plugs into a paddileboard. See Figure 3.1.1.

- Multiple Drives: Up to four drives (dual volume counts as two) per controller. The 60 pin "A" cable, daisy chains from drive to drive, with the last drive In the chain recelving an "A" cable terminator. The 26 pin "B" cable connects radially to each drive. (No terminators required). Reference Figure 3.8.
- Performance: The BMX-1 will function with disk drives That have data rates as high as 16 MHZ bit rate or 2.0 MByte transfer rate.

 $\bar{\epsilon}$ 

### $2.1.2$ COMPUTER

The BMX-1 can be configured for either BMC transfer or DCH Transfer.

The BMX-1 controller is compatible with the  $S/140$ ,  $S/280$ , S250\*, C350\*, M600\*, MV/4000, MV/6000, MV/8000, MV/8000I1, The BMX-1 controller is compatible with the S/140, S/280,<br>S250\*, C350\*, M600\*, MV/4000, MV/6000, MV/8000, MV/8000ll,<br>MV8000C and the MV/10000 for BMC applications. NOTE: Do pot MV8000C and the MV/10000 for BMC applications. NOTE: Do not use Slot 25 in the MV10000. For DCH applications, the BMX-1<br>will function in any DG minicomputer except for the will function in any DG minicomputer except for the<br>Nova 3, C150 and any other side mounted backplane<br>models which presents paddleboard space limitations. The Nova 5, 0190 and any orner side mounted backpiane<br>models which presents paddleboard space limitations. The<br>Nova 4, S120, S140 and S280 will accommodate the DCH<br>applications. In addition, this controller must be plugged Nova 4, S120, S140 and S280 will accommodate the DCH<br>applications. In addition, this controller must be plugged<br>into an I/O only slot which some computers may not have. 25 in the MV10000.<br>
ction in any DG minic<br>
C150 and any other si<br>
hich presents paddleb<br>
S120, S140 and S280 w<br>
ions. In addition, t<br>
I/O only slot which s<br>
THE BMX-1 MUST BE PL<br>
MODEL |/O O<br>
S140 12-16<br>
S280 11-20 1 can be configured for either BMC transfer or<br>sfer.<br>1 controller is compatible with the S/140, S/280,<br>350\*, M600\*, MV/4000, MV/6000, MV/8000, MV/800011,<br>25 in the MV/10000 for BMC applications. NOTE: Do no-<br>25 in the MV10

CAUTION: THE BMX-1 MUST BE PLUGGED INTO AN 1/0 ONLY SLOT.

MODEL |/0 ONLY SLOTS \$140 12-16 hich presents paddleb<br>S120, S140 and S280 w<br>ions. In addition, t<br>I/O only slot which s<br>THE BMX-1 MUST BE PL<br>MODEL | 1/O O<br>S140 12-16<br>S280 11-20<br>MV4000 12-20 THE BMX-1 MUST BE PL<br>
MODEL | 1/0 C<br>
S140 | 12-16<br>
S280 | 11-20<br>
MV4000 | 2-20<br>
MV8000-11 | 9-21 Nova 4C(5 Slot) 3-5 (DCH Only (BMC not supported)) MODEL | 1/0 ONLY SLOTS<br>
S140 | 12-16<br>
S280 | 11-20<br>
MV4000 | 12-20<br>
MV8000-11 | 9-21<br>
MV10000 | 13-24, 26-36<br>
Nova 4C(5 Slot) 3-5 (DCH Only (BMC not supported))<br>
Nova 4S/x | 12-16 (DCH Only (BMC not supported)) 1/0 only slot which some computers may not have.<br>
THE BMX-1 MUST BE PLUGGED INTO AN 1/0 ONLY SLOT.<br>
MODEL 1/0 ONLY SLOTS<br>
S140 12-16<br>
S280 11-20<br>
MV4000 12-20<br>
MV4000 12-24, 26-36<br>
Nova 4C(5 Slot) 3-5 (DCH Only (BMC not su MODEL | /0 ONLY SLOTS<br>
S140 | 12-16<br>
S280 | 11-20<br>
MV4000 | 2-20<br>
MV8000-II | 9-21<br>
MV10000 | 13-24, 26-36<br>
Nova 4C(5 Slot) 3-5 (DCH Only (BMC<br>
Nova 4S/x | 12-16 (DCH Only (BMC<br>
S120 | 12-16 (DCH Only (BMC<br>
MV6000 | 13-16 MV 8000 29-42, 48-56 S140<br>
S280 11-20<br>
MV4000 12-20<br>
MV8000-II 9-21<br>
MV10000 13-24<br>
Nova 4C(5 Slot) 3-5<br>
Nova 4S/x 12-16<br>
S120 12-16<br>
MV6000 13-16<br>
MV6000 13-16<br>
MV8000 29-42<br>
MV8000 29-42<br>
14-20 MODEL<br>
S140<br>
S280<br>
MV4000<br>
MV4000<br>
MV8000-11<br>
MV10000<br>
13-24<br>
Nova 4C(5 S1ot)<br>
3-5<br>
Nova 4S/x<br>
12-16<br>
S120<br>
MV6000<br>
MV6000<br>
13-16<br>
MV6000<br>
29-42<br>
MV8000<br>
29-42<br>
MV8000<br>
29-42<br>
MV8000<br>
29-42<br>
MV8000<br>
29-42<br>
MV8000<br>
29-42<br>
M MODEL 1/0 ONLY SLOTS<br>
S140 12-16<br>
S280 11-20<br>
MV4000 12-20<br>
MV8000-11 9-21<br>
MV10000 13-24, 26-36<br>
Nova 4C(5 Slot) 3-5 (DCH Only (BMC not<br>
Nova 4S/x 12-16 (DCH Only (BMC not<br>
S120 12-16 (DCH Only (BMC not<br>
MV6000 13-16 (Mai 5140 12-16<br>
5280 11-20<br>
MV4000 12-20<br>
MV8000-11 9-21<br>
MV10000 13-24, 26-36<br>
Nova 4C(5 Slot) 3-5 (DCH Only (BMC not<br>
Nova 4S/x 12-16 (DCH Only (BMC not<br>
S120 12-16 (DCH Only (BMC not<br>
MV6000 13-16 (Main Chassis)<br>
MV8000 29-\*NOTE: BMX-1 REQUIRES MODE 3 MODIFICATION.

### 2.2 POWER

+5 VDC @ 8.0 Amps typical -> VDC @ 0.45 Amps typical

### 2.5 PHYS ICAL

Dimensions: Shipping Weight: Cables: 26 pin round "B" cable (external)<br>60 pin ribbon (internal) – 1.5 feet 60 pin ribbon (internal) - 1.5 feet  $26$  pin ribbon (internal) - 1.5 feet  $15" \times 15" \times 1/2"$ 15 pounds - includes cables, 15 pounds - includes cables,<br>diagnostics and documentation. diagnostics and documentation.<br>round "A" cable (external) - 15 feet round "B" cable (external) - 15 feet

Paddleboards: Passive backplane paddleboard with 4 = 26 pin cable connectors. ( A backplane ) .<br>Passive backplane paddleboard with 1 - 60 .<br>Passive backplane paddleboard with 1<br>pin cable connector. ( B backplane )

### $2.4$ ENVIRONMENTAL

<mark>ENVIRONMENTAL</mark><br>Operating Temperature: 0 to 55 degrees C Operating Temperature: 0 to 55 degrees C<br>Relative Humiditv: 10% to 90% (non-condensing)

Relative Humidity: 10% to 90% (non-condensing)<br>Exceeds all Nova/Eclipse/MV minicomputers temperature and humidity specifications.

## 5.0 INSTALLATION

Please read the following BMX-1 Installation section carefully.

### UNPACKING AND INSPECTION  $3.1$

All parts comprising of the Model BMX-1 are shipped In one container consisting of:

- a) Controller (500-400-00)
- b) Backplane Paddleboards  $A - 500 - 426 - 00$  $B - 500 - 427 - 00$
- c) Internal FCC Cables (Optional)  $A - 300 - 104 - 0X$  $B - 300 - 146 - 0X$
- d) External FCC Cables (Optional)  $A - 300 - 013 - 01$  (16 feet)  $B - 300 - 011 - 01$  (16 feet)
- e) BMC Bus Cables (300-038-00)
- ft) Diagnostic software Including Configurator  $(400 - 276 - 00)$
- g) Technical Manual (600-400-00)

g, icommical Manual (550–455–557)<br>On receipt of the Model BMX-1 from the carrier, inspect On receipt of the Model BMX-1 from the carrier, ins<br>the shipping carton immediately for any evidence of the shipping carton immediately for any evidence of damage or mishandling in transit.

lf the shipping carton is water stained or damaged, contact the carrier and shipper immediately, specify contact the carrier and shipper immediately, specify<br>the nature and extent of the damage and request that the nature and extent of the damage and request that<br>the carrier's agent be present when the carton is opened.

ZETACO'S warranty does not cover shipping damage.

For repair or replacement of any ZETACO product F<mark>or repair or r</mark>eplacement of any ZETACO pr<br>damaged in shipment, call ZETACO to obtain damaged in shipment, call ZETACO i<br>return authorization instructions.

### $3.2$ MODE AND FEATURE SELECTION

The BMX-1 has been set to Mode 1 at the factory unless specified otherwise. The BMX-1 must be configured in Two ways: 1) configure to the correct CPU via 24 pin mode plug on the circuit board and the B paddieboard 2) choosing a feature select with a jumper plug on the circuit board and the B paddleboard.

First configure the mode plug to your CPU type. Three modes are possible. Modes 1 and 2 can be set or changed by the end user, while Mode 3 is configurable only at the factory. Table 3.2 clearly indicates the CPU mode selections.

- MODE 1 This is the standard configuration and provides all features to include: dual port, extended 11 bit tag bus (for use with disk drives In excess of 1024 cylinders) and remote pick hold spin up sequencing.
- MODE 2 = Required on certain CPU types but sacrifices two of the 3 available features. You would choose one of the three following features: dual port, extended 11 bit tag bus (for use with disk drives in excess of 1024 cylinders) and remote pick hold spin up sequencing.
- MODE 3 Factory configurable only. Provides for all 3 features mentioned above.

When changing from Mode 1 to Mode 2 simply remove the 24 pin mode plug (on the BMX-1 and B paddleboard) turn it 180 degrees and re-insert. Second, choose the feature plug (on the BMX-1 board and paddleboard) for the desired feature. To determine which CPU mode to choose reference Table 3.2.

NOTE: For some CPU's the BMX-1 can be configured in either Mode 1 or Mode 2. Mode 1 is preferred since it retains all 3 features.

The feature selections are referenced in Figures 3.1 and 53.2. The 3 features are dual port, extended 11 bit tag bus (for use with disk drives in excess of 1024 cylinders) and remote pick hold spin up sequence. When you have chosen CPU Mode 1 you must have the feature select plug installed in the "Mode 1 Default/Dual Port" position. Without this feature select plug inserted properly, the Controller will not function properly.

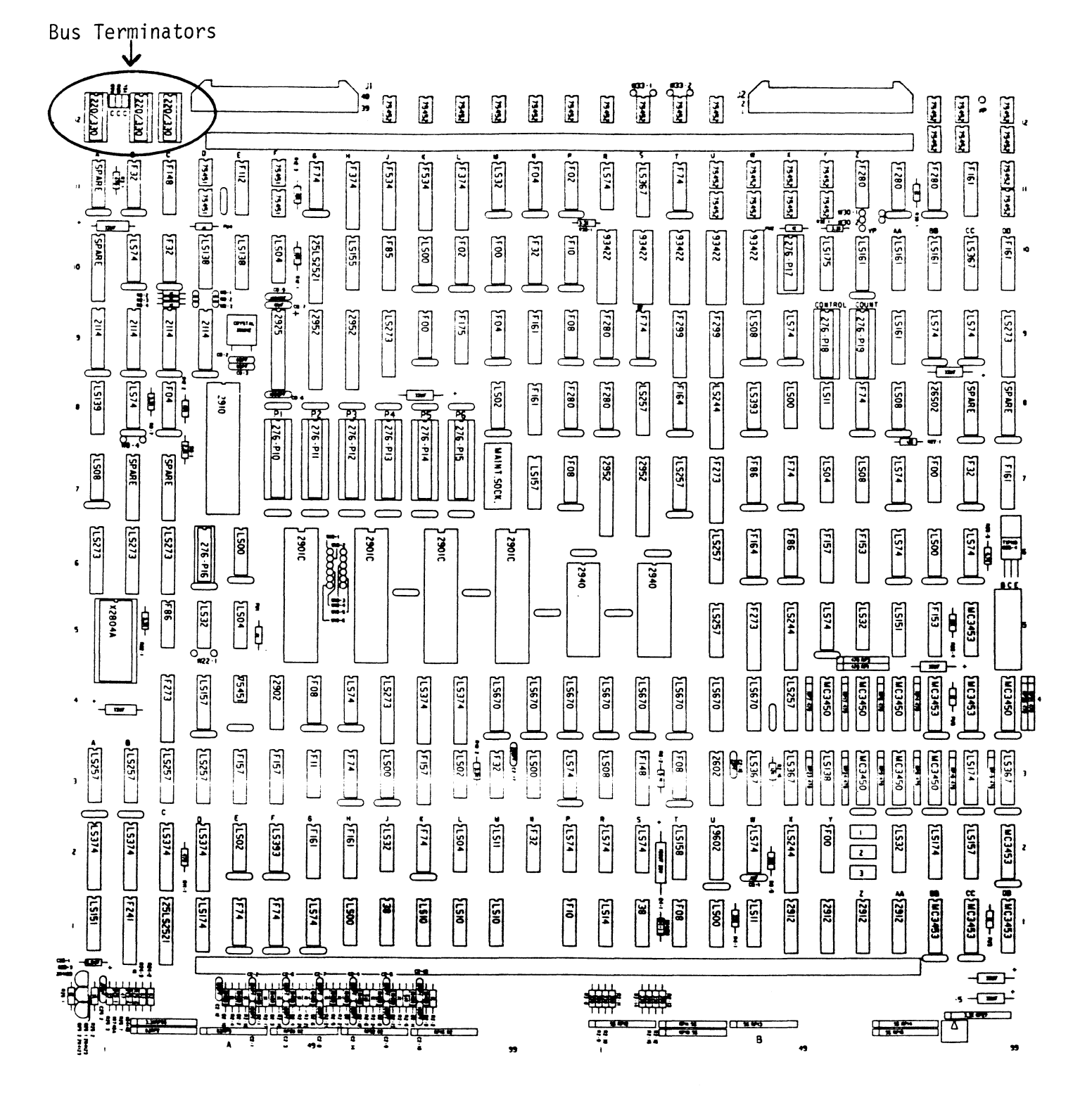

**BOARD LAYOUT** 

FIGURE 3.1

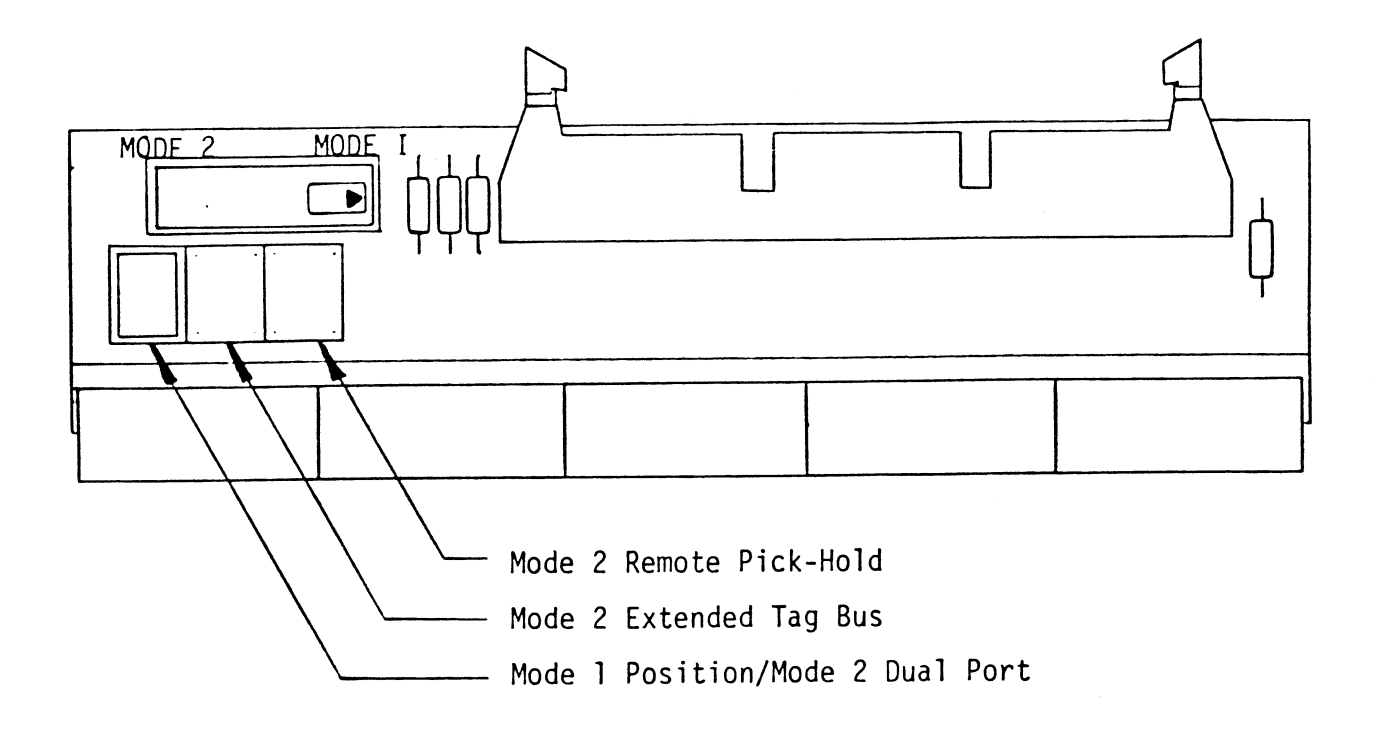

"B" PADDLEBOARD

 $\mathcal{A}^{\mathcal{A}}$ 

FIGURE 3.2

NOTE: When you have chosen Mode 2 you have a choice of when you have chosen Mode 2 you have a choice of<br>1 of the 3 features. You cannot choose more than When you have chosen Mode 2 you have a choice of<br>1 of the 3 features. You cannot choose more tha<br>one. Example: for dual port-insert the feature one. Example: for dual port-insert the feature<br>plug marked "Mode 1 Default/Dual Port" on the circuit board and the B paddleboard.

 $\sim$ 

 $\bar{u}$ 

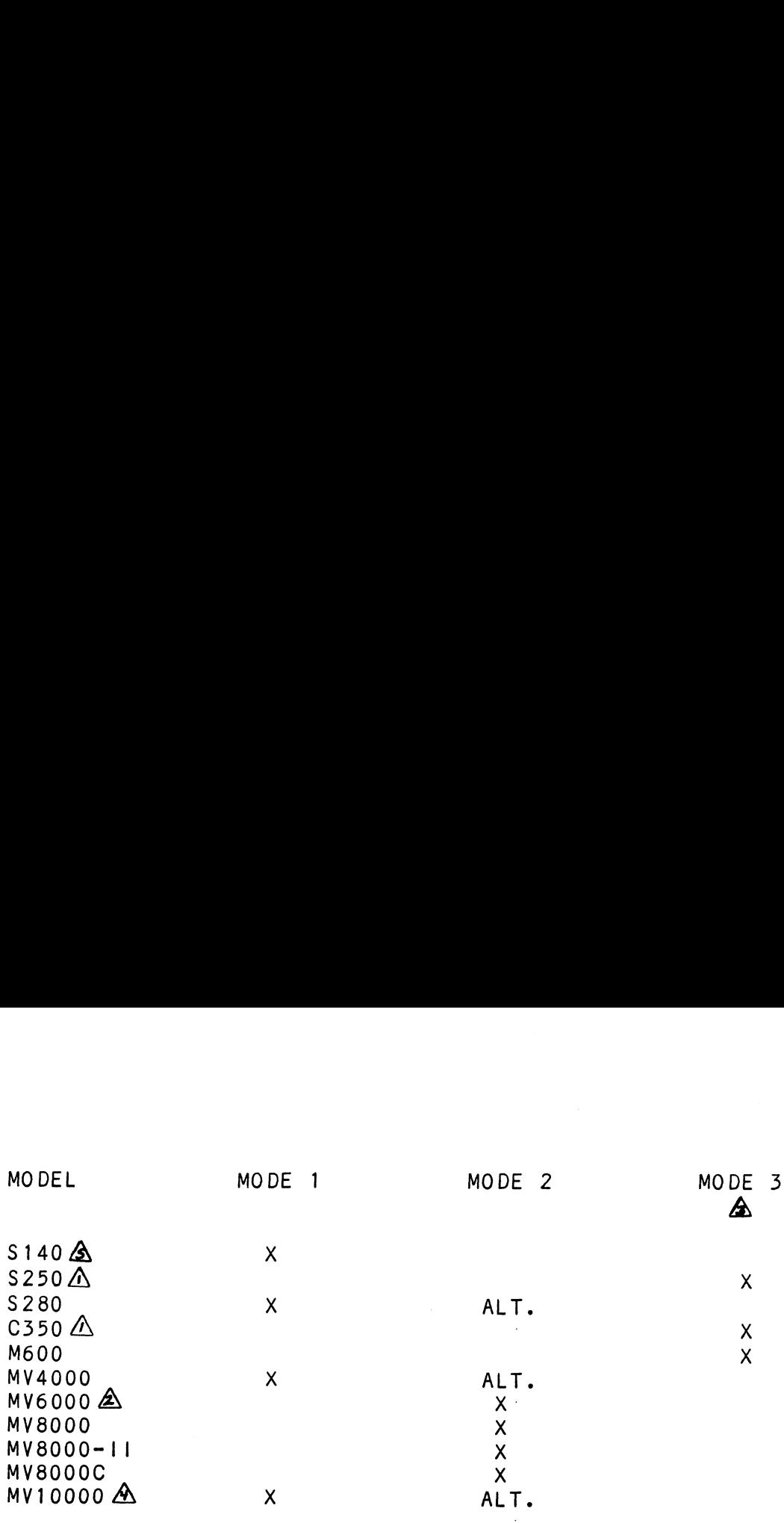

# NOTES:

 $\triangle$  Require optional 1/0 only backplane.

 $\hat{\triangle}$  Do not use 1/0 expansion chassis slots.

 $\hat{\mathbf{\Delta}}$  Mode 3 is factory configurable only.

A MV10000 REV 02 backplane and less requires Mode 2 operation.

 $\triangle$  Nova 4C, Nova 4S, Nova 4X and Eclipse S120 also require Mode 1 for DCH.

NOTE: Mode 3 is factory set with hardware changes. Mode 3 will display the Mode 1 selection plug but Mode 3 is factory set with hardware changes.<br>Mode 3 will display the Mode 1 selection plug but<br>in reality will be configured to Mode 3. BMX-1's in reality will be configured to Mode 3. BMX-1's<br>factory set for Mode 3 will be identified with a paste on sticker.

CPU MODE SELECTION

TABLE 3.2

### $3.3$ BMC BUS TERMINATION

lf there is more than one BMC device daisy chained on the BMC bus, then the BMC controller at the end of the bus must have the bus terminators installed. If the BMX-1 is to be installed as the last or only BMC controller, then make sure the 3 terminator DIP's are installed at locations A12,B12, and C12 on the controller board. Reference Figure 3.1.

NOTE: The BMX-1 is shipped from the factory with these terminators installed unless otherwise specified.

### $3.4$ POWER FAIL PROTECTION

The BMX-1 disk controller contains a double protection power fail scheme. The DG CPU outputs a signal on power fail scheme. The DG CPU outputs a signal on pin B21 called "Power Fail" which gives an early warning of power loss. This is used on the BMX-1 to disable<br>the drives write circuitry through the open cable detect line.

Slots 12-15 in the \$140 do not have power fail, therefore, a jumper wire should be installed to enable this feature. Slots 12-15 in the S140 do not have power fail, the<br>a jumper wire should be installed to enable this fe<br>Slot 16 has it available on B21. Refer to your CPU Slot 16 has it available on B21. Refer to your CPU<br>manufacturer's manual if additional information is needed.

In addition, the BMX-1 contains its own power fall circuitry In addition, the BMX-1 contains its own power fail circu<br>to further protect drive data integrity in the event the slot where the board is installed loses power.

### $3.5$ BOARD INSERTION

Carefully select an 1/0 only slot and guide the Carefully select an I/O only slot and guide the<br>controller board into the desired slot by allowing controller board into the desired slot by allowing the edges of the board to follow the guides evenly.<br>Use the lock tabs on the two outside corners to provide leverage when the board meets the connector. Use equal pressure on both lock tabs until the board seats firmly into the backplane connectors. pressure on both lock tabs until the board seats firmly<br>into the backplane connectors.<br>CAUTION: AN 1/0 ONLY SLOT MUST BE USED. COMPONENT DAMAGE<br>WILL OCCUR IF A SLOT OTHER THAN AN 1/0 ONLY SLOT SERTION<br>y select an I/O only slot and guide the<br>er board into the desired slot by allowing<br>s of the board to follow the guides evenly.<br>lock tabs on the two outside corners to provide<br>when the board meets the connector. Use

CAUTION: AN I/O ONLY SLOT MUST BE USED. COMPONENT DAMAGE AN 1/0 ONLY SLOT MUST BE USED. COMPONENT DAMAGE<br>WILL OCCUR IF A SLOT OTHER THAN AN 1/0 ONLY SLOT<br>IS USED. REFER TO SECTION 2.1.2. ZETACO'S WARRANT

### $3.5.1$ PADDLEBOARD INSTALLATION

Two paddleboards connect onto the minicomputer backplane pins (observe which slot the BMX-1 occupies in order to determine which set of backplane pins to use for connection) a one paddieboard connects to the "A" backplane and one on the "B" backplane. Make sure the CPU backplane pins are straight first, then reference Figure 3.3 for on the "B" backplane. Make sure the CPU backplane<br>are straight first, then reference Figure 3.3 for<br>proper installation. The paddleboard (labeled "B") are straight first, then reference Figure 3.3 for<br>proper installation. The paddleboard (labeled "B")<br>with the 60 pin header goes on the "B" backplane. The with the 60 pin header goes on the "B" backplane. The paddleboard (labeled "A") with the 4-26 pin headers goes to the "A" backplane.

## 5.6 PRIORITY SELECTION

The controller must receive two priority signals from the DG minicomputer backplane, DCH priority In (Pin A94) and interrupt priority In (Pin A96). and interrupt priority in (Pin A96).<br>If there are vacant slots between the controller and the If there are vacant slots between the controller and the<br>processor, priority jumper wires must be installed to<br>obtain priority continuity between controllers. To jumper processor, priority jumper wires must be installed to<br>obtain priority continuity between controllers. To jumper across unused slots, connect DCH priority out (Pin A93) to DCH priority in (Pin A94) and interrupt priority out<br>(Pin A95) to interrupt priority in (Pin A96).

lf the BMX-1 Is to be configured at or near highest if the BMX-1 is to be configured at or near highest<br>priority in an \$140 computer, (Slots 12-16 I/O Only) priority in an S140 computer, (Slots 12-16  $1/0$  Only) jumper the priority first up to the BMX-1, then back<br>down to the additional controller boards in Slots 4 and up.

# 5./ CABLING

### 3./7.1 INTERNAL DISK CABLING

As shown in Figure 3.3, the 60 pin (female end) conductor cable (referred to as internal SMD "A" cable) As shown in Figure 3.3, the 60 pin (female end)<br>conductor cable (referred to as internal SMD **"A"** cable<br>plugs into the **"**B**"** paddleboard. The other end of this cable (D connector) mounts into the backpanel.

The 26 pin (female end) conductor cable (referred to as Ihe 26 pin (female end) conductor cable (referred to as<br>Internal SMD "B" cable) plugs into the "A" paddleboard. Internal SMD "B" cable) plugs into the "A" paddleboar<br>The other end of this cable (D connector) mounts into<br>the backpanel. (Observe the port assignments on the ne oner end of first cable (b connector) mounts fire<br>the backpanel. (Observe the port assignments on the<br>paddleboard in order to keep track on the backpanel<br>which port is 0-3.) If more than one drive is to be which port is  $0-3$ .) If more than one drive is to be connected we recommend labeling the associated port/s on the CPU connector panel.

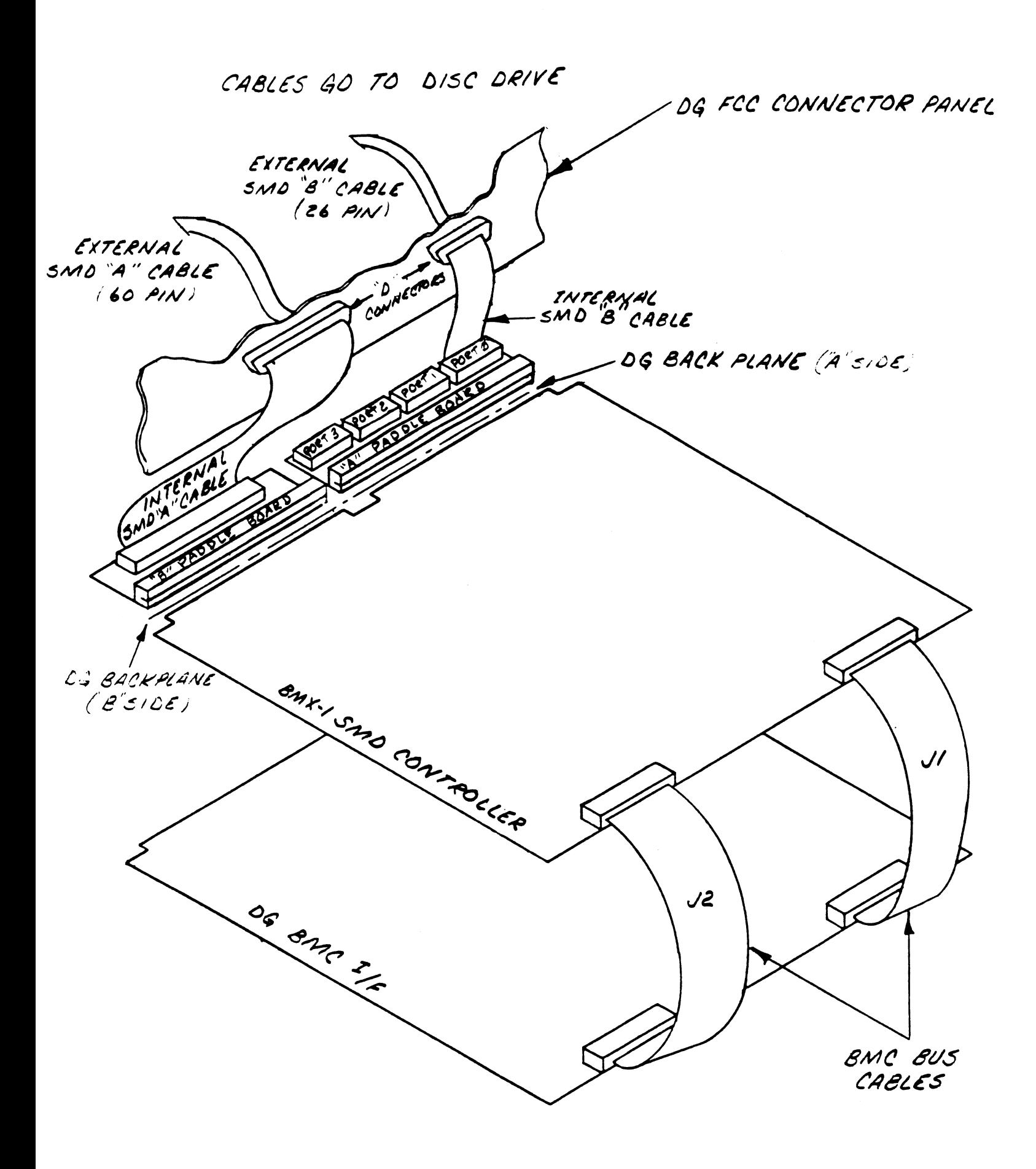

# 3.7.2 EXTERNAL DISK CABLING

As shown fin Figure 3.4, the 60 pin "A" cable connects As shown in Figure 3<mark>.4, the</mark> 60 pin "A" cable conn<br>between the appropriate backpanel D connector and between the appropriate backpanel D connector and<br>the first drive then continues from drive to drive in a<br>daisy chain fashion. The last drive in the chain must daisy chain fashion. The last drive in the chain must<br>have a terminator installed in place of the daisy chain<br>cable. This terminator is located within the disk drive.

Each drive must have a 26 pin "B" cable connected between the drive and the backpanel D connector [n a radial fashlion.

Connect external ground wire on both A and B cables to the drive's chassis ground.

Insure that the port is configured (by use of Configurator Insure that the port is configured (by use of Configurator<br>Program) to match the corresponding drive type plugged into Program) to match the corresponding drive type plugged into<br>that port.

..........<br>Refer to the drive manufacturer's manual for proper Refer to the drive manufacturer'<br>subsystem grounding if required. subsystem grounding if required.<br>3.7.3 BMC BUS CABLING

The BMC bus cables (2) provided have a single 40 conductor plug on one end and a group of 4,6, or 8 The BMC bus cables (2) provided have a single 40<br>conductor plug on one end and a group of 4,6, or 8<br>plugs on the other end. Install the BMC bus cables plugs on the other end. Install the BMC bus cable<br>as shown in Figure 3.3, observing proper connector as shown in Figure 3.3, observing proper connector<br>orientation, by plugging the single plug end of the cables orientation, by plugging the single plug end of the cables<br>into the DG BMC I/F and the multiple plug end of the cables into the DG BMC I/F and the multiple plug<br>into the BMX-1 and other BMC controllers.

Reference Section 3.3 for BMC termination Installation.

## 3.7.4 SYSTEM GROUNDING

Because the power system safety ground does not Because the power system safety ground does not<br>necessarily satisfy all system grounding requirements, necessarily satisfy all system grounding requirements<br>additional connections are required to earth ground,<br>referred to as system ground. The controller and its attached drive/s must be connected to a single-point ground system. Ground connections are made via point ground system. Ground connections are made via<br>ground braids that pass from drive to drive, drive to computer chassis and computer chassis to earth ground.

WARNING = To ensure proper ground return to earth, WARNING - To ensure proper ground return to earth,<br>each component in the system must be connected using<br>a daisy chain ground system. The AC and DC grounds within each drive may need to be joined (consult your drive manual). The drives must then be joined by a dalsy chain manual). The drives must then be joined by a daisy chain<br>grounding braid and connected to the grounding post at the rear of the computer cabinet.

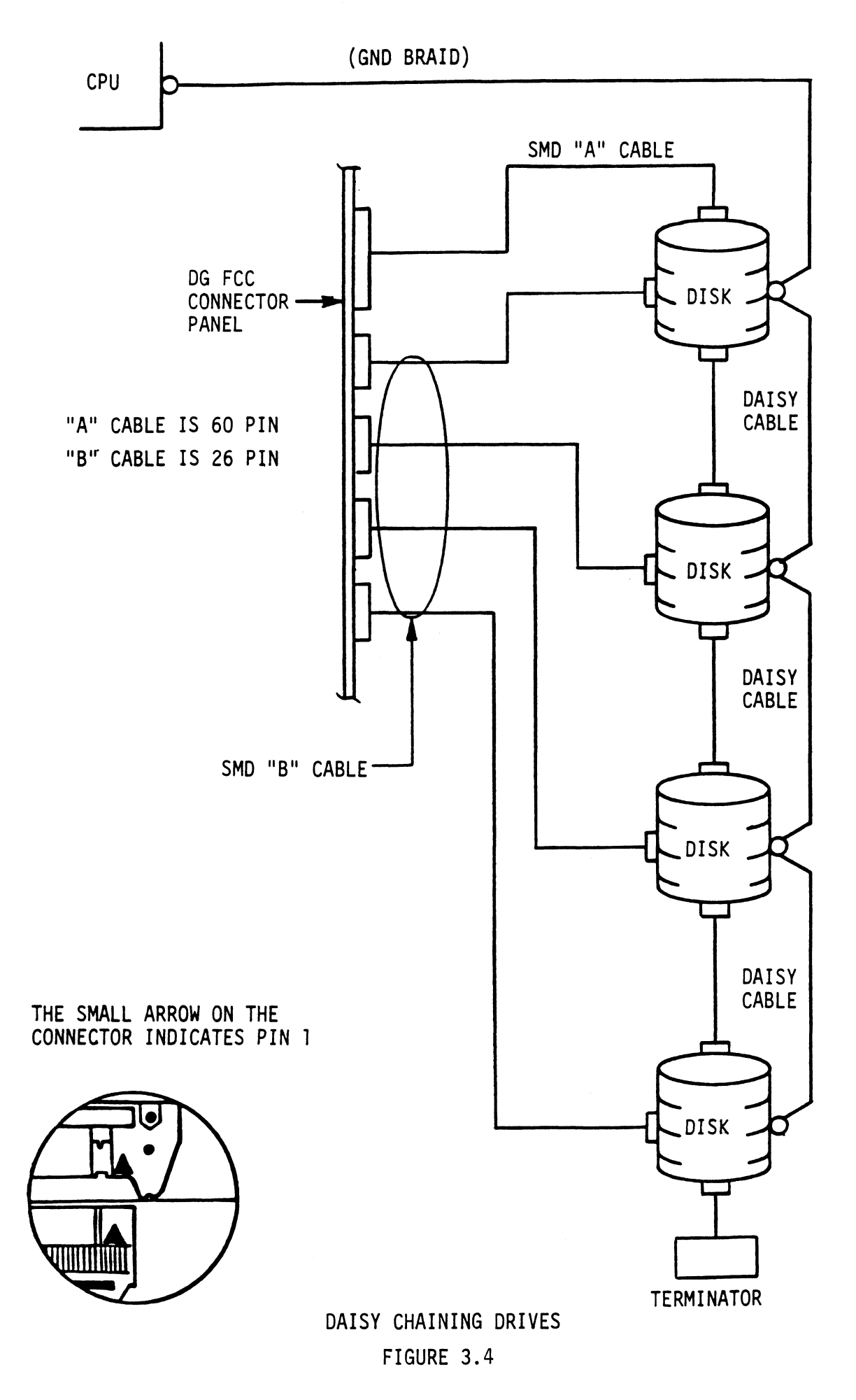

### $3.8$ DISK DRIVE CONFIGURATION

Insure the disk drive you are installing has the index and sector signals on the A cable. If these signals are on the B cable only, the controller will not function correctly.

To set up the BMX-1 you must know the disk drive manufacturer and model number, the operating system revision level (RDOS Only), the DG CPU Model and the type of Format (ZETACO, Only), the DG CPU Model and the type of Format (ZETACO, ZETACO High Speed or ALT). If you are unsure of the correct sector count to use for set up of the disk drive. you may refer to the BMX-1 Configurator Program which<br>reflects the sector count to be used for the various disk<br>emulations. The BMX-1 Configurator Program can be run reflects the sector count to be used for the various disk<br>emulations. The BMX-1 Configurator Program can be run only after the BMX-1 is installed. To find your disk<br>drive (listed alphabetically by manufacturer) within the Configurator Program, refer to the main menu and choose D (Disk Type/s) then answer the number of disks on the controller. Press H (Help) to review the disk drive characteristics. Listed with the drive manufacturer and model number are the characteristics for that drive to include heads, cylinders, sectors and unformatted capacity. aracteristics. Listed with the drive manufacturer and<br>del number are the characteristics for that drive to<br>clude heads, cylinders, sectors and unformatted capacity.<br>TE: The Configurator Program is a stand-alone utility.<br>Se

NOTE: The Configurator Program is a stand-alone utility.

### $3.8.1$ SPECIAL CONSIDERATIONS

SPECIAL CONDISERATIONS FOR THE FUJITSU 2351 SECTOR SELECTION

The FUJITSU 2351 should be set to 48 sectors per track by The FUJITSU 2351 should be set to 48 sectors per track by<br>setting the number of bytes per sector to 586 and not 587<br>as in the Fujitsu 2351 manual. The following jumpers should be set for 586 bytes per sector: Controller. Press H (Help) To peview the disk directors. Listed with the drive manufaction<br>model number are the characteristics for that dri<br>model number are the characteristics for that dri<br>notine Full To Configurator Pro

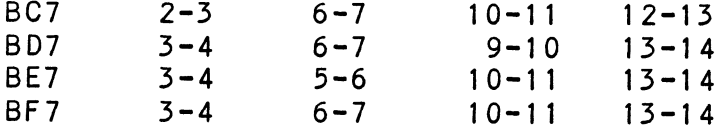

SPECIAL CONSIDERATIONS FOR THE CDC 9457 (LARK II) AND

CDC 9455 (LARK)

Insure options W-4 and W-8 are installed within the disk drive. W-4 identifies Auto Seek on head change. Insure options W-4 and W-8 are installed within the<br>disk drive. W-4 identifies Auto Seek on head chang<br>W-8 identifies two volumes (CDC terms it CMD). The

### $3.8.2$ DRIVE PICK-HOLD

On Initial power up, the Controller will delay activating pick-hold (spins up drive) for one second. This feature eases the initial current demand on the AC power source. This feature requires that the disk drive be selected for remote operation. If the remote spin up feature has not been selected In Mode 2, then pick-hold is grounded which will issue a continuous pick-hold.

# 3.9 JUMPER SELECTABLE OPTIONS

The configuration of the BMX-1 is eased by making most of the features software configurable through a program called Configurator. Section 3.2 describes the jumper the features software configurable through a program<br>called Configurator. Section 3.2 describes the jumper<br>selectable features. The jumpers are configured from the factory to satisfy most cases. 3.9.1 EEPROM WRITE DISABLE.

The BMX-1 provides the means to hardware disable any further alterations to the configuration EEPROM. To further alterations to the configuration EEPROM. To<br>write disable the EEPROM, cut foil jumper W22-1 located at D5 on the controller board. Foil jumper W22-1 is factory installed.

# 3.9.2 LOOP ON SELF-TEST

To loop on Self-test, insert jumper W8-4 location B8 on the controller board. This is an added feature for diagnostic To loop on Self-test, insert jumper W8-4 location B8 on<br>the controller board. This is an added feature for dia<br>purposes. For typical use of diagnostics leave Loop On the controller board. This is an added feature for diagnostic<br>purposes. For typical use of diagnostics leave Loop On<br>Self-test disabled. The BMX-1 is factory set with Loop On Self-test disabled.

# 3.9.3 DISABLE BMC BUS PARITY

The BMX-1 performs address and data parity checks on the BMC bus when this jumper is installed. The BMX-1 is factory BMC bus when this jumper is installed. The BMX-1 is factory<br>set with BMC bus parity enabled unless otherwise specified. set with BMC bus parity enabled unless otherwise specified.<br>To disable parity checks, cut foil jumper W30-1 and install To disable parity checks, cut foil jumper W30-1 and ins<br>a iumper W30-2 at location Z11 on the controller board.

### 5.9.4 FAILSAFE PRIMARY DEVICE CODE

In the remote case that it becomes desirable to hardware In the remote case that it becomes desirable to hardwar<br>force the device code of the BMX-1 to the primary value of 27 octal, it can be done by cutting foil jumper W33-1 of 27 octal, it can be done by cutting foll jumper W3<br>at location U11 on the controller board.<br>NOTE: This feature would seldom be required and the

This feature would seldom be required and the<br>jumper is factory installed to allow any device<br>code. The BMX-1 EEPROM is factory configured to Jumper is ractory installed to allow any d<br>code. The BMX-1 EEPROM is factory configu<br>a device code of 41 octal to eliminate the<br>possibility of conflicting device codes on<br>initial installation.<br>POWERING UP AND CONFIGURING<br>T a device code of 41 octal to eliminate the<br>possibility of conflicting device codes on initial installation,

## 53.10 POWERING UP AND CONFIGURING

Turn System power ON. The BMX-1 will perform an initial WARD MINITED AND THE SERVICE SERVICE SUPERING INCORPORT THE BASE THAT IN SUPERING THE SUPERING SUPERING IN THE SUPERING SUPERING THE SUPERING SUPERING IN THE SUPERING SUPERING IN THE SUPERING SUPERING IN THE SUPERING SUPER Turn System power ON. The BMX-1 will perform an init<mark>i</mark><br>"Self-test" by briefly lighting a red LED. A good tes<br>is indicated by the LED turning OFF. For more details

Once the Self=-test LED goes out, a cable test Is performed. Once the Self-test LED goes out, a cable test is perform<br>In order for the cable test to pass, the disk drive must<br>be cabled up properly and powered on. If the yellow LED In order for the cable test to pass, the disk drive must<br>be cabled up properly and powered on. If the yellow LED comes on, then a cabling problem may exist. An I/O reset<br>switch will re-execute the test. Refer to Section 3.7 for proper disk cabling. for proper disk cabling<mark>.</mark><br>NOTE: Some disk drives may not be capable of being initial installation.<br>
POWERING UP AND CONFIGURING<br>
Turn System power ON. The BMX-1 will perform an init<br>
"Self-test" by briefly lighting a red LED. A good te-<br>
is indicated by the LED turning OFF. For more details<br>
refer

NOTE: Some disk drives may not be capable of being<br>selected until they are spun up which will cause a cable selected until they are spun up which will cause a cable fault. If this occurs, wait until the drive is ready<br>and then depress the 1/0 Reset Switch. The green LED

CONFIGURING THE BMX-1:

A program called BMX-1 Configurator (File  $#2$ ) is supplied A program called BMX-1 Configurator (File #2) is supplied<br>with the controller board on a 1/2" magnetic tape labeled<br>400-276-00. The Configurator Program replaces hardware with the controller board on a 1/2" magnetic tape labeled<br>400-276-00. The Configurator Program replaces hardware<br>switches. You must run File #2 on tape 400-276-00 in order switches. You must run File  $#2$  on tape  $400-276-00$  in order<br>to install your BMX-1. NOTE: The BMX-1 has been factory set to device code 41 octal unless otherwise specified. This is to eliminate the possibility of conflicting device codes on initial installation. However, it is intended to be changed to 2/7 octal or whatever device code you desire. The BMX-1 disk controller has been shipped from ZETACO with most Configuration facts set to standard recommended values. However, the Controller must be tailored for the disks you will be using. Section 4.2 describes the operation of the Configurator Program.

The following is a description of the configurable features supported by the BMX-1.

# 3.10.1 DATA TRANSFER MODE

The BMX-1 can be configured for either DCH or BMC.

## 3.10.2 DEVICE CODE

The BMX-1 can be configured to any device code between 20 octal and 76 octal. However, the primary is 27 octal 20 octal and 76 octal. However, the primary is 27 octal<br>and the secondary is 67 octal. Device code 41 octal has been set at the factory unless otherwise specified.

lf the device code is changed, it will not take affect until the computer [iS powered down and back up. See Section the computer is powered down and back up. See Section<br>3.10 for additional information.

## 3.10.5 BMC BUS PRIORITY

The BMX-i has the capability of co-existing with up to seven other BMC controllers. However, some DG seven other BMC controllers. However, some DG<br>computers only support up to four BMC devices such as the MV/4000. In this case you must select priority 0 thru 3. The lower the priority number the lower the priority level. The lower the priority number the lower the priority level<br>If there is more than one BMC device, make sure you select If there is more than one BMC device, make sure you select<br>a priority level that is different than the other BMC device.

# 3.10.4 THROTTLE BURST RATE

This is defined as the number of word transfers that take place over either the DCH or the BMC on a single bus access. Throttle adjustment is dependent on the type of system configuration the Controller is installed into. Too low of a throttle setting could result in slow disk performance and too high of a setting could cause a data late on another DCH or BMC device. The BMX-1 Supports 4, 8, 16, 32, 64, 128 and 256 word Burst Rates. A Burst Rate of 16 is recommended for DCH and 32 Is recommended for BMC,

The BMX-1 allows you to select a different Burst Rate for each SMD port thereby giving the ability to fine tune the bus to a particular speed of the disk drive.

# 3.10.5 BREAK COUNT

This is defined as the period of time that the BMX-1 ls off the BMC bus. This is utilized only In the BMC mode. With the break count set to 0 there Is an inherent 1.4 microsecond OFF time (delay between requests) which Is the recommended break count setting. Each additional count adds 200 nanoseconds to the OFF bus time.

lf there are other BMC devices present, It may be desirable to increase this count to allow more time for the other devices to access the bus. If the break count is set too large, slow disk performance may result. A larger break count also allows the CPU more memory time.

The BMX-1 allows you to set a different break count on each SMD port which gives the ability to fine tune the bus according to disk speed.

### 3.10.6 SYNC BYTE

The BMX-1 supports a media format which contains a header sync byte and data field sync byte versus a sync bit. The sync byte provides better header address and data integrity. This sync byte is user-definable for each sync bit. The sync byte provides better header address<br>and data integrity. This sync byte is user-definable for ea<br>SMD port on the BMX-1. Any value between 01 hex and FF hex SMD port on the BMX-1. Any value between 01 hex and FF hex<br>is acceptable, although 93 hex (223 octal is the recommended value. When entering a sync byte use the octal number. This feature can provide a means for disk pack access security between different disk subsystems.
## 3.10.7 ERROR CORRECTION ENABLE

When this function Is enabled, on-board error correction When this function is enabled, on-board error correct<br>and data strobe early/late occur automatically on bad<br>data. Also, a running count of FCC corrections and and data strobe early/late occur automatically on bad<br>data. Also, a running count of ECC corrections and are logged in scratch pad memory (separate count for each successful data strobe early or late data recoveries unit). With this function disabled, ECC corrections<br>must be handled by the software. This feature can be selected on any port.

## 3.10.8 MEDIA FORMAT

The BMX=-1 has the capability of supporting, simultaneously, up to four different types of disk media format. This up to four different types of disk media format. This<br>also means that each SMD port could be running a totally different media format.

Currently supported is a standard ZETACO format (ZETACO) Currently supported is a standard ZETACO format (2<br>a High Speed (ZETACO H.S.), version for 15-16 MHz, a High Speed (ZETACO H.S.), version for 15-16 MHz, an alternate format, and a DG Kismet format (optional)<br>See Section 4.3 for detailed media format information.

We recommend using the ZETACO format due to its added features:<br>We recommend using the ZETACO format due to its added features: We recommend using the ZETACO format due to its added fe<br>more error checks on header, conforms to neccesary drive specifications.

# 3.10.9 SECTOR INTERLEAVE RATIO

The BMX=-1 supports any interleave from 1:1 to 6:1 The BMX-1 supports any interleave from 1:1 to 6:1<br>and each SMD port can have a different interleave<br>ratio. 1:1 interleave is recommended for optimum and each smb port can have a different interleave<br>ratio. 1:1 interleave is recommended for optimum<br>performance and should be sufficient on the BMC in most<br>cases. Interleaving may be desired to fine tune a systems performance and should be sufficient on the BMC in most<br>cases. Interleaving may be desired to fine tune a systems<br>performance. This is to avoid going a full revolution on the performance. This is to avoid going a full revolutic<br>disk when the CPU cannot respond fast enough to catch disk when the CPU cannot res<br>the next consecutive sector.

lf system performance Is too slow to access the next If system performance is too slow to access the nex<br>consecutive sector, which is indicated by extremely consecutive sector, which is indicated by extremely<br>slow disk performance, then an interleave factor of 2:1 or<br>greater should be selected. To maintain optimum performance. greater should be selected. To maintain optimum performance, don't select an interleave greater than is required to access the next consecutive sector in a multiple sector transfer.

 $\sim 10$ 

#### 3.10.10 DISK TYPES

The BMX-1 is capable of running with virtually any disk drive that meets the SMD specifications. However, when running under AOS, only those drives that meet the sizing characteristics of the supported emulations can be used. Under RDOS the BMX-1 can take advantage of the full Capacity of most disk drives because DKINIT has been modified (CSDKINIT) to allow deviation from the standard DG disk emulations.

DUAL VOLUME DRIVES:

If a dual volume drive is to be connected, the drives unit number plug must be an even number. A dual volume drive Is treated as two logical units, so a maximum of two dual volume drives, or one dual volume drive and two single volume drives can be connected.

NOTE: The Kismet Family - 6160, 6161 and 6214 (under AOS and AOS/VS) only allow two (single volume) drives or one dual volume to be connected. AOS and AOS/VS) only allow two (single volume) drives or<br>one dual volume to be connected.<br>There are two forms of dual volume drives. One has two

physical volumes. (Examples are CDC Lark, Amcodyne 7110 and CDC 9448 Series.)

The other form of dual volume is treating one physical drive as 2 logical units (if drive characteristics permit). For example, Dual 6061 emulation (AOS) operation for the Fujitsu 2351 Eagle, or dual 6161 emulation (AOS) operation for the APS 4835 drive, or Dual 6122 emulation operation for the APS 4865 drive.

In all cases, dual volume drives must have both their units formatted before reading or writing.

#### $3.11$ FORMATTING

Boot up the formatter program and run a minimum of three passes or preferably six passes. For ZETACO Disk Formatter refer to Sections 4.0, 4.3 and Appendix A. For the next installation step we recommend running disk Reliability in order to exercise and test the disk System. Refer to Section 4.4 and Appendix A. If you are using AOS we recommend you run Diagnostics in addition to Reliability. Under AOS run Diagnostics first and Relfability second. Refer to Diagnostics Section 4.4. The final step involves the use of CSDKINIT for RDOS or DFMTR for AOS. Before you load any RDOS or AOS onto a CSDKINIT (RDOS) or DFMTR (AOS). For CSDKINIT refer to Model BMX-1 disk you must Initialize the disk by running section 4.6. For DFMTR refer to DG's Manual.

#### SYSGEN CONS !DERATIONS  $3.12$

Listed below is an example of part of the RDOS system generator.

- 1. Number of 6060/6061/6067/6122/6160/6161 Disk Controllers (0-2)
- 2. Device Primary ("0") or Secondary ("1")
- 3. Controller #1 6160/6161 Type? ("0"=NO, "1"=YES)
- 4. Number of Devices for Controller #1 (1-4) >. Number of other types of Moving Head Disk
- Controllers (0-2)
- 6. Device Primary ("0") or Secondary ("1")
- NOTE: On line three answer NO when running RDOS. When you<br>answer NO you allow up to four disk drives (6160 or<br>6161) to be connected to the BMX-1. If you answer answer NO you allow up to four disk drives (6160 or YES you allow only two disk drives (6160 or 6161) To be connected.

 $\label{eq:2.1} \frac{1}{\sqrt{2}}\int_{\mathbb{R}^3}\frac{1}{\sqrt{2}}\left(\frac{1}{\sqrt{2}}\right)^2\frac{1}{\sqrt{2}}\left(\frac{1}{\sqrt{2}}\right)^2\frac{1}{\sqrt{2}}\left(\frac{1}{\sqrt{2}}\right)^2\frac{1}{\sqrt{2}}\left(\frac{1}{\sqrt{2}}\right)^2.$ 

 $\mathcal{L}^{\mathcal{L}}(\mathcal{L}^{\mathcal{L}})$  and  $\mathcal{L}^{\mathcal{L}}(\mathcal{L}^{\mathcal{L}})$  and  $\mathcal{L}^{\mathcal{L}}(\mathcal{L}^{\mathcal{L}})$ 

#### 4.0 SOFTWARE - DIAGNOSTICS, CONFIGURATOR AND UTILITIES

In addition to the diagnostic functions provided by the in addition to the diagnostic functions provided by the<br>BMX-1 controller via on-board Self-test, ZETACO provides BMX-1 controller via on-board Self-test, ZETACO provides diagnostic and utility software. The 400-276-00 magnetic<br>tape included in the controller package contains these programs,

Each of the programs on the 400-276-00 tape have been written by ZETACO specifically for the BMX-1 controller. You should<br>use this tape for media formatting, Disk Diagnostics and use this tape for media formatting, Disk Diagnostics and<br>Reliability, Configurating and RDOS Utilities. DG's corresponding programs may not work on this controller. The disk media formatter on the 400-276-00 tape will let you The disk media formatter on the 400-276-00 tape will let you<br>format the media in any of the formats which are supported by the BMX-1 Controller.

#### 4.1 USING THE 400-276-00 TAPE

The 400-276-00 tape is structured so that the programs on The 400-276-00 tape is structured so that the programs on<br>Files 2-7 can be loaded and executed directly from the tape. Files 2-7 can be loaded and executed directly from the tape.<br>Files 0 and 1 contain the software which enables you to boot from the tape and select the particular program you Files 0 and 1 contain the software which enables you to<br>boot from the tape and select the particular program you<br>want loaded into the system. Each of the programs on Files boot from the tape and select the particular program you<br>want loaded into the system. Each of the programs on File<br>2-7 is a stand-alone program. This means that they do not 2-7 is a stand-alone program. This means that they do<br>need, and cannot have, an operating system running when they are executed,

Programs cannot be loaded onto your disk directly from Files O-7. File 8 for RDOS and File 9 for AOS (or AOS/VS) Files 0-7. File 8 for RDOS and File 9 for AOS (or AOS/VS)<br>contain the programs in the standard system dump format<br>and you can load them from these files to your disk. Even and you can load them from these files to your disk. Even<br>after the programs have been transferred to your disk. you should retain the 400-276-00 tape in case of disk subsystem problems.

The following sequence of events Is recommended by ZETACO. Each step is described in greater detail in the subsequent Each step is described in greater detail in the subsequent<br>sections of this chapter.

- 1. Mount the 400-276-00 tape and boot it.
- 1. Mount the 400-276-00 tape and boot <mark>it.</mark><br>2. Select #2 on tape menu configure the Controller. 2. Select #2 on tape menu <del>–</del> configure the Contro<br>3. Select #3 – format the media, if you need to.
- 3. Select  $#3$  format the media, if you need to.<br>4. Select  $#4$  disk Diagnostics.
- 4. Select #4 disk Diagnostics.<br>5. Select #5 disk Reliability.

select <mark>#5 -</mark> disk Reliability**.**<br>.<br>NOTE: It is not essential that you run Diagnostics NOTE: It is not essential that you run Diagnostics<br>or Reliability, however, they will locate disk sub-<br>system problems. It is better that this be checked system problems. It is better that this be checked out at this point than after you have loaded your data.<br>6. If the controller is to run in an RDOS system, select

- ear arring permittian arror you have readed your dard<br>If the controller is to run in an RDOS system, select<br>#6 to initialize the disk. If the controller will not #6 to initialize the disk. If the controller will not<br>run in an RDOS system, proceed to the disk initializer run in an RDOS system, proceed to the disk initializer<br>program on the DG system tape for your operating system. program on the DG system tape for your operating sy<br>7. You can load the programs from File 8 or File 9 any
- You can load the programs from File 8 or File 9 any<br>time after you have built your disk.

The Bootstrap Procedure for the  $400-276-00$  tape is:

- The Bootstrap Procedure for the 400-276-00 tape is:<br>.<br>1. Mount the 400-276-00 tape on the drive and put it on-line. Mou<mark>nt the 400-276-00 tape on the drive and put it c</mark><br>Be sure that the BPI setting matches that specified on the tape label. on the tape label.<br>2. Program Load - The method of program load varies for Bootstrap Procedure for the<br>Mount the 400-276-00 tape on<br>Be sure that the BPI setting<br>on the tape label.<br>Program Load - The method of<br>the different processors. Sare described here.
- .<br>Program Load The method of program load varies for<br>the different processors. Some of the possibilities

If your system has front-panel switches, set them to If your system has front-panel switches, set them to<br>100022 when loading from the primary tape drive, or to<br>100062 when loading from the secondary tape drive. Then 100062 when loading from the secondary tape drive. Then<br>press reset and the program load switch.

For the S140 virtual console, set 11A to 100022 (or 100062 for secondary tape drive). Then enter 100022L (or 100062L). For the \$120 virtual console, enter 22H (or 62H for the secondary tape drive). For MV class CPU's you must enter the full virtual console and respond to the prompt: SCP=CL|> with BOOT 22 (or 62 for secondary tape) 3. 400-276-00 Menu will be displayed: 3. 400-276-00 Menu will be displayed:<br>FILE # PROGRAM BMX=1 CONFIGURATOR DISK FORMATTER DISK DIAGNOSTICS DISK RELIABILITY DISK RELIABIL<mark>ITY</mark><br>CSDKINIT<del>-</del>RDOS DISK INITIALIZER CSDK<mark>INIT-RDOS DISK INITI</mark><br>CSDSKED<del>-</del>RDOS DISK EDITOR CSDSKED-RDOS DISK ED<mark>ITOR</mark><br>".SV & .LS" Files and any Utilities in DISK EDITOR RDOS DUMP' Format LE # PROGRAM<br>
2 BMX-1 CONFIGURATOR<br>
DISK FORMATTER<br>
4 DISK DIAGNOSTICS<br>
5 DISK RELIABILITY<br>
6 CSDKINIT-RDOS DISK INITIALIZER<br>
7 CSDSKED-RDOS DISK EDITOR<br>
8 ".SV & .LS" Files and any Utilities in<br>
RDOS DUMP Format<br>
".SV & . AOS DUMP Format 2 BMX-1 CONFIGURATOR<br>
3 DISK FORMATTER<br>
4 DISK DIAGNOSTICS<br>
5 DISK RELIABILITY<br>
6 CSDKINIT-RDOS DISK INITIALIZER<br>
7 CSDSKED-RDOS DISK EDITOR<br>
8 ".SV & .LS" Files and any Utilities<br>
RDOS DUMP Format<br>
9 ".SV & .LS" Files and 2<br>3<br>4<br>5<br>5<br>6<br>7<br>8 File Number? You should enter the number opposite the program you wish to execute, To load files from File 8 or 9, use the standard CLI To load files from File 8 or 9<br>Command for loading from tape.<br>RDOS: DIR %MDIR% a Ioad files free<br>Annand for load<br>MOS: DIR \$MDI<br>INIT MTO INIT MTO<br>LOAD/A/R/V MTO:8 RELEASE MTO ADUS: UIR AMUIRA<br>
INIT MTO<br>
LOAD/A/R/V M<br>
RELEASE MTO<br>
AOS: SUPERUSER ON SUPERUSER ON<br>DIR : DIR :<br>DIR :<br>LOAD/R/V @MTAO:9<br>REW @MTAO REW @MTAO<br>SUPERUSER OFF AOS/VS: SUPERUSER ON SUPERUS<br>DIR : DIR :<br>LOAD/R/V @MTCO:9 DELETE/V AOSECC.PR<br>LOAD/R/V @MTCO:10<br>REW @MTCO LOAD/R/V @MTCO:10 SUPERUSER OFF

 $4 - 3$ 

#### 4.2 BMX=1 CONFIGURATOR

The BMX-1 controller {ts configured for your particular system via software. Before you will be able to access system via software. Before you will be able to access your disk/s, the BMX-1 controller must be configured to<br>reflect your setup. To do this, load the BMX-1 Configurator from the 400-276-00 tape per instructions In the preceding reflect your setup. To do this, load the BMX-1 Confi<br>from the 400-276-00 tape per instructions in the prec<br>section. The Configurator Program is located on File section. The Configurator Program is located on File<br>#2 of the tape.

The program displays a heading and an Introduction, The program displays a heading and an introduction<mark>.</mark><br>You should read the introduction carefully before proceeding. You should read the introduction carefully before proceed<br>Initially you must specify on which device code the BMX-1<br>controller is currently running. This is so that the controller is currently running. This is so that the Initially you must specify on which device code the BMX-1<br>controller is currently running. This is so that the<br>current configuration facts can be read from the EEPROM on the Controller. If this is the initial installation,<br>the BMX-1 will be set at device code 41 octal to eliminate the possibility of conflicting device codes.

The BMX=-1 Configurator Program includes both a HELP menu The BMX-1 Configurator Program includes both a HELP mer<br>for general questions and a HELP command for each item. for general questions and a HELP command for each item.<br>Please use these functions whenever you are uncertain as<br>to what to do. The purpose of the Configurator is to to what to do. The purpose of the Configurator is to Please use these functions whenever you are uncertain as<br>to what to do. The purpose of the Configurator is to<br>change the pre-set facts to reflect your environment, and then to update the EEPROM on the Controller. The<br>Controller will then perform according to your particular specifications.

SYSTEM REQUIREMENTS TO RUN CONFIGURATOR

Nova/Eclipse or MV Family CPU with 32K Words Memory Nova/Eclipse or MV Famil<br>BMX-1 Controller Board/s BMX-1 Controller Board/s<br>Console on Device 10/11 Non-DMA Printer at 17, in order to use Logging

#### 4.5 DISK FORMATTER

The disk formatter program is a utility designed program The disk formatter program is a utility designed program<br>to format and check disk packs to be used on the disk<br>systems. The 1/2" magnetic tape supplied contains File #3 to format and check disk packs to be used on the disk<br>systems. The 1/2" magnetic tape supplied contains File #3<br>(disk formatter). File #3 in conjunction with the BMX-1 (disk formatter). File #3 in conjunction with the BMX-1<br>hardware supports the three formats (ZETACO, ZETACO High hardware supports the<br>Speed and Alternate).

In most cases it is recommended you disable ECC correction In most cases it is recommended you disable ECC correctior<br>with the Configurator prior to running the disk formatter.

The following is a sample dialogue: ZETACO SMD DISK CONTROLLER FORMATTER REV. XX STARTING ADDRESSES: 200-FORMATTER/CHECK PROGRAM 201-CHECK PROGRAM ONLY 502-ERROR LOG RECOVERY 203-COMMAND STRING INTERPRETER ENTER DEVICE CODE [27]: 67 SET SWPAK AS PER SECT 8.0 OR HIT (CR) TO CONTINUE START TIME? - MON, DAY, YR HR, MIN # PASSES TO FORMAT COMPLETION? - 6 UNIT TYPE HDS CYLS SEC/TRK SECTOR PULSES 500-FORMATTER/CHECK PROGRAM<br>
501-CHECK PROGRAM ONLY<br>
502-ERROR LOG RECOVERY<br>
503-COMMAND STRING INTERPRETER<br>
NTER DEVICE CODE [27]: 67<br>
ET SWPAK AS PER SECT 8.0 OR HIT (CR) TO CONTINUE<br>
TART TIME? - MON, DAY, YR HR, MIN<br>
P 501-CHECK PROGRAM ONLY<br>
502-ERROR LOG RECOVERY<br>
503-COMMAND STRING INTERPRETER<br>
NTER DEVICE CODE [27]: 67<br>
ET SWPAK AS PER SECT 8.0 OR HIT (CR) TO CONTINUE<br>
TART TIME? - MON, DAY, YR HR, MIN<br>
PASSES TO FORMAT COMPLETION? -ENTER UNIT NUMBERS (0,1,2,3) TO RUN: 0,2  $UNIT: 0$ ENTER TYPE OF DISK: 0 UNIT: 2 ENTER TYPE OF DISK: 1 FORMATTING UNIT 0,2 see formatter text at end of manual for further details.

#### $4.4$ DISK DIAGNOSTIC

This Diagnostic program is provided to find failures That are related to the basic operations of the This Diagnostic program is provided to find failures<br>that are related to the basic operations of the<br>disk controller. The ID bits (AOS) shown in the sample that are related to the basic operations of the<br>disk controller. The ID bits (AOS) shown in the samp<br>below will aid in checking the configuration. Switch settings for AOS are described in the Installation section, Figure 3.6.

Load the program from the tape provided. (See 400-276-00 tape loading in Section 6.0). The following Is a sample dialogue for 6160 (AQS): ZETACO SMD DISK CONTROLLER DIAGNOSTIC REV. XX STARTING ADDRESSES:  $\mathbf{r} = \mathbf{r}$  . Z00-DIAGNOSTIC (INITIALIZE) Z01-DIRECT ODT ENTRY ZOZ2-RANDOM SEEK EXERCISERS SEEK EXER 1 IS A SINGLE DRIVE EXERCISER SEEK EXER 2 IS A TWO DRIVE EXERCISER WITH SEEK OVERLAP SOO-DIAGNOSTIC (RESTART) - in the state of the state of the state of the state of the state of the state of the state of the state of the state of the state of the state of the state of the state of the state of the state ENTER DEVICE CODE [27]: 67 ANY DUAL VOLUME UNITS? ENTER 1 ENTER UNIT NUMBERS (0,1,2,3) TO RUN: 0,1 TER UNIT NUMBERS (0,1,2,3) TO RUN: 0,1<br>T SWPAK AS PER 8.0, LISTING OR ENTER RETURN<br>STING UNIT O<br>IT HDS CYLS SEC/TRK SECTOR<br>0 5 823 35 35 SET SWPAK AS PER 8.0, LISTING OR ENTER RETURN (CR) TO CONT. TESTING UNIT O :<br>.<br>.<br>UNIT HDS CYLS SEC/TRK SECTOR PULSES These are the units and characteristics found, do you want to loop on reading them? Enter 1, otherwise enter Return (CR).  $\bullet$  $\bullet$ see Diagnostic text at the end of the manual for further details.

ADDRESSABLE SECTORS/TRACK WITH THIS CONTROLLER IS 64. ADDRESSABLE SECTORS/TRACK WITH THIS CONTROLLER IS 6<mark>4.</mark><br>DRIVE UNIT #0 WILL BE IDENTIFIED AS A 6160 (73 MBYTE) ADDRESSABLE SECTORS/TRACK WIT<br>DRIVE UNIT #0 WILL BE IDENTIF<br>BY AOS OR AOS/VS. BY AOS OR AOS/VS.<br>DRIVE UNIT #1 WILL BE IDENTIFIED AS A 6160 (73 MBYTE) BY AOS OR' AOS/VS. TEST(S) COMPLETE. SEEK EXERCISER TESTS. PASS

DISK DRIVE SECTOR VERIFICATION -

The BMX-1 provides a feature which allows the diagnostic The BMX-1 provides a feature which allows the diagnostic<br>programs to display the actual number of sectors that the disk drive is set for.

This count will not include a small remaining sector at This count will not include a small remaining<br>the end of the track which very often occurs.

#### $4.5$ DISK RELIABILITY

The disk Reliability program is a maintenance program designed to exercise and test the disk system. The The disk Reliability program is a maintenance progr<br>designed to exercise and test the disk system. The<br>program will test from one to four drives. (ZETACO program will test from one to four drives. (ZETACO<br>Reliability supplied on 1/2" magnetic tape.)

The following is a sample dialogue:

ZETACO...DISK RELIABILITY REV. XX

STARTING ADDRESSES:

S5OO-RELIABILITY TEST 500-RELIABILITY TEST<br>501-RELIABILITY TEST WITH OPTIONS<br>502-DISK ADDRESS TEST 503-COMMAND STRING INTERPRETER gned to exercise and test th<br>ram will test from one to fo<br>ability supplied on 1/2" mag<br>following is a sample dialog<br>CO...DISK RELIABILITY REV. X<br>TING ADDRESSES:<br>500-RELIABILITY TEST<br>501-RELIABILITY TEST WITH OP<br>502-DISK AD 504-FORMAT ONLY<br>505-RUN ALL TESTS 5O06-SEEK EXERCISER 507-RANDOM SEEK EXERCISER 510-ERROR COUNT/LOG RECOVERY

ENTER DEVICE CODE [27]: 67 STARTING ADDRESS = 505 SET SWPAK AS PER 8.0, OR HIT (CR) TO CONT. ARE MAPS TO BE EXERCISED (YES/NO)? YES START TIME? - MON, DAY, YR HR, MIN ANY DUAL VOLUME UNITS (YES/NO)? NO UNIT TYPE HDS CYLS SEC/TRK SECTOR PULSES 0 0 5 823 32 32 2 1 5 815 24 24 ENTER UNIT NUMBERS (0,1,2,3) TO RUN: 0,1 UNIT: 0 ENTER TYPE OF DISK: 0 UNIT: 1 ENTER TYPE OF DISK: 1 TESTING UNIT 0,1

see Reliability text at the end of manual for further details.

#### $4.6$ CSDKINIT - RDOS DISK INITIALIZER

(ZETACO's version of DSKINIT, referred to as CSDKINIT, is supplied on  $1/2$ " magnetic tape.)

Initializing a Model BMX-1 disk -

Before you load any RDOS system onto a Model BMX-1 disk, YOU MUST INITIALIZE THE DISK BY RUNNING CSDKINIT. This is a stand-alone program which performs all the functions Of DG's DKINIT. Please refer to DG manual on loading an RDOS system for full details on the functionality of disk initialization.

Remember that only CSDKINIT will work correctly for<br>Model BMX-1 disks. Tf you are building your system from Model BMX-1 disks. If you are building your system fro<br>an RDOS release tape, do NOT run file 4 on the DG tape<br>after running CSDKINIT. DG's DKINIT cannot be run on a after running CSDKINIT. DG's DKINIT cannot be run on a<br>Model BMX-1 disk. CSDKINIT can, however, be used to initialize any DG supported disk, STEP 1 = LOADING A) If loading from a 400-276-00 tape: Perform the steps described for loading 400-276-00 tape In section 4.0. YOU RESPOND: | B) If loading from disk: (CSDKINIT.SV must have been previously: loaded onto the dIsk. Mount the disk pack which contains CSDKINT. Set console switches to correct device code. Press RESET and LOAD switches. PROGRAM DISPLAYS: FILENAME? YOU RESPOND: nzerenze<br>CSDKINIT or (DIR:CSDKINT, if the program file is I or (DIR:CSDKINT, if the program file is<br>'located in directory, DIR, other than the  $\mathcal{A}^{\mathcal{A}}$  ,  $\mathcal{A}^{\mathcal{A}}$  , master).

 $\sim$ 

```
STEP 2 - DISK TYPE
```
PROGRAM DISPLAYS:

DISK INITIALIZER - REV. NN.NN/with ZETACO Disk Support-REV. 1 DISK DRIVE MODEL NUMBER?

YOU RESPOND:

6XXX

NOTE: Enter the X's as shown above. A) If the disk type fs not valid-

PROGRAM DISPLAYS:

ILLEGAL DISK TYPE

Step 2 will be repeated until your response is acceptable.

B) if the disk type is valid -

PROGRAM DISPLAYS:

6XXX (ZETACO Emulation) Drive Type

STEP 3 - DISK UNIT

PROGRAM DISPLAYS:

DISK UNIT?

YOU RESPOND:

RES POND:<br>DZx, where x indicates drive number: 0, 1, ,,,, 7  $DZx$ , where x indicates drive nu<br>A) If the disk unit is not valid -

PROGRAM DISPLAYS:

ILLEGAL DISK UNIT DECLARATION

Step 3 will be repeated until your response is acceptable.

B) If the disk unit is valid  $-$ 

PROGRAM DISPLAYS:

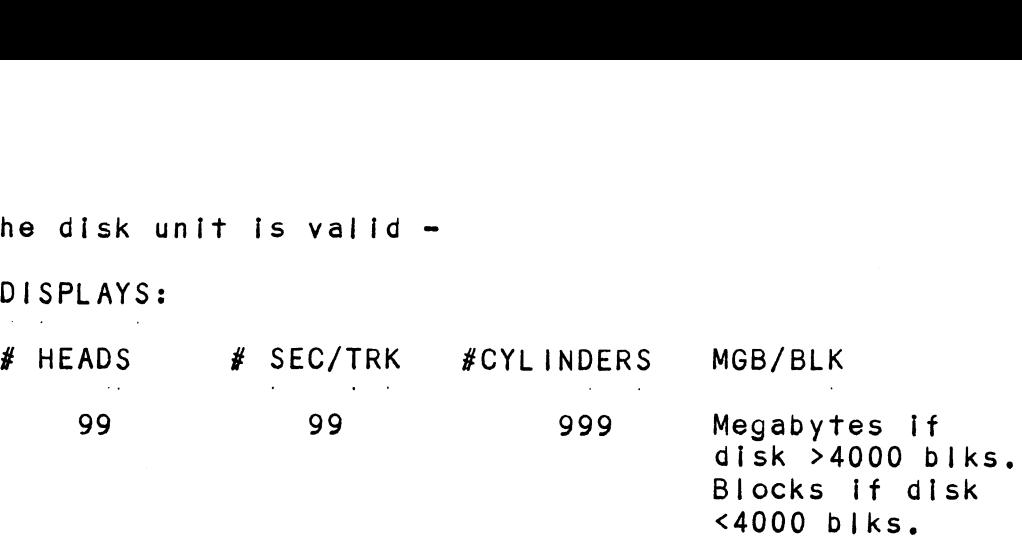

STEP 4 - ECC CORRECTION

For most situations it Is recommended that you disable ECC correction while running CSDKINIT. This will allow ECC correction while running CSDKINIT. This will allow potential problems even though they might be correctable at the time of running CSDKINIT. However, It is also at the time of running CSDKINIT. However, it is also possible to run with ECC correction enabled in cases where there is a need for using marginal media.

STEP 5 = COMMANDS AND SUBSEQUENT OUTPUT

The commands which can be selected are identical to those of DKINIT.

From this point on CSDKINIT will perform exactly as DKINIT.

#### 4./ CSDSKED = RDOS STAND-ALONE DISK EDITOR

was also consider the same functions for the BMX-1 disk<br>CSDSKED provides the same functions for the BMX-1 disk as DG's DSKED does for standard DG disks. CSDSKED provides the same functions for the BMX-1 disk.<br>as DG's DSKED does for standard DG disks.<br>It can also be used for any DG supported disk. Please It can also be used for any DG supported disk.<br>refer to the DG stand-alone disk editor manual for a complete description of the commands.

We will describe the steps necessary to run CSDSKED.

STEP 1 = LOADING

A) If loading from a 400-276-00 Tape:

Perform the steps described for loading 400-276-00 tape in Section 4.0.

YOU RESPOND:

7

B) If loading from disk: (CSDSKED.SV must have been previously loaded onto the disk).

Mount the disk pack which contains CSDSKED.

Set console switches to correct device code.

Press RESET and LOAD switches.

PROGRAM DISPLAYS:

FILENAME?

YOU RESPOND:

CSDSKED or (DIR:CSDSKED, if the program file fs located in directory, DIR, other than the master).

STEP 2 - DISK TYPE

PROGRAM DISPLAYS:

DISK EDIT - REV NN.NN WITH ZETACO DISK SUPPORT - REV. 1

DISK DRIVE MODEL NUMBER?

YOU RESPOND:

6XXX

 $\sim$ 

NOTE: Enter the X's as shown above.

A) If the disk type is not valid -

PROGRAM DISPLAYS:

ILLEGAL DISK TYPE

Step 2 will be repeated until your response Is acceptable.

 $\sim$ 

B) If the disk type is valid -

PROGRAM DISPLAYS:

6XXX (ZETACO Emulation) Drive Type

STEP 3 - DISK UNIT

PROGRAM DISPLAYS:

DISK UNIT?

YOU RESPOND:

 $\bar{z}$ 

DZx, where x indicates drive number:  $0, 1, ...$ , 7 A) If the disk unit is not valid  $-$ 

PROGRAM DISPLAYS:

ILLEGAL DISK UNIT DECLARATION Step 3 will be repeated until your response Is acceptable. B) If the disk unit is valid  $-$ PROGRAM DISPLAYS:

# HEADS # SEC/TRK # CYLINDERS MGB/BLK 99 99 999 Megabytes if disk  $>4000$  blks. Blocks if disk  $<$ 4000 blks.

STEP 4 = COMMANDS AND SUBSEQUENT OUTPUT

The commands which can be selected are identical to those of DSKED. From this point on CSDSKED will perform exactly as DSKED.

#### $4.8$ ECC - ECC ERROR CORRECTIONS COUNTER FUNCTIONS

The Model BMX-1 controller maintains a counter of ECC corrections for each drive connected to the board/s. These are the corrections performed by the firmware and are therefore invisible to the system except through these counters, The counters are automatically cleared by the reset switch on the front panel or if the controller is powered down.

The ECC program is currently available only for RDOS and AOS (RDOSECC.SV for RDOS and AOSECC.PR for AOS). It allows you to monitor the media by displaying or modifying the counters. Some installations may decide to reset the counters to zero on some regular basis: daily, weekly, monthly or whatever.

STEP 1 - EXECUTING THE PROGRAM UNDER CLI STEP 1 - EXECUTI<br>A) RDOS Version

ENTER: RDOSECC B) AOS Version

ENTER: X AQSECC

STEP 2 - MAIN MENU

CUSTOM SYSTEMS - ECC FUNCTIONS

1 - DISPLAY CONTROLLER ECC CORRECTIONS

2 - RESET CONTROLLER ECC CORRECTIONS

3 = STOP

NOTE = SELECT ONLY THOSE DRIVES WITH ZETACO CONTROLLER

BOARDS. RESULTS ARE UNPREDICTABLE ON OTHER BOARDS! ENTER SELECTION

YOU RESPOND:

- YOU RESPOND:<br>1) To display the ECC corrections counter/s 2) To display the ECC corrections counter/<br>2) To modify the ECC corrections counter/s
- 
- 2) To modify the ECC corrections counter/s<br>3) To terminate the program and return to the CLI

STEP 3 = ENTERING THE UNIT

If you selected 1 or 2,

PROGRAM DISPLAYS:

ENTER UNIT:

YOU RESPOND:

DZn  $(n = 0, 1, ..., 7)$  for RDOS DPFN (n = 0, 1, 2, 3, 10, 11, 12, 13) for AOS Carrlage return or new line to return to Main Menu.

The program will display the (decimal) value of the corrections counter for the drive selected. This step will be repeated until the response to ENTER UNIT is carriage return or new line.

STEP 4 - MODIFYING THE COUNTER

lf your response to the Main Menu was 2 = there will be another message after Step 3:

ENTER NEW VALUE:

You respond with the (decimal) value to which you want the counter set. The number must be between 0 and 65,535. This step will be repeated until you enter a carriage return or new line which will return you to Step 3.

#### 5.0 TROUBLESHOOTING

self-test checks out all the internal functions of the Self-test checks out all the internal functions of the<br>controller board once for every time power is applied to the board. The test takes approximately 300 ms.

IF SELF-TEST PASSED, THE RED LED WILL GO OUT. If a failure was detected, the led will blink.

Looping on Self-test can be achieved by inserting a jumper at W8-4 which causes the microprocessor to continuously at W8-4 which causes the microprocessor to continuo<br>loop on the entire Self-test unless an error occurs. loop on the entire Self<br>Refer to Section 3.2.2. er board once for every fime power is apprised<br>on the fest takes approximately 300 ms.<br>-TEST PASSED, THE RED LED WILL GO OUT. If a<br>was detected, the led will blink.<br>on Self-test can be achieved by inserting a j<br>which cause

- TEST POSSIBLE FAILURE EEPROM TEST The data in the EEPROM did not compare with expected<br>data (55 hex ). EEPROM mav not data (55 hex ). EEPROM may r<br>have been previously burned. IF SELF-TEST PASSED, THE RED LED WILL GO OUT.<br>
failure was detected, the led will blink.<br>
Looping on Self-test can be achieved by insert<br>
at W8-4 which causes the microprocessor to co<br>
loop on the entire Self-test unless a extractive that the internal functional functional for the solution of the solution of the solution of the solution of the solution of the solution of the solution of the solution of the solution of the solution of the sol EEPROM TEST The data in the EEPROM<br>did not compare with expected<br>data (55 hex.). EEPROM may no<br>have been previously burned.<br>RAM TEST Data read from RAM did<br>not compare with data<br>written. 2114, PBUS or<br>RAM data bus may be b
- Data read from RAM did<br>not compare with data<br>written. 2114, PBUS or RAM data bus may be bad. EEPROM TEST The data in the EEPRO<br>
did not compare with<br>
data (55 hex.). EEPRO<br>
have been previously<br>
RAM TEST Data read from RAM di<br>
not compare with data<br>
written. 2114, PBUS<br>
RAM data bus may be b<br>
BMC BUFFER TEST Data RAM TEST Data read from RAM (not compare with dat<br>
written. 2114, PBUS<br>
RAM data bus may be<br>
BMC BUFFER TEST Data transfer to and<br>
BMC BUFFER TEST Data transfer to and<br>
BMC buffer did not domage with<br>
CENERATOR TEST did no ere in the same with expanse with expanse with expanse with expanse been previously but<br>a did not compare with expansion have been previously but<br>a most compare with data<br>written. 2114, PBUS or<br>RAM data bus may be bad<br>FFER ECC TEST<br>
ECC TEST<br>
ECC TEST<br>
FRAM TEST<br>
ECC TEST<br>
ECC TEST<br>
ECC TEST<br>
FRAM TEST<br>
COMERATOR TEST<br>
COMERATOR TEST<br>
COMERATOR TEST<br>
COMERATOR TEST<br>
COMERATOR TEST<br>
COMERATOR TEST<br>
COMERATOR TEST<br>
COMERATOR TEST<br>
COMERATOR TE

Data transfer to and from the<br>BMC buffer did not compare with enception of the outl<mark>ess of the original data in buffer 0.</mark><br>The original data in buffer 0.

be bad.

did not compare with the The generated ECC pattern<br>did not compare with the<br>expected pattern. The shift registers, ECC logic, or multiplexers may be bad.

lf the Self-test LED does not blink or go out, then the If the Self-test LED does not blink or go out, then the<br>2925 clock circuitry, the 2910 or the power fall circuit may be bad.

SELF-TEST ERRORS

TABLE 5.1

 $\label{eq:2.1} \frac{1}{\sqrt{2}}\int_{\mathbb{R}^3}\frac{1}{\sqrt{2}}\left(\frac{1}{\sqrt{2}}\right)^2\left(\frac{1}{\sqrt{2}}\right)^2\left(\frac{1}{\sqrt{2}}\right)^2\left(\frac{1}{\sqrt{2}}\right)^2\left(\frac{1}{\sqrt{2}}\right)^2.$ 

#### CUSTOMER SUPPORT

<u>cosiomer surrori</u><br>Our warranty attests the quality of materials and workmanship<br>in our products, If malfunction does occur, our service Our warranty attests the quality of materials and workmanship<br>in our products. If malfunction does occur, our service<br>personnel will assist in any way possible. If the difficulty personnel will assist in any way possible. If the difficulty<br>cannot be eliminated by use of the following service instructions and technical advise is required, please phone<br>ZETACO giving the serial number, board name, model<br>number and problem description. You will be placed in contact ZETACO giving the serial number, board name, model with the appropriate technical assistance.

### PRODUCT RETURN

Pre-return Checkout:

lf controller malfunction is suspected, the use of test software If controller malfunction is suspected, the use of test sof<br>is needed to determine if the controller is the problem and is needed to determine if the controller is the problem and what in particular is wrong with the controller. The tests applicable to this board are listed on the next page of the<br>manual. Please run the test sequence BEFORE considering product return.

Returned Material Authorization (RMA):

Before returning a product the ZETACO for repair, please ask for a RMA number. Each product returned requires a separate Before returning a product the ZETACO for repair, please<br>ask for a RMA number. Each product returned requires a separa<br>RMA number. Use of this number in correspondence and on a tag RMA number. Use of this number in correspondence and on a tag<br>attached to the product will ensure proper handling and avoid unnecessary delays.

Returned Material Information:

Information concerning the problem description, system configuration, diagnostic program name, revision level and results, i.e., error program counter number should be Included with the returning material. A form is provided for this Information on the next page of the manual.

Packaging:

To safeguard your materials during shipment, please use packaging that is adequate to provid the safeguard your materials during shipment, please use<br>Dackaging that is adequate to protect it from damage. Mark packaging that is adequate to protect it from damage. Mark<br>the box "Delicate Instrument" and indicate the RMA number/s on the shipping label.

 $\mathcal{L}^{\text{max}}_{\text{max}}$  $\label{eq:2} \frac{1}{2} \sum_{i=1}^n \frac{1}{2} \sum_{j=1}^n \frac{1}{2} \sum_{j=1}^n \frac{1}{2} \sum_{j=1}^n \frac{1}{2} \sum_{j=1}^n \frac{1}{2} \sum_{j=1}^n \frac{1}{2} \sum_{j=1}^n \frac{1}{2} \sum_{j=1}^n \frac{1}{2} \sum_{j=1}^n \frac{1}{2} \sum_{j=1}^n \frac{1}{2} \sum_{j=1}^n \frac{1}{2} \sum_{j=1}^n \frac{1}{2} \sum_{j=1}^n \frac{1}{$ 

 $\label{eq:2.1} \frac{1}{\sqrt{2}}\left(\frac{1}{\sqrt{2}}\right)^{2} \frac{1}{\sqrt{2}}\left(\frac{1}{\sqrt{2}}\right)^{2} \frac{1}{\sqrt{2}}\left(\frac{1}{\sqrt{2}}\right)^{2} \frac{1}{\sqrt{2}}\left(\frac{1}{\sqrt{2}}\right)^{2} \frac{1}{\sqrt{2}}\left(\frac{1}{\sqrt{2}}\right)^{2} \frac{1}{\sqrt{2}}\left(\frac{1}{\sqrt{2}}\right)^{2} \frac{1}{\sqrt{2}}\left(\frac{1}{\sqrt{2}}\right)^{2} \frac{1}{\sqrt{2}}\left(\frac{$ 

### MATERIAL RETURN INFORMATION

All possible effort to test a suspected malfunctioning controller should be made before returning the controller to ZETACO for repair. This will: 1) Determine if in fact the board is defective (many boards returned for repair are not defective, causing the user unnecessary system down-time, paper work, and handling while proper testing would indicate the board is working properly). 2) Increase the speed and accuracy of a working properly). 2) Increase the speed and accuracy considers and accuracy consider the speed and accuracy c<br>product's repair which is often dependent upon a complete product's repair which is often dependent upon a complete<br>understanding of the user checkout test results, problem character-<br>istics, and the user system configuration. Checkout results for the understanding of the user checkout test results, problem character-<br>istics, and the user system configuration. Checkout results for the BMX-1 SMD Controller should be obtained by performing the following<br>tests. (Include error program counter numbers and accumulator contents if applicable).

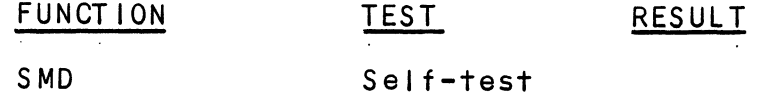

Other test performed:

Please allow our service department to do the best job possible Please allow our service department to do the best job possib<br>by answering the following questions thoroughly and returning this sheet with the malfunctioning board.

Diagnostics Reliability

- 1. Does the problem appear to be intermittent or heat sensitive? (If yes, explain).
- 2. What operating system are you running under? (AOS RDOS, DDOS, DTOS).
- 3. Describe the system configuration (i.e. peripherals, 1/0 controllers, model of computer, etc.)

4. Has the controller been returned before? Same problem?

To be filled out by CUSTOMER:

Model #: Serial #: RMA #:

Returned by:

 $\label{eq:2.1} \frac{1}{\sqrt{2}}\left(\frac{1}{\sqrt{2}}\right)^{2} \left(\frac{1}{\sqrt{2}}\right)^{2} \left(\frac{1}{\sqrt{2}}\right)^{2} \left(\frac{1}{\sqrt{2}}\right)^{2} \left(\frac{1}{\sqrt{2}}\right)^{2} \left(\frac{1}{\sqrt{2}}\right)^{2} \left(\frac{1}{\sqrt{2}}\right)^{2} \left(\frac{1}{\sqrt{2}}\right)^{2} \left(\frac{1}{\sqrt{2}}\right)^{2} \left(\frac{1}{\sqrt{2}}\right)^{2} \left(\frac{1}{\sqrt{2}}\right)^{2} \left(\$ 

#### $6.1$ INSTRUCTION FORMAT

Symbolic form for 1/0 instructions: DXXF AC, DSKP DXX - DOA, DOB, DOC, DIA, DIB, DIC F = Function: Symbolic form for I/O instructions:<br>DXXF AC, DSKP<br>DXX - DOA, DOB, DOC, DIA, DIB, DIC<br>F = Function: Resets Busy and Done flags to zero.

- Resets Busy and Done flags to zero,<br>aborts all data transfer commands, and clears data transfer status (DIA) fault bits 6, 7, 8, 9, 10, 11, 12, 13, 14 & 15. Also clears RD/WRT and drive 14 & 15. Also clears RD/WRT and drive<br>attention flags and interrupt request. C (Clear) - Resets Busy and Done flags to zero,<br>aborts all data transfer commands,<br>and clears data transfer status (DIA)<br>fault bits 6, 7, 8, 9, 10, 11, 12, 13,<br>14 & 15. Also clears RD/WRT and drive<br>attention flags and inte
- Sets busy flag, clears done and initia<br>one of the following commands selected<br>by a DOA: Read, Write, Format, Read one of the following commands selected<br>by a DOA: Read, Write, Format, Read<br>Buffers or Verify. Also clears interrupt Buffers or Verify. Also clears interrupt request and data transfer status (DIA)<br>fault bits 6, 7, 8, 9, 10, 11, 12, 13, 14 &@ 15. S (Start) - Sets busy flag, clears done and initiate<br>
one of the following commands selected<br>
by a DOA: Read, Write, Format, Read<br>
Buffers or Verify. Also clears interrup<br>
request and data transfer status (DIA)<br>
fault bits
- Sets control full flag and initiates one<br>of the following commands selected by a Sets control full flag and initiates <mark>c</mark><br>of the following commands selected by<br>DOA: Recal, Seek, Stop, Offset, Write DOA: Recal, Seek, Stop, Offset, Wr<br>Disable. Release. Trespass and Exam Sets control full f<br>of the following co<br>DOA: Recal, Seek,<br>Disable, Release, T<br>Controller RAM. Controller RAM.<br>AC = Accumulator: 0, 1, 2 or 3.

DSKP = Device Code: Primary - 27 Octal

secondary - 67 Octal

(Others available )

### BINARY REPRESENTATION OF AN 1/0 INSTRUCTION

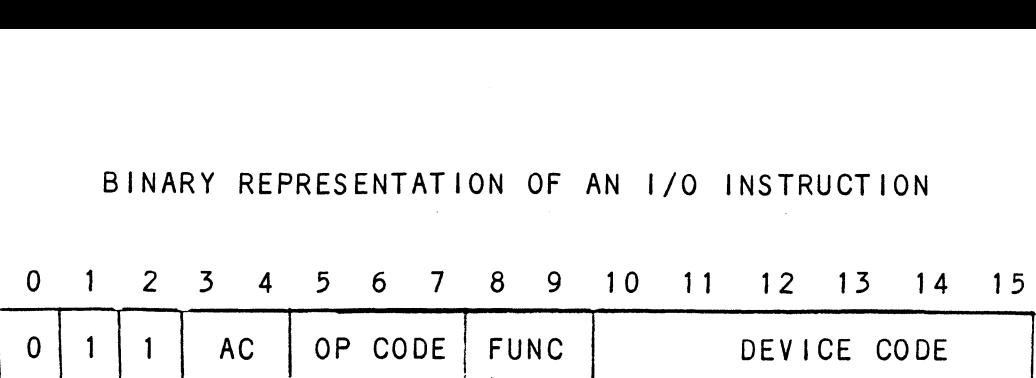

INTERRUPT MASK BIT 7

MSKO AC

Execution of the Mask Instruction with BIT 7 equal to a Execution of the Mask Instruction with BIT 7 equal to a<br>one in the selected accumulator will set the interrupt<br>mask within the controller board. This will inhibit any one in the selected accumulator will set the interrupt<br>mask within the controller board. This will inhibit any further interrupt requests by the Controller until the interrupt mask is cleared, either by an IORST instruction or execution of the mask instruction with accumulator<br>BIT 7 equal to a zero.

### IORESET INSTRUCTION

IORST

Execution of an IORST instruction serves as a master reset to the controller board. Upon completion of an reset to the controller board. Upon completion of an lORST the Controller will attempt to select unit zero and default the command register to a read operation. The Controller ECC correction LOG is not cleared out<br>by this instruction.

### IOSKIP INSTRUCTION

Used to poll the state of the controller board (command is done or busy). If the skip condition is met the next is done or busy). If the skip condition is met the next<br>instruction is skipped, else the next instruction is executed.

SKPBZ DSKP - SKIP IF BUSY FLIP-FLOP IS CLEAR. SKPBZ DSKP - SKIP IF BUSY FLIP-FLOP IS CLE*f*<br>SKPBN DSKP - SKIP IF BUSY FLIP-FLOP IS SET. SKPBN DSKP - SKIP IF BUSY FLIP-FLOP IS SET.<br>SKPDZ DSKP - SKIP IF DONE FLIP-FLOP IS CLEAR. SKPDN DSKP - SKIP IF DONE FLIP-FLOP IS SET.

#### $6.2.1$ DOA = SPECIFY COMMAND AND DRIVE

DOAF AC, DSKP

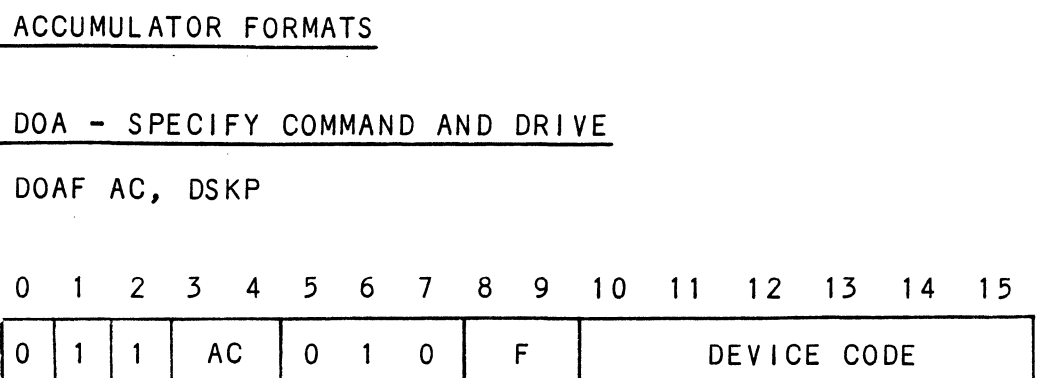

Accumulator

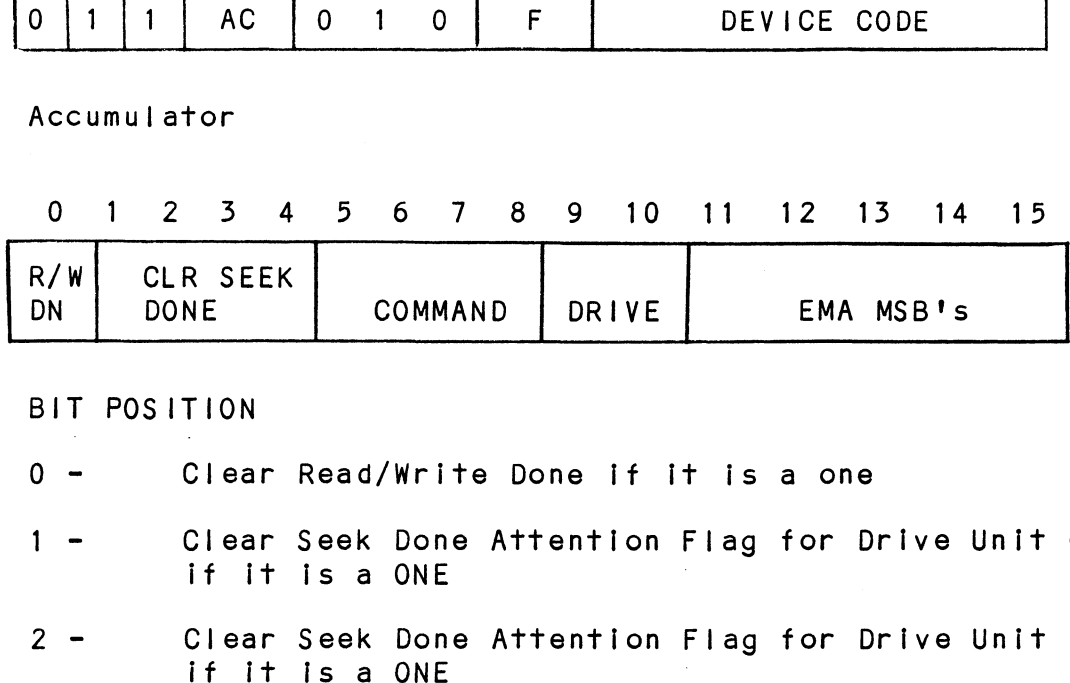

### BIT POSITION

- 0 Clear Read/Write Done if it is a one
- |<br>| POSITION<br>| | Clear Seek Done Attention Flag for Drive Unit<br>| | Clear Seek Done Attention Flag for Drive Unit 2 - Clear Read/Write Done if it is a one<br>2 - Clear Seek Done Attention Flag for Drive Unit<br>2 - Clear Seek Done Attention Flag for Drive Unit FION<br>Clear Read/Write Done if it<br>Clear Seek Done Attention F<br>if it is a ONE<br>Clear Seek Done Attention F<br>if it is a ONE<br>Clear Seek Done Attention F<br>if it is a ONE<br>if it is a ONE
- 5 Clear Seek Done Attention Flag for Drive Unit<br>15 Clear Seek Done Attention Flag for Drive Unit<br>3 Clear Seek Done Attention Flag for Drive Unit 2 - Clear Seek Done Attention Flag for Drive Unit<br>if it is a ONE<br>3 - Clear Seek Done Attention Flag for Drive Unit<br>if it is a ONE<br>4 - Clear Seek Done Attention Flag for Drive Unit
- 
- if it is a ONE<br>if it is a ONE<br>if it is a ONE<br>5 8 Specify Command
- 

 $\mathcal{L}^{\text{max}}$ 

# FUNCTION REQUIRED TO INITIATE

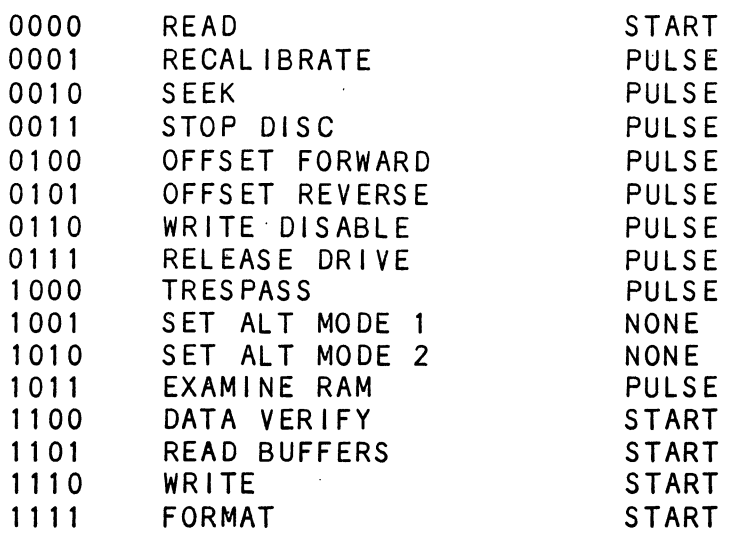

NOTE: see Section 6.3 for detailed command description 9 - 10 Drive Selection

00 - Drive Unit 0 01 - Drive Unit 1  $10 -$  Drive Unit 2  $11 -$  Drive Unit 3

DOA will reserve a previously unreserved drive

BIT Position 9 is not used if 616X

 $11 - 15$ Extended Memory Address

Specifies the MSB's of the Extended Memory Address

### 6.2.2 DOB - LOAD STARTING MEMORY ADDRESS

DOBF AC, DSKP

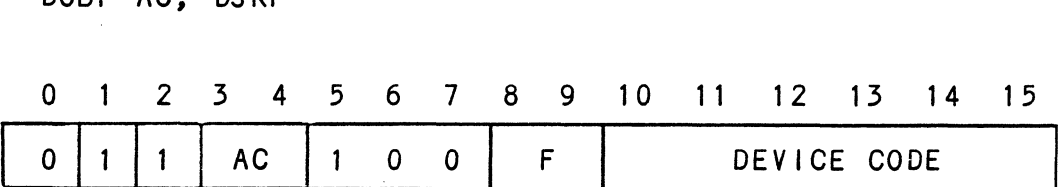

Accumulator

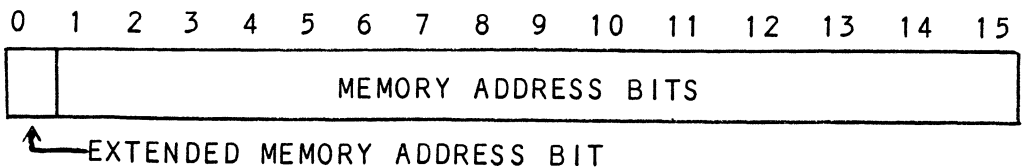

Execution of this instruction will load the controllers address counter with the contents of the specified accumulator and will be used as the starting memory address for a command that requires a DCH transfer Or a BMC transfer operation.

### 6.2.5 DOC - LOAD DRIVE ADDRESS

## 6.2.5.1 DOC - SPECIFY CYLINDER

DOCF AC, DSKP

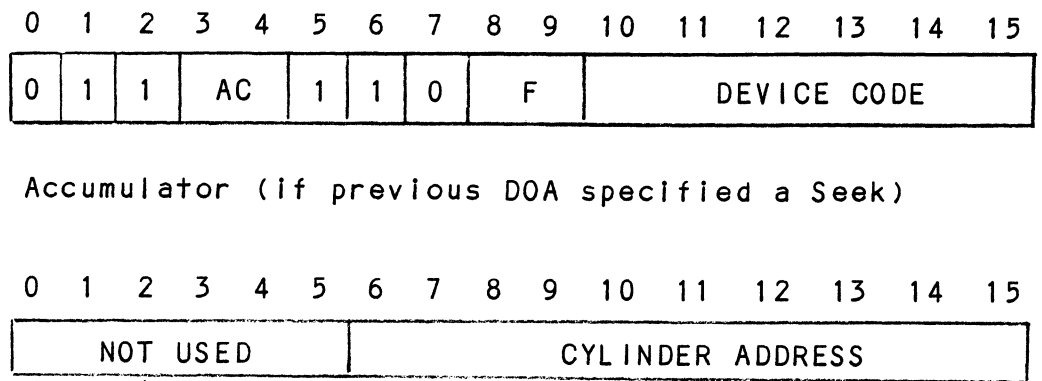

### 6.2.5.2 DOC - FIRST DOC SPECIFIES EXTENDED SURFACE, SECTOR AND COUNT (Double DOC mode only):

Accumulator (if previous DOA specified a Read, Write, Format or Data Verify)

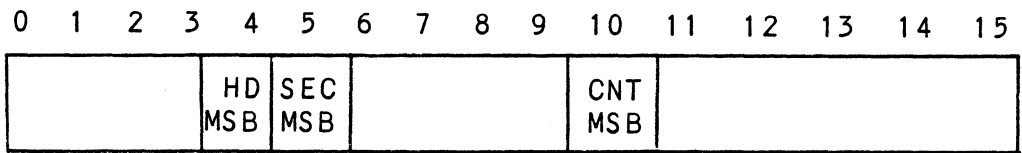

### 6.2.3.3 DOC - SECOND DOC SPECIFIES LOWER FIVE BITS OF SURFACE, SECTOR AND COUNT (First and only DOC if single DOC mode)

 $\Omega$  $\sim$  1 2 3 4 5 6 7 8 9 10  $11$  $12 \quad 13$  $14$ 15 SURFACE ADDR SECTOR ADDR COUNT ∧ MAP ENABLE

 $0 -$ Enable BMC Address Mapping

 $1 - 5$ Starting Surface Address

 $6 - 10$ Starting Sector Address

 $11 - 15$ Two's complement of number of sectors to be transferred

### 6.2.4 READ STATUS - NON ALTERNATE MODE

### 6.2.4.1 DIA - READ DATA TRANSFER STATUS

DIAF, AC, DSKP

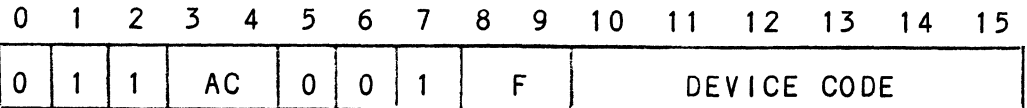

Accumulator

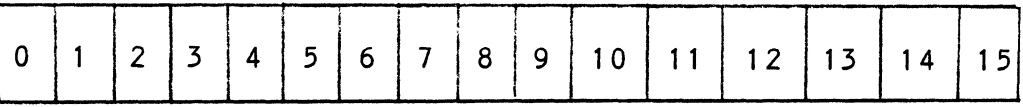

 $0 -$ Control Full R/W Done  $1 \overline{c}$  $\overline{\phantom{a}}$ Unit 0 Atten Done  $3 -$ Unit 1 Atten Done Unit 2 Atten Done  $*4$  $\qquad \qquad \blacksquare$  $*5$  $\overline{\phantom{a}}$ Unit 3 Atten Done  $-6 -$ BMC Bus Parity Error  $7 -$ Illegal Sector Adr 8 ECC Error  $\sim$  $9 -$ Bad Sector Flag  $10 -$ Cyl Addr Error  $11 -$ Surf/Sect Addr Error  $12 -$ Verify Error  $13 -$ R/W Timeout  $14 -$ Data Late  $15 -$ Read/Write Fault

\*BIT Positions 4 and 5 are not defined if 616X Emulation

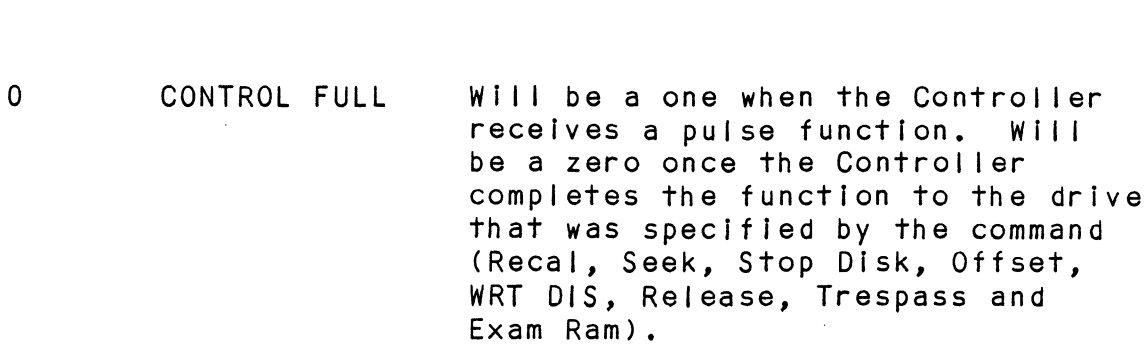

 $\mathbf{1}$ R/W DONE A one Indicates that the done flag was set following a data transfer command.

- $2 5$ UNIT ATTEN A one Indicates that the respective DONE drive completed a successful (UNITS Q-3) seek or recalibrate operation. lf the drive was unsuccessful If the drive was unsuccessful<br>in its attempt to seek, a positioner fault status will be indicated. A recalibrate operation indicated. A recalibrate operation<br>will clear the fault.
- .<br>BUS PARIT<br>ERROR 6 BUS PARITY An Address or Data Parity Error occured on a Data Transfer between the Controller and the BMC Channel.
- The starting sector address<br>exceeded the capacity of the<br>drive if set to a one. Done  $\overline{7}$ ILLEGAL The starting sector address (DOC) SECTOR ADDR sets immediately.
- A sector of data read from the disk ECC ERROR A sector of data read from the d<br>did not correlate with the appen<br>polynomial. This means that the 8 did not correlate with the appended polynomial. This means that the<br>data read does not agree with the data that was originally written.

The Controller detected the bad<br>sector flag set to a one within<br>the sectors address header. (Done 9 BAD SECTOR The Controller detected the bad FLAG

the sectors address header. (Done<br>will set immediately). This implies will set immediately). This impli<br>that the format program originally that the format program originally<br>determined that the surface within determined that the surface w<br>this sector could not support errorless data.

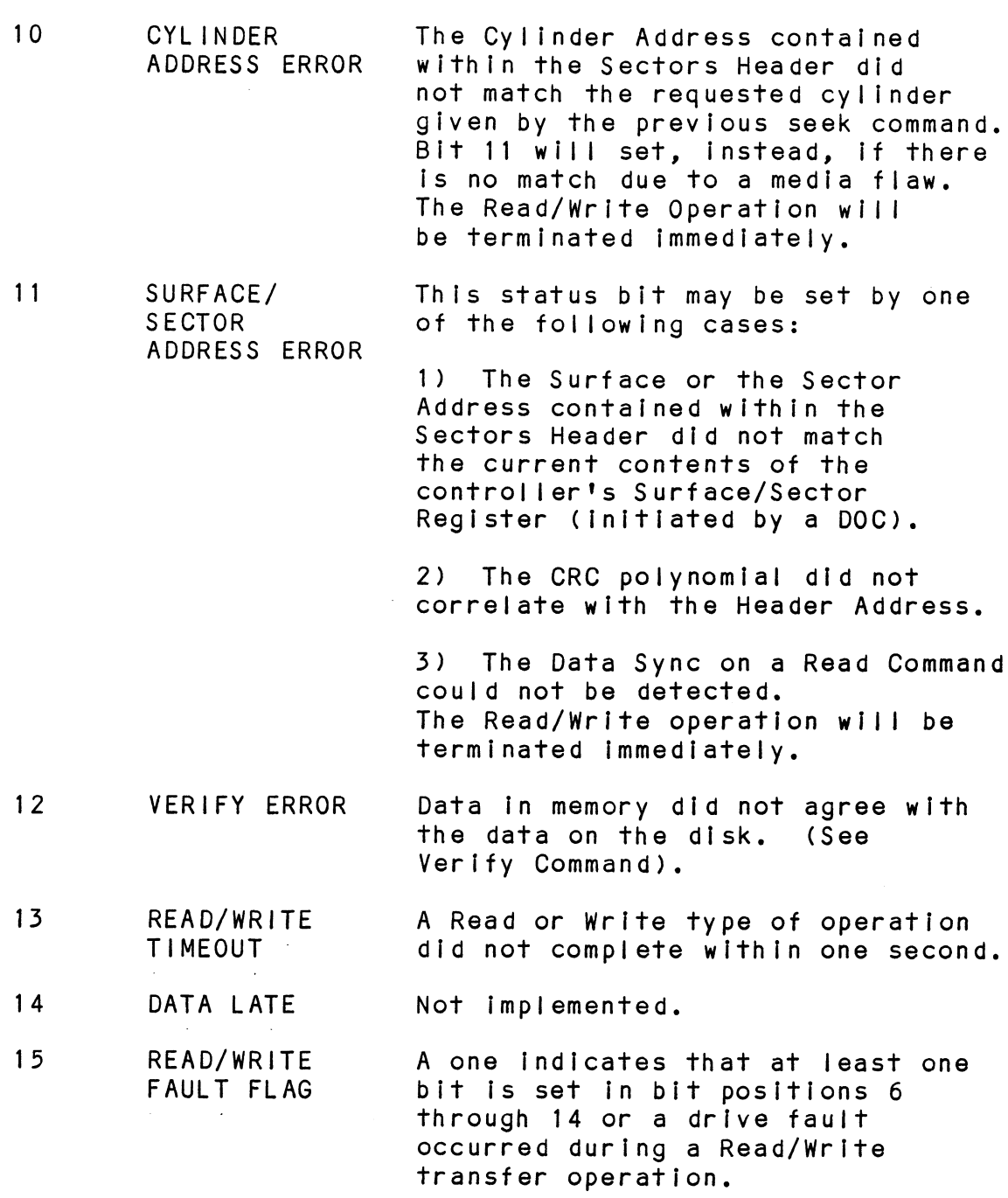

Refer to Table 6.1 for detailed description.

 $\mathcal{A}^{\text{max}}_{\text{max}}$ 

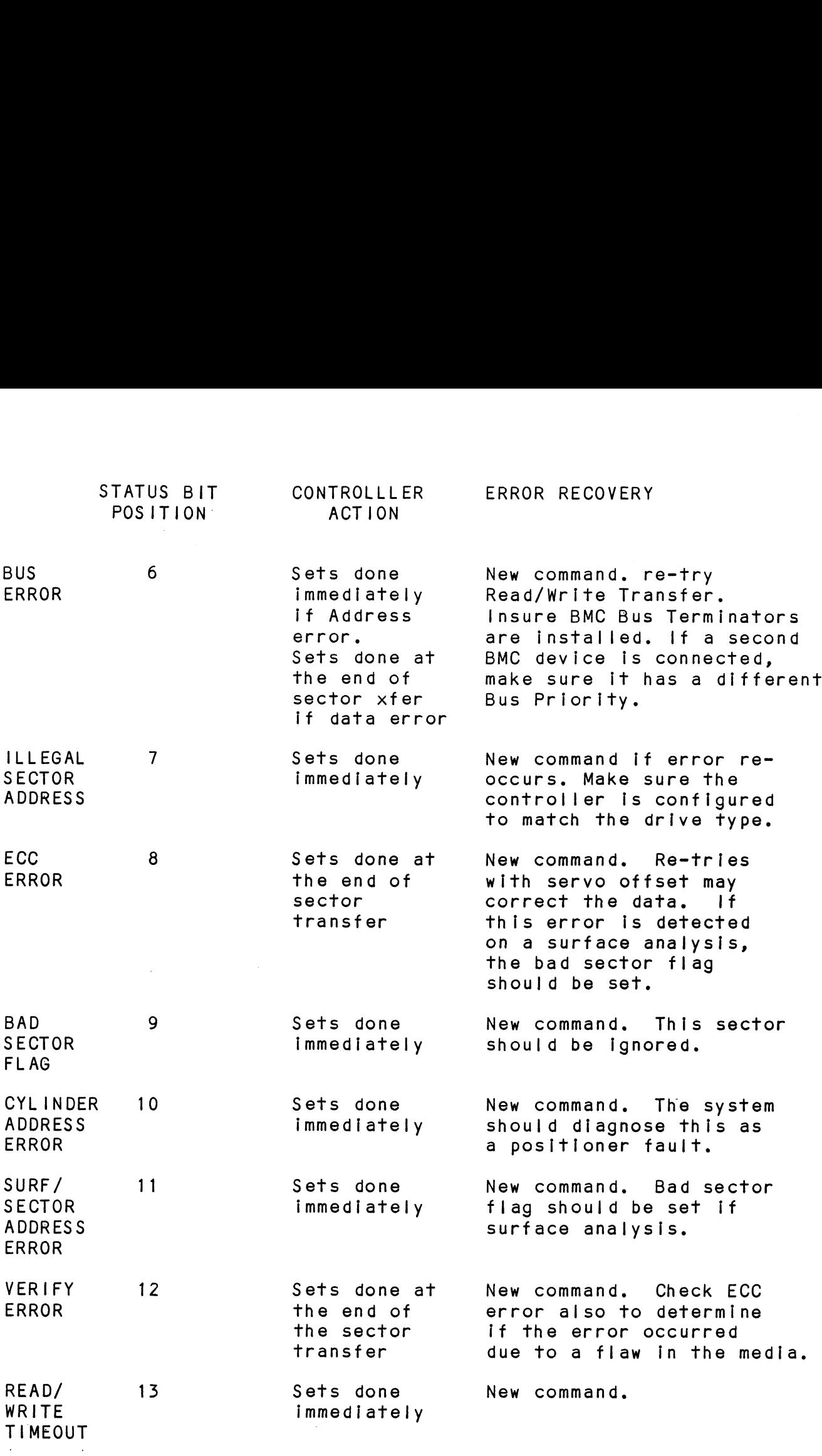

READ/WRITE FAULTS (DIA)

TABLE 6.1

### 6.2.4.2 DIB - READ DRIVE STATUS

DIB AC, DSKP

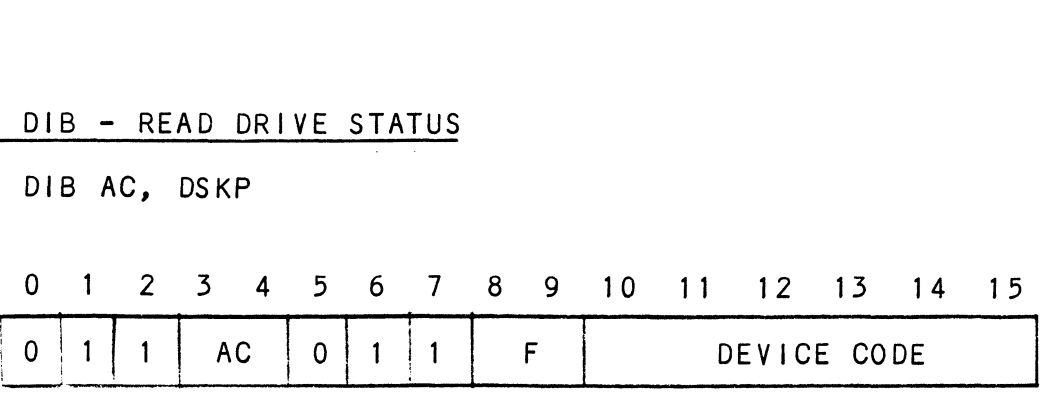

Accumulator

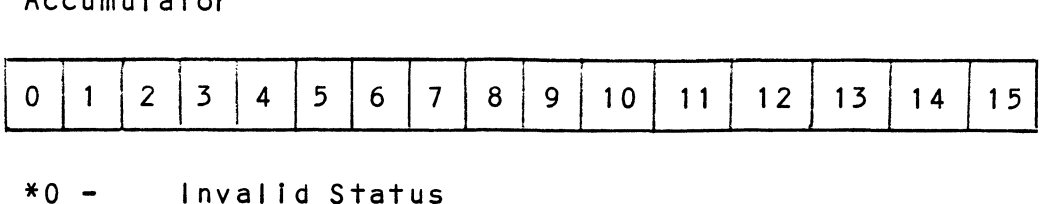

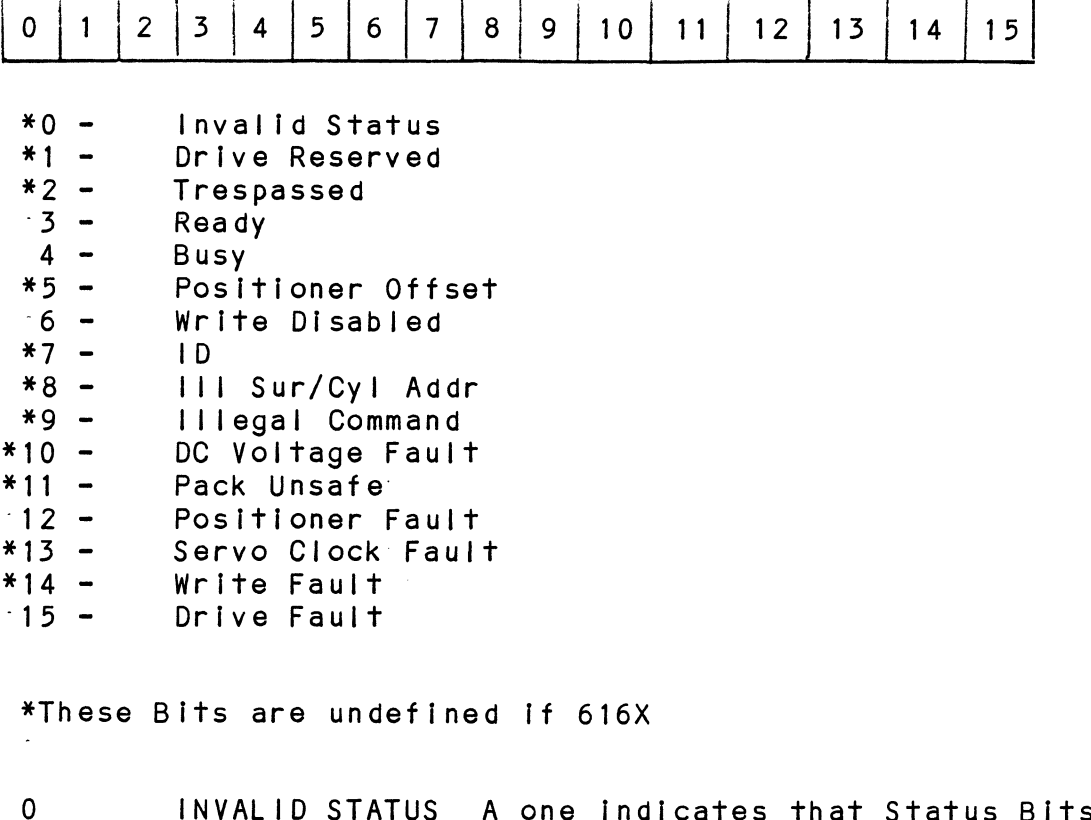

\*These Bits are undefined If 616X

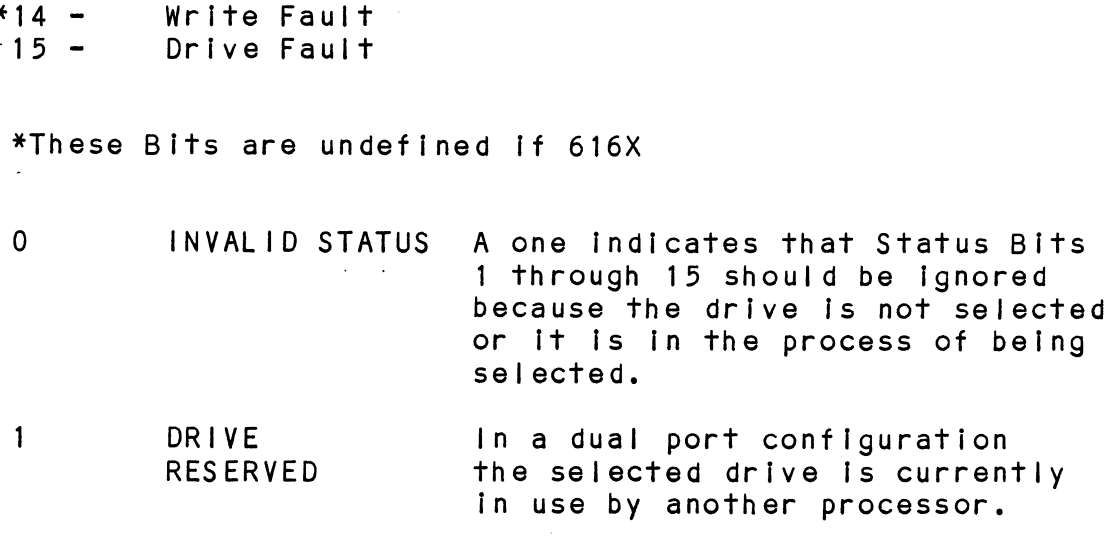
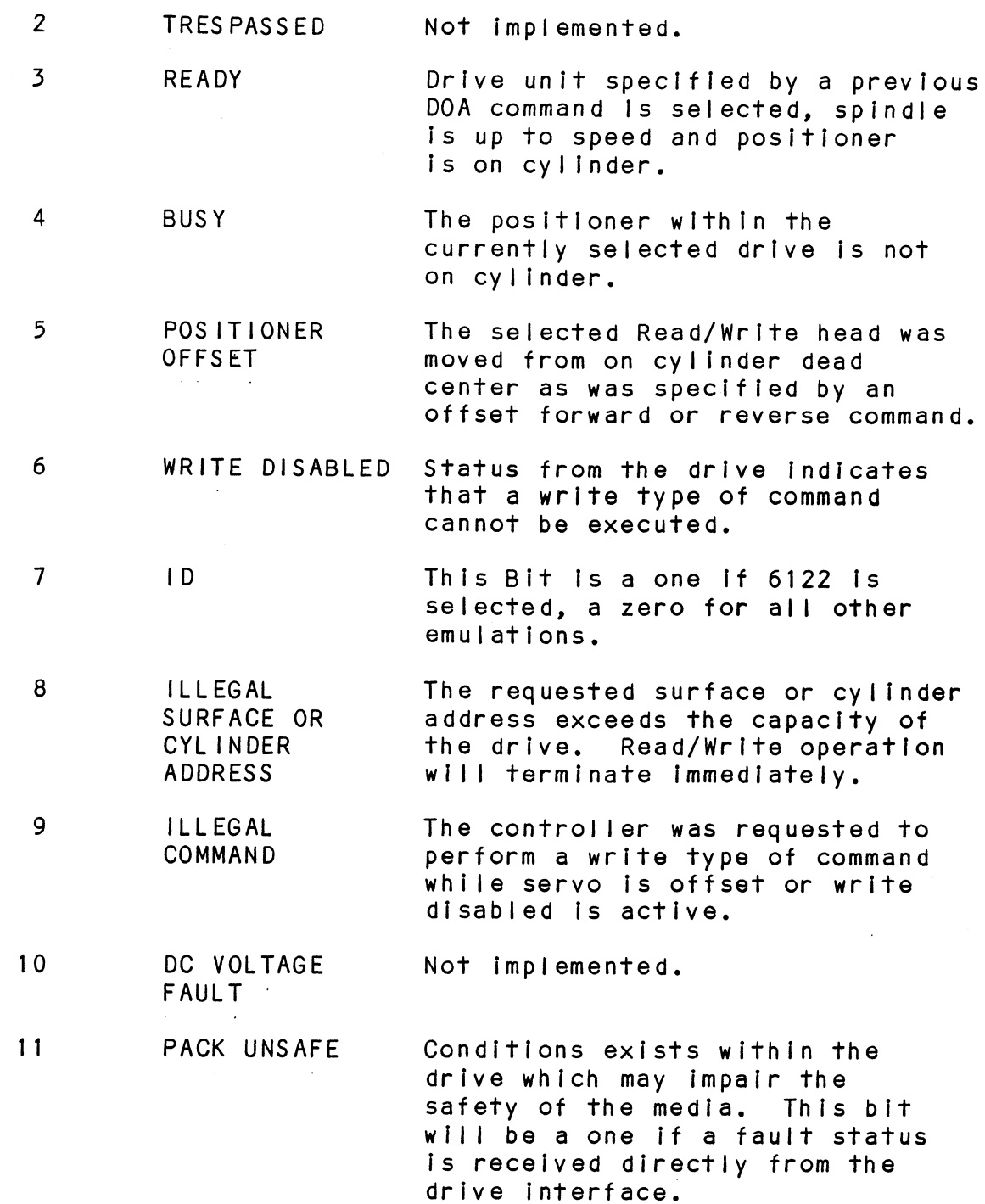

 $\mathcal{L}^{\text{max}}_{\text{max}}$ 

 $\bar{\beta}$ 

 $\bar{\gamma}$ 

 $\ddot{\phantom{a}}$ 

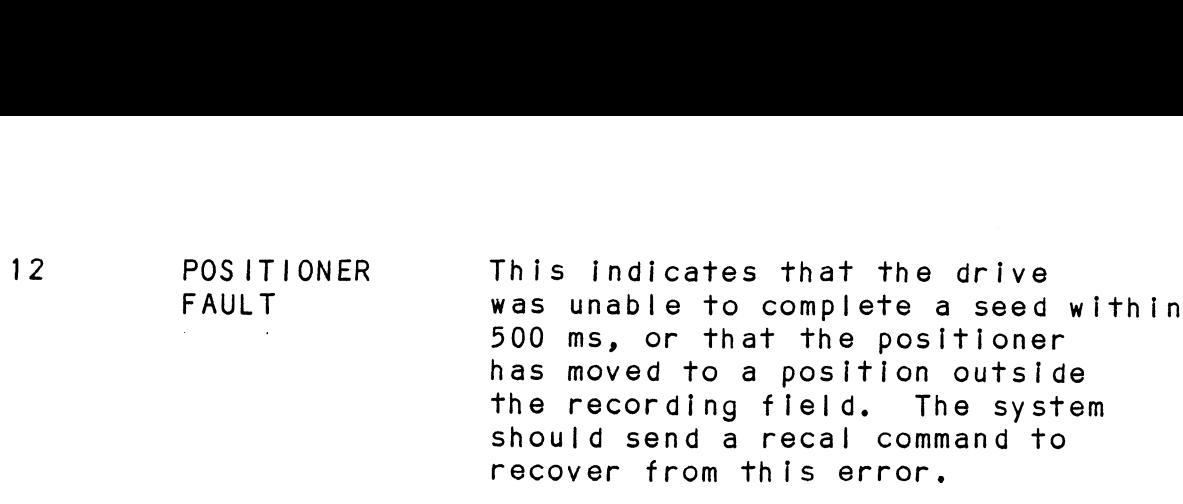

13 SERVQ CLOCK FAULT A clock synchronization failure .<br>A clock synchronization failure<br>occurred between the serial data being read and the reference clock coming from the disk drive.

> In most cases this means that the In most cases this means th<br>header or data sync was not encountered within a specified amount of time.

> This flag would set if the format on the disk did not agree with what the Controller expected.

Check the configuration to Check the configuration to<br>make sure the proper format was selected.

# 14 WRITE FAULT 14 WRITE FAULT<br>15 DRIVE FAULT An abnormal condition was detected by the drive during a write type of operation.

One or more bits are set In positions 8 through 14 or the drive detected an abnormal condition.

### 6.2.4.5 DIC - READ SURFACE, SECTOR AND COUNT

DICF AC, DSKP 0 1 2 3 4 5 6 7 8 9 10 11 12 13 14 15 <u>DIC – READ SURFACE, SECTOR AND COUNT</u><br>DICF AC, DSKP<br>0 1 2 3 4 5 6 7 8 9 10 11 12 13 1<br>0 1 1 1 AC 1 0 1 F DEVICE CODE O 1 2 3 4 5 6 7 8 9 10 11 12 13 14 15<br>
CURRENT<br>
SURFACE ADDR
SECTOR ADDR
NUMBER OF SECTORS 2 3 4 5 6 7 8 9 10 11 12 13 14 15<br>
1 AC 1 0 1 F DEVICE CODE<br>
1ator<br>
2 3 4 5 6 7 8 9 10 11 12 13 14 15<br>
CURRENT CURRENT TWO'S COMPLEMENT OF NUMBER OF SECTORS<br>REMAINING SURFACE ADDR<br>
MAP ENABLED

#### 6.2.) READ STATUS - ALTERNATE MODE ONE

see detailed description of Alternate Mode One Command. Previous DOA specified ALT Mode One for Sections 6.2.5.1  $through 6.2.5.3.$ READ STATUS - ALTERNATE MODE ONE<br>See detailed description of Alternate M<br>Previous DOA specified ALT Mode One for<br>through 6.2.5.3.<br>DIA - READ CURRENT MEMORY ADDRESS<br>DIAF AC, DSKP<br>Accumulator<br>0 1 2 3 4 5 6 7 8 9 10 11<br>EMA CU

#### 6.2.5.1 DIA - READ CURRENT MEMORY ADDRESS

DIAF AC, DSKP

Accumulator

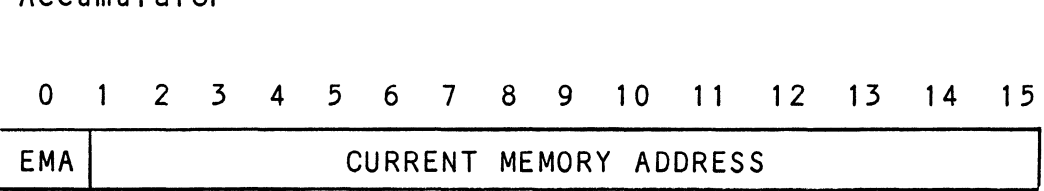

After the execution of this instruction the value of After the execution of this instruction the value<br>the accumulator will contain the memory address to After the execution of this instruction the value of<br>the accumulator will contain the memory address to<br>where the next data word transfer will take place. The where the next data word transfer will take place. The<br>memorv address counter is incremented by one after each memory address counter is incremented by one after each<br>DCH or BMC transfer. DIBF AC, DSKP

#### Accumulator

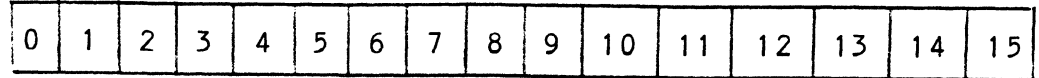

0 - BMC Mod<mark>e</mark><br>1 - Fixed Disk 1 - Fixed Disk<br>2 - Drive 0 ID - Drive 1 ID - Surface Address (MSB) - Sector Address (MSB) - Drive 0 ID - Drive 1 ID 8 - Not Used - Not Used = Sector Count (MSB) 11-15 ~ Extended Memory Address

The AC will contain the current most Significant Bits for the Surface (BIT 4), Sector Address (BIT 5) and Two's Complement Count (BIT 10). These Bits will allow the System to reference up'to 64 heads or sectors.

### 6.2.5.5 DIC - NOT CURRENTLY IMPLEMENTED

### 6.2.6 READ STATUS - ALTERNATE MODE TWO

see detailed description of Alternate Mode Two Command. Previous DOA specified ALT Mode Two for sections 6.2.6.1 through 6.2.6.3.

# 6.2.6.1 DIA - READ ECC REMAINDER UPPER

DIAF AC, DSKP

Accumul ator

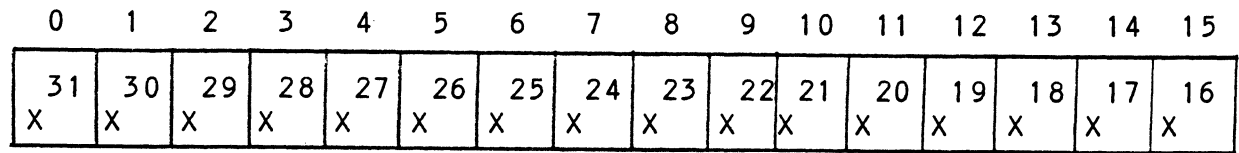

6.2.6.2 DIB - READ ECC REMAINDER LOWER

DIBF AC, DSKP

Accumulator

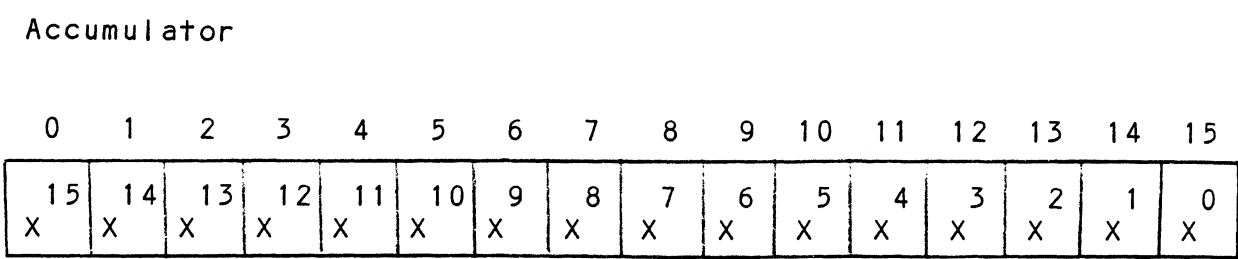

#### 6.2.6.5 DIC - NOT CURRENTLY IMPLEMENTED

#### 6.3 DETAILED COMMAND DESCRIPTIONS

The command set (16 in all) provided by the controller .<br>Is basically broken up into three groups:<br>Is basically broken up into three groups:

- 1. Data Transfer Command 3. Alternate Mode Commands
- 2. Orive Commands
- 

.<br>The Command is stored in the controller via a DOA<br>instruction. Before any Command is initiated, the selected The Command is stored in the controller via a DOA unit must have valid status and be ready.

#### 6.3.1 DATA TRANSFER COMMANDS

<u>skik inknoten communes</u><br>Start (Set Busy) will initiate any one of the following<br>commands: Read, Write, Format, Verify or Read Buffers up to 64 contiguous sectors may be transferred.

Read/Write Initialization Steps:

- 1. Control full and Drive status must be tested for proper state before commencing with a Read/Write Command. 2. Send the Starting Surface and Sector Address along
- Send the Starting Surface and Sector Address along<br>with the two's complement of the number of sectors transferred. (See DOC)
- 3. Send the Starting Memory Address of where the data should be stored or retrieved. (See DOB)
- 4. Send the Command type and the desired Drive Unit Number. (See DOA)

5. Issue a Start Pulse.

Read/Write Termination Possibilities (Done Set): Read/Write Termination Possibilities (Done Set)<mark>:</mark><br>1. All the sectors implied by the two's complement

- sector count were transferred. sector count were transferred.<br>2. A Drive or Read/Write Error was encountered.
- A Drive or Read/Write Error was encountered.<br>DIC command should be issued to determine which sector the error occurred at. sector the error occurred at.<br>3. Busy was cleared by an IORESET instruction or a clear
- Busy was cleared by an IORESET instruction or a clear<br>pulse was issued to the controller during the<br>Read/Write transfer. Done will not set in this case.

#### 6.3.1.1 READ COMMAND

When busy sets, the Controller will wait for on cylinder When busy sets, the Controller will wait for on cylinder<br>if the previous seek command has not been completed vet. if the previous seek command has not been completed ye<br>It will then search for the starting sector address<br>specified by the previous DOC instruction. The header specified by the previous DOC instruction. The header<br>is read and compared with the starting sector address. is read and compared with the starting sector addres<br>starting surface address and stored cylinder address starting surface address and stored cylinder address<br>to insure that the proper sector has been physically<br>located. Before the data can be accepted the header must match the specified address, the header CRC must be good and no bad sector flags encountered. If the be good and no bad sector flags encountered. If the<br>header is in error or the bad sector flag is a one, header is in error or the bad sector flag is a one,<br>the appropriate status bit and done flag is set immediately. the appropriate status bit and done flag is set immedi<br>When the drives RD/WRT head reaches the data field the When the drives RD/WRT head reaches the data field t<br>serial data is sent to the SMD interface formed into serial data is sent to the SMD interface formed into<br>parallel words by the Controller and transferred to the<br>buffer. When all 256 words are contained within the buffer. .<br>buffer. When all 256 words are contained within the bu<br>the ECC Code appended in the data is checked to insure<br>proper data by reading the results of the remainder. A proper data by reading the results of the remainder. A the ECC Code appended in the data is checked to insure<br>proper data by reading the results of the remainder.<br>data error occurred if the remainder is not equal to data error occurred in the remainder is not equal to<br>zero. In the case of an error the Controller will<br>transfer the data into memory and then set ECC<br>Error Flag and Done. If the ECC Enable feature is selected Error Flag and Done. If the ECC Enable feature is selected (refer to Configurating section), the Controller will<br>attempt to correct the data within its own buffer prior to transferring it to memory.

lf it determines that it is not correctable, the If it determines that it is not correctable, the<br>Controller will re-try on its own with a Data Strobe Early and if unsuccessful, again with a Data Strobe Late. If the data is still not correctable, then it confronter with re-rry on its own with a bata strobe<br>Early and if unsuccessful, again with a Data Strobe<br>Late. If the data is still not correctable, then it<br>will set ECC Error Flag and Done. If more sectors are will set ECC Error Flag and Done. If more sectors are<br>to be transferred, the Controller will begin searching to be transferred, the Controller will begin searchi<br>for the next sector while the data from the previous for the next sector while the data from the previous sector is transferred to memory.

#### 6.3.1.2 WRITE COMMAND

When busy sets, the Controller will wait for the positioner to be on cylinder If the selected drive is still in the process of seeking. Upon the completion of the previous seek operation, the Controller will transfer 256 words of data from memory to a sector buffer, The starting address of memory was specified by the The starting address of memory was specified by the previous DOB instruction. The Controller searches for the desired sector and performs a head verification (same as the read command) before data is written on to the surface of the disk. Once the correct sector is found, the Controller will select the sector buffer previously written by the DCH control. The contents of this buffer Is then written on to the disk surface proceeded by a gap and data sync. The controller incorporates two sector buffers. Therefore, the BMC or DCH logic can write into one buffer while data is transferred to the disk from the other.

### 6.3.1.3 VERIFY

When busy sets, the Controller Initially starts out as when busy sets, the Controller initially starts out  $\epsilon$ <br>if it were a read command (i.e. wait for on cylinder, if it were a read command (i.e. wait for on cylinder,<br>verify header etc). Once a full sector is transferred from the disk to a controller buffer a comparison is made against system memory. This is accomplished by reading a word from memory starting from the previous DOB and comparing each word of sector. If a word does reading a word from memory starting from the previous<br>DOB and comparing each word of sector. If a word does<br>not compare, data transfer status (DIA) Bit 12 and Done will set.

#### 6.3.1.4 FORMAT

The objective of the format command is to write the header information (surface, sector and cylinder address) on a sector. Up to 64 contiguous sectors may be formatted per command. Data that was contained within the sector will be lost (replaced by all zeros). may be formatted per command. Data that was contained<br>within the sector will be lost (replaced by all zeros).<br>Refer to Figure 6.2 for format details. Format is also used to set the bad sector flag.

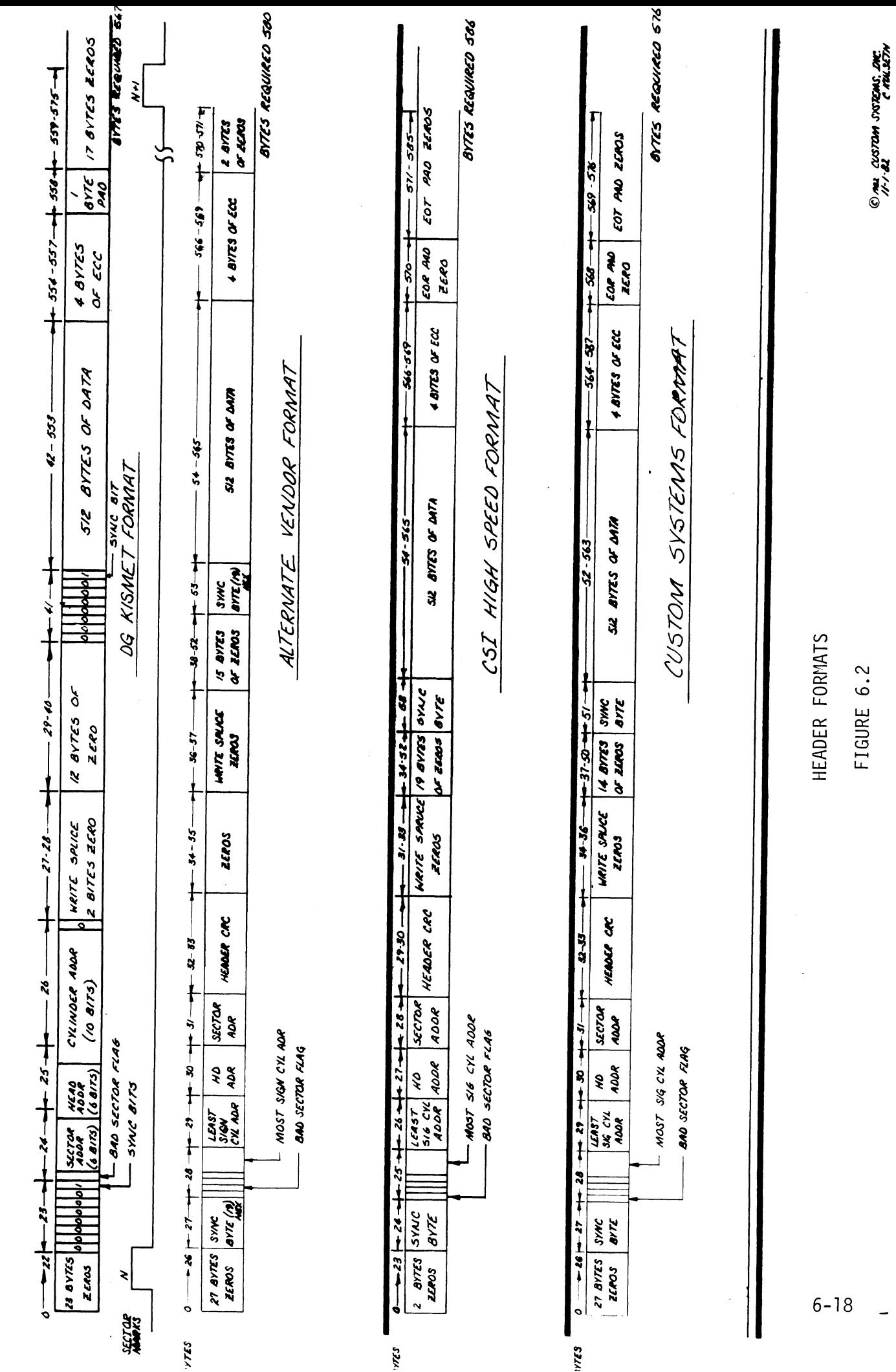

 $\frac{1}{\sqrt{2}}$ 

#### 6.3.1.5 READ BUFFERS

Reads the contents of the currently used buffer and transfers all 256 words to memory specified by the starting address. Primarily used for diagnostic purposes,

#### 6.3.2 DRIVE COMMANDS

IOPULSE (sets control full) initiates any one of the washed and the community of the community of the selection of the selection of the selection of the selection of the selection of the selection of the selection of the selection of the selection of the selection of the sel following commands: Recalibrate, Seek, Stop, Offset,<br>Write Disable, Release, Examine Ram and Trespass.

# 6.3.2.1 RECAL IBRATE

Moves the heads to cylinder 0, selects Head 0, and issues a fault clear to the drive.

An IORESET switch will automatically cause a recalibrate command to be issued to Unit 0.

This command moves the heads more slowly than a seek to This command moves the heads more slowly than a s<br>0. so it should not be used for data acquisition.

# 6.3.2.2 SEEK

Moves the heads to the cylinder specified by the DOC. Moves the heads to the cylinder specified by the DC<br>The Controller stores the cylinder address for that The Controller stores the cylinder address for that<br>particular unit, initiates the seek operation and<br>clears control full. While that unit is busy seeking clears control full. While that unit is busy seeking the Controller can accept another seek command for a different unit (overlapped seeks) or commence with a<br>Read/Write Command for the unit busy seeking.

see the SMD specification for the Seek Timing.

#### 6.5.2.5 OFFSET FORWARD

Offsets the heads forward off the track center-line. <u>..................</u><br>Offsets the heads forward off the track center-line.<br>This operation is cleared by the next command. (The This operation is cleared by the next command. (The drive does not allow write operations when the positioner is offset).

### 6.3.2.4 OFFSET REVERSE

Offsets the heads reverse off the track center-line. This operation is cleared by the next command. (The positioner is offset.) Offset forward or reverse drive does not allow write operations when the may be used as an attempt to recover data that cannot be corrected by the error correction algorithm.

#### 6.5.2.5 WRITE DISABLE

Not implemented.

#### 6.5.2.6 RELEASE DRIVE

Clears the reserved condition of the specified drive which this processor had previously reserved.

#### 6.5.2./ TRESPASS

The Controller issues a priority select to the specified drive. The drive will immediately be reserved until a release command is issued or the drive timeout feature times out.

#### 6.5.2.8 STOP DISK

All drives connected that are selected for remote .<br>All drives connected that are selected for remote<br>operation will unload the heads and spin down via the operation will unload the heads and spin down via the<br>pick-hold line. A console reset, IORESET instruction, Or another command will spin the disk back up.

#### 6.5.2.9 EXAMINE RAM COMMAND

This command gives the system the capability of reading from or writing to the BMX-1 controllers memory. This command must be proceeded by a DOC containing the address of the desired RAM location. See Tables 6.2/6.3 for memory map.

In order to write to RAM, Bit 0 (MSB) must be a one In the DOC address, and the data to be written fs sent via the DOB. If a read RAM is implied (DOC Bit  $0 = 0$ ),<br>the contents of the DIC will contain the RAM data after control full clears.

This feature is used for obtaining the following information:

- a. Drive characteristics for the formatter and Reliability programs. Reliability programs.<br>D. Number of ECC corrections by the Controller (each
- unit has a separate count).
- c. Maintenance testing.
- d. Configuring the EEPROM.
- e. Features that may be considered in the future.

ADDRESS (HEX) NAME

 $\bar{\textbf{r}}$ 

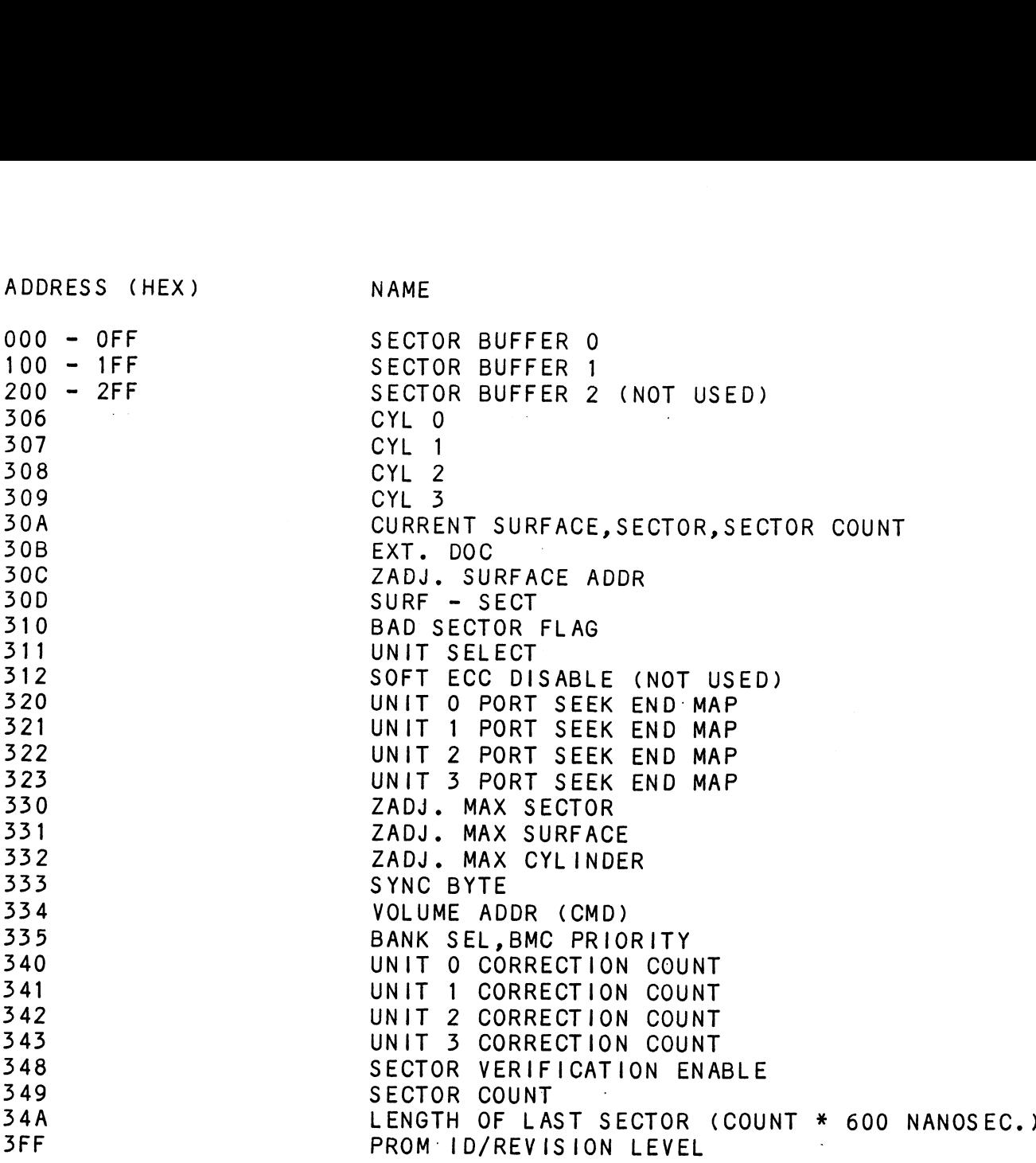

BMX-1 MICROPROCESSOR MEMORY MAP

 $\label{eq:2.1} \frac{1}{\sqrt{2}}\left(\frac{1}{\sqrt{2}}\right)^{2} \left(\frac{1}{\sqrt{2}}\right)^{2} \left(\frac{1}{\sqrt{2}}\right)^{2} \left(\frac{1}{\sqrt{2}}\right)^{2} \left(\frac{1}{\sqrt{2}}\right)^{2} \left(\frac{1}{\sqrt{2}}\right)^{2} \left(\frac{1}{\sqrt{2}}\right)^{2} \left(\frac{1}{\sqrt{2}}\right)^{2} \left(\frac{1}{\sqrt{2}}\right)^{2} \left(\frac{1}{\sqrt{2}}\right)^{2} \left(\frac{1}{\sqrt{2}}\right)^{2} \left(\$ 

## TABLE 6.2

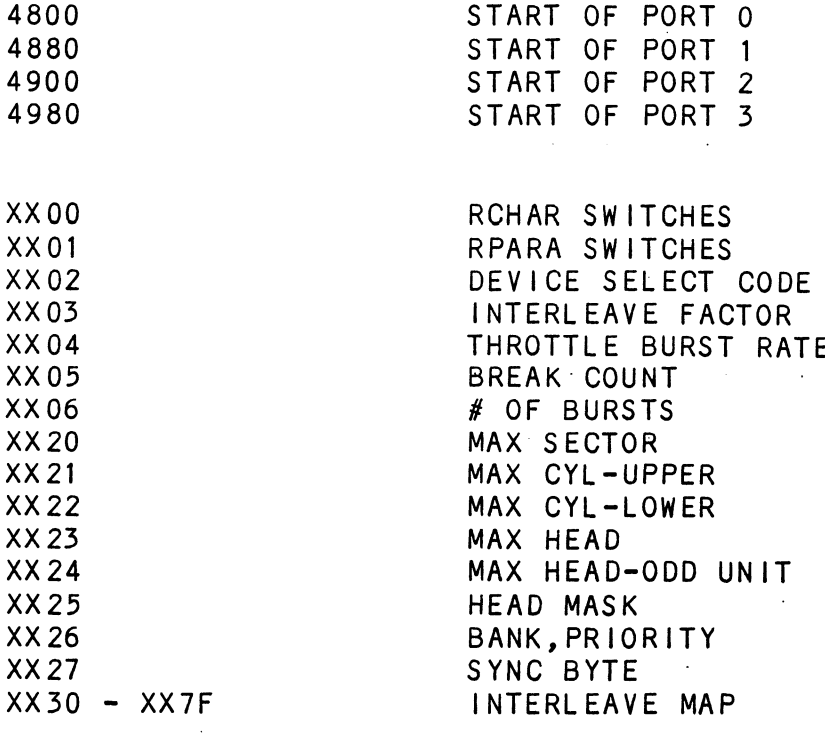

 $\ddot{\phantom{a}}$ 

 $\sim$ 

 $\ddot{\phantom{1}}$ 

ł

EEPROM MAP

TABLE 6.3

 $\bar{\gamma}$ 

1460-1462 SELECTED These locations will be DRIVE updated whenever a new CHARACTERISTICS drive is selected, 1460 - Maximum sector address 1461 - Maximum surface address 1462 - Maximum cylinder address Allow invalid status to go away before a reference is made. Avoid writing To these locations. 1500-1503 UNIT These locations will be CORRECTION incremented each time COUNTS the controller does a correction either by the ECC algorithm or an Early/Late re-try. The maximum count per unit Is  $\sim 10^{-11}$ 65535 (the count will stay aft maximum If there are any more corrections to that unit). The counts are Initialized to zero on either a power on or an IORESET switch. A separate count is maintained for each unit.  $1500 - Unit 0$  $1501 -$  Unit 1

> 1502 - Unit 2  $1503 -$  Unit 3

 $\mathcal{A}$ 

### EXAMINE RAM COMMAND

1777-8 PROM ID/REV

DIC ACCUMULATOR

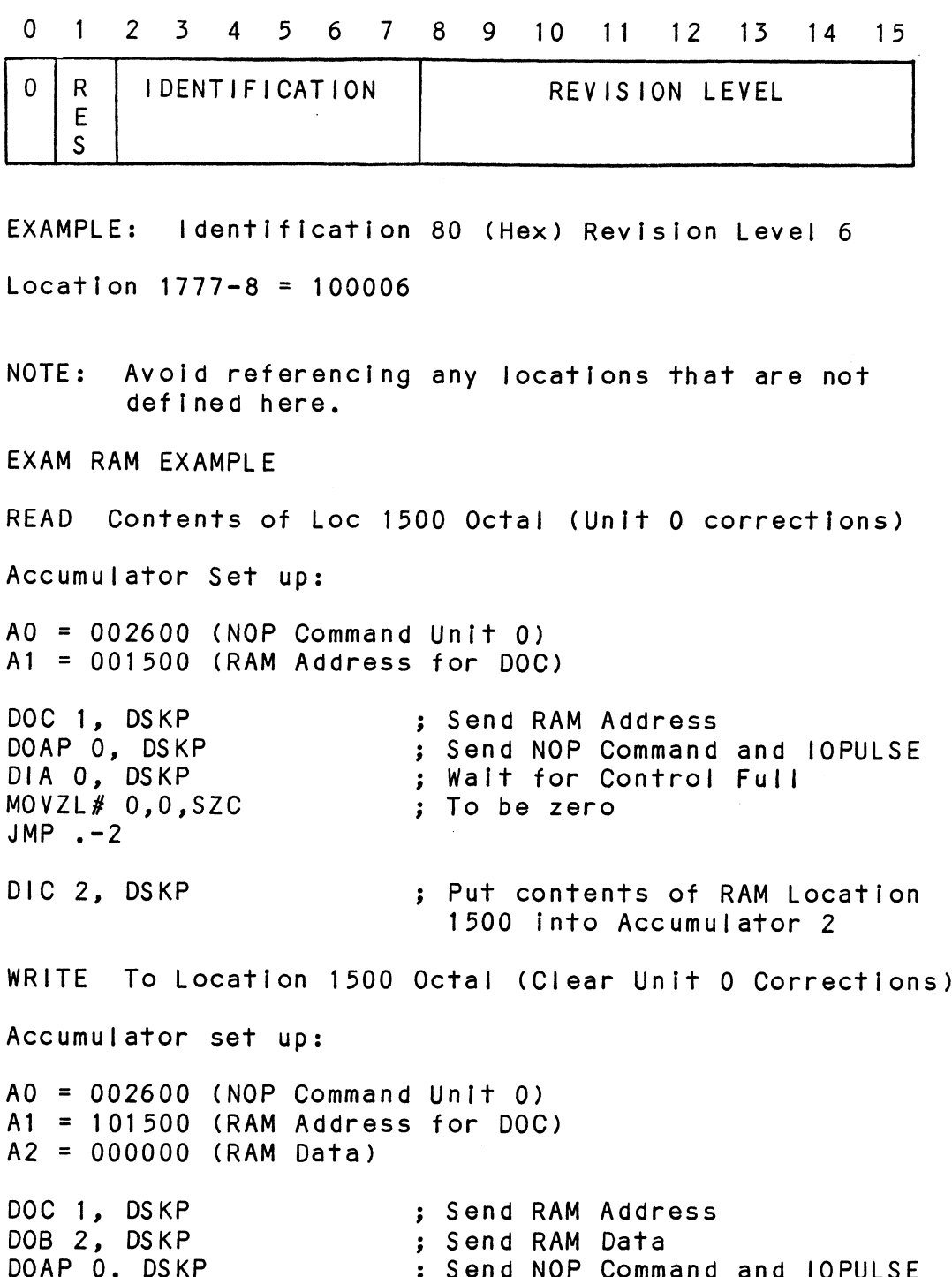

 $\mathcal{L}^{\text{max}}_{\text{max}}$  and  $\mathcal{L}^{\text{max}}_{\text{max}}$ 

#### 6.5.5 ALTERNATE MODES

A command that will change the context of the data received from a DIA, DIB or DIC. A command other than received from a DIA, DIB or DIC. A command other than<br>Alternate Mode or an IORESET will clear Alternate Mode.

# 6.3.5.1 ALTERNATE MODE ONE

It changes the context of DIA to read the current memory and the context of DIA to read the current memory<br>It changes the context of DIA to read the current memory<br>address. The ending address after a Read/Write transfer will point to the last address plus one.

# 6.3.3.2 ALTERNATE MODE TWO

ALTERNATE MODE TWO<br>It changes the context of the DIA and DIB command. This It changes the context of the DIA and DIB command. This<br>is used to extract the syndrome (FCC remainder not equal is used to extract the syndrome (ECC remainder not equal<br>to zero after a read command) from the Controller in order to determine whether the data error within the sector read is correctable or not.

#### ERROR CORRECTION CODE (ECC)  $6.4$

When a write command is specified the ECC hardware divides When a write command is specified the ECC hardware div<br>the data field within the sector by a fixed \*generator the data field within the sector by a fixed \*generato<br>polvnomial and appends the resulting checkword to the data field.

\*Generator Polynomial

 $X-32 + X-23 + X-21 + X-11 + X-2 + 1$ 

When a read command is specified the ECC hardware divides When a read command is specified the ECC hardware di<br>the data field and the appended checkword within the the data field and the appended checkword within the sector by a \*factored version of the same generator polynomial. If a data error occurs, the resulting remainder is non-zero, and the data transfer status (DIA) bit position 8 is set (BIT 8 will not set if the controller was enabled to correct and the error is correctable). Be aware that there exists a small class of errors which are<br>undetectable due to the cyclic properties of the generator polynomial.

¥Factored Version

 $(X-1 + X-2 + 1) (X-21 + 1)$ 

The ECC feature detects all error bursts contained within 21 or less contiguous bits in a sector and allows correction of all error bursts up to 11 contiguous bits.

#### $6.5$ FORMAT SEQUENCER

The BMX~-1 disk controller features <sup>a</sup> format sequencer which controls the disk side of the Controller. The firmware which controls this sequencer is contained In PROMS allowing disk format changes to take place In the PROMS instead of the microprocessor firmware.

The format sequencer firmware is arranged in elght banks Of 64 words each and Is selectable for the format bank desired. Each bank consists of READ/WRITE/ FORMAT CODE. The last bank is reserved for Self-test.

#### $6.5.1$ READ/WRITE FORMATS

The BMX-1 will support up to 7 different types of media formats (see Figure 6.2).

 $\mathcal{L}^{\text{max}}_{\text{max}}$  and  $\mathcal{L}^{\text{max}}_{\text{max}}$  $\label{eq:2.1} \frac{1}{2} \int_{\mathbb{R}^3} \left| \frac{d\mu}{d\mu} \right| \, d\mu = \frac{1}{2} \int_{\mathbb{R}^3} \left| \frac{d\mu}{d\mu} \right| \, d\mu = \frac{1}{2} \int_{\mathbb{R}^3} \left| \frac{d\mu}{d\mu} \right| \, d\mu$  $\label{eq:2.1} \frac{1}{\sqrt{2}}\int_{0}^{\infty}\frac{1}{\sqrt{2\pi}}\left(\frac{1}{\sqrt{2\pi}}\right)^{2\alpha} \frac{1}{\sqrt{2\pi}}\int_{0}^{\infty}\frac{1}{\sqrt{2\pi}}\left(\frac{1}{\sqrt{2\pi}}\right)^{\alpha} \frac{1}{\sqrt{2\pi}}\frac{1}{\sqrt{2\pi}}\int_{0}^{\infty}\frac{1}{\sqrt{2\pi}}\frac{1}{\sqrt{2\pi}}\frac{1}{\sqrt{2\pi}}\frac{1}{\sqrt{2\pi}}\frac{1}{\sqrt{2\pi}}\frac{1}{\sqrt{2\pi}}$  $\mathcal{L}^{\text{max}}_{\text{max}}$  $\label{eq:2.1} \mathcal{L}(\mathcal{E}) = \mathcal{L}(\mathcal{E}) \mathcal{L}(\mathcal{E}) = \mathcal{L}(\mathcal{E})$ 

 $\mathcal{L}^{\text{max}}_{\text{max}}$ 

DIAGNOSTIC SUPPORT PACKAGE GENERAL INFORMATION

BOOTSTRAP PROCEDURES LOADING DSP FROM TAPE

- 1) Load desired DSP tape and put Drive On-line.
- 2) Perform the following steps when the system has the program load option. (If system does not have program load option consult processor manual.)
	- A) Put 100022 or 100062 on console data switches 0 15.
	- B) Program load.
		- a) Press program load switch if front panel has switches. enter of the consections of the consections of the consections of the consections of the sections of the consections of the consections of the consections of the consections of the consections of the consections of the con
		- 100062 first enter 100062 in 11A).
		- c) Point 4 virtual console, set switches or CPU board, enter P22 or P62.
- 3) Enter tape file number, followed by a carriage return of desired test.
- 4) If program is not self starting perform the following steps:
	- A) Front Panel Switches.
		- a) Put starting address on console data switches (0-15).
		- b) Press examine memory.
		- c) Put switch settings on console data switches (0-15).
		- d) Press continue.
	- B) Virtual Console.
		- DG
		- a) Enter switch settings In 11A through keyboard. a) Enter switch settings in 11A through keyboard.<br>b) Enter starting address (XXXXR) through keyboard.
		- a) Enter switch settings in 11A through keyboard.<br>b) Enter starting address (XXXXR) through keyboard.<br>c) To change switch settings, enter break, change 1
		- To change switch settings, enter break, change 11A occurred. (XXXXR) | through keyboard, and enter PC address when break<br>occurred. (XXXXR)<br>d) To continue on error halt, enter PC address (XXXXR).
		-

POINT 4

- a) Set switches on CPU board.
- b) Enter starting address (JXXXXX).
- c) To continue on error halt, enter PC address (JXXXXX).

# LOADING DSP FROM TAPE TO DISK

- The last file on the DSP tape (reference menu for number )  $1.1$ Is <sup>a</sup> dump format copy of the previous files. This allows <sup>a</sup> user to load (use RDOS load command) the files onto <sup>a</sup> disk,
- The files can now be booted from disk (enter file name in  $2.$ response to filename? or pathname?).

 $\mathcal{L}_{\text{max}}$  and  $\mathcal{L}_{\text{max}}$  and  $\mathcal{L}_{\text{max}}$ 

# INDEX

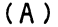

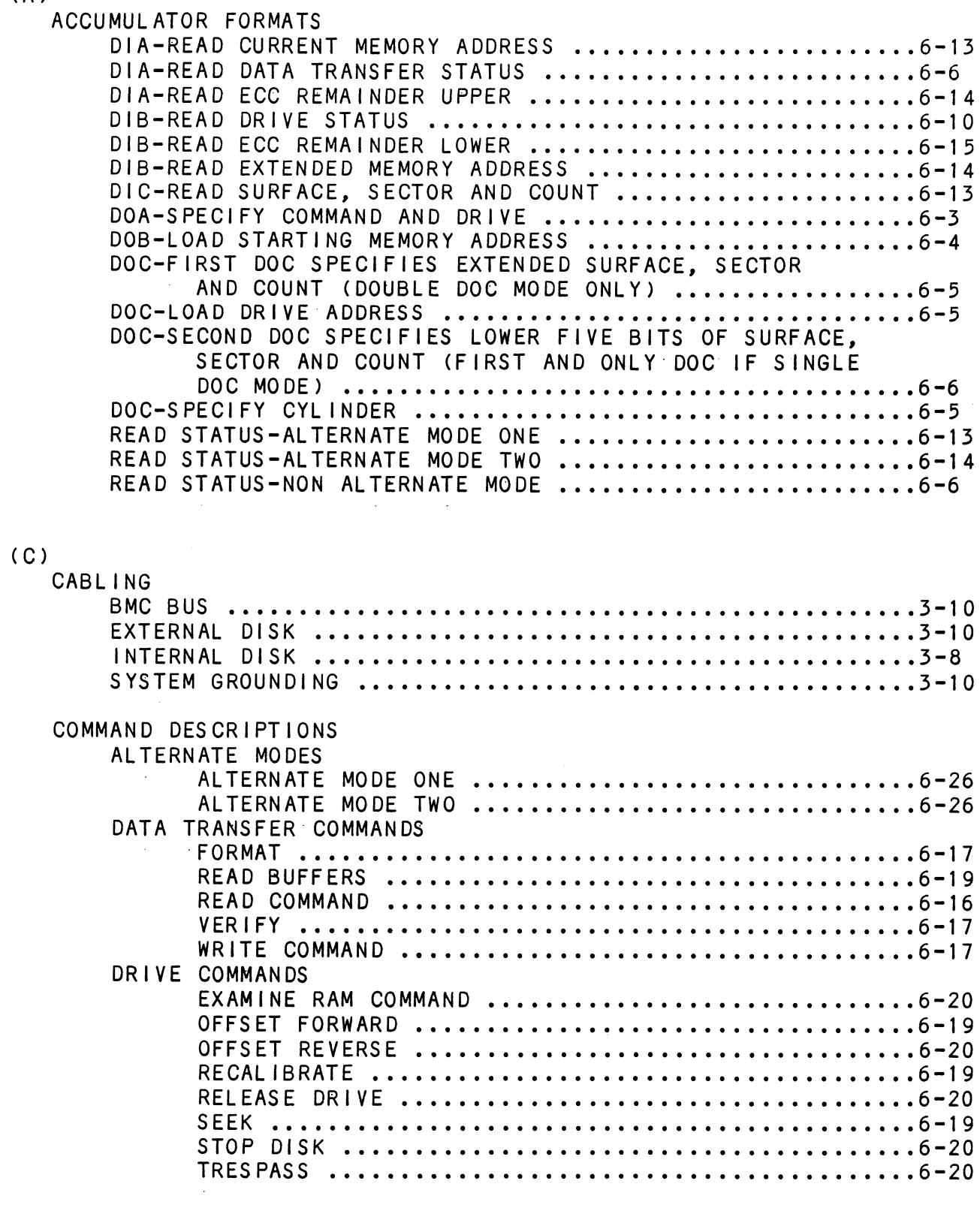

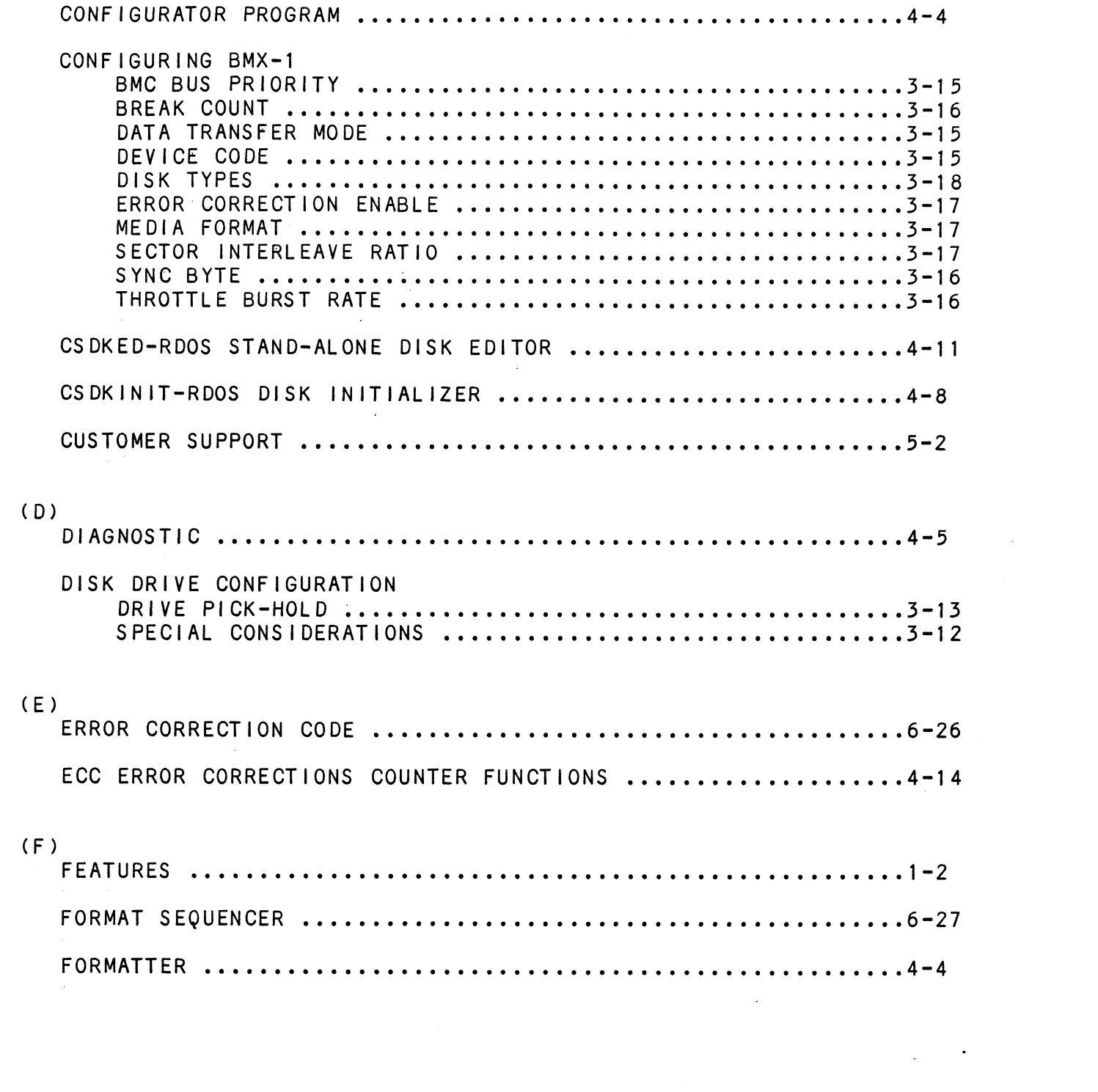

 $\label{eq:2.1} \frac{1}{\sqrt{2}}\int_{\mathbb{R}^3}\frac{1}{\sqrt{2}}\left(\frac{1}{\sqrt{2}}\right)^2\frac{1}{\sqrt{2}}\left(\frac{1}{\sqrt{2}}\right)^2\frac{1}{\sqrt{2}}\left(\frac{1}{\sqrt{2}}\right)^2\frac{1}{\sqrt{2}}\left(\frac{1}{\sqrt{2}}\right)^2.$ 

 $(1)$ 

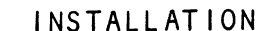

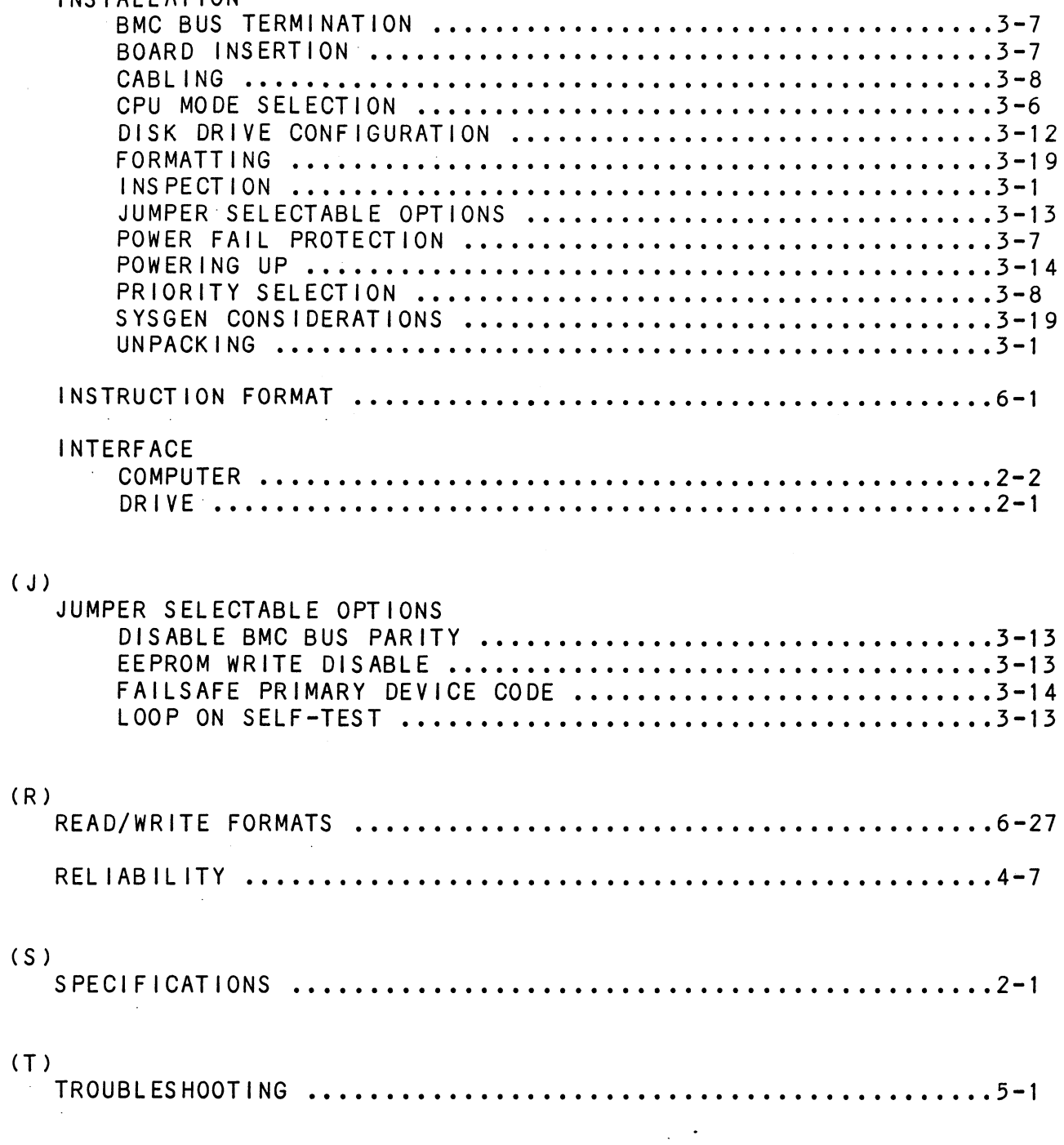

. . . . . . . . . . . . . . DESCRIPTION: ZETACO DISK CONTROLLER DIAGNOSTIC  $\cdot$ ÷ Product of ZETACO, 1986  $\cdot$  $X = 1$ .DUSR .NOMAC X ; 1.0 PROGRAM NAME: DISKD.SR **Contractor** 2.0 REVISION HISTORY:  $\cdot$  $\ddot{\phantom{0}}$ REV. DATE  $\ddot{\bullet}$  $00<sub>o</sub>$  $02/17/83$  $\rlap{.}{\bm{\mathfrak{z}}}$  $\cdot$  $01$ 09/07/83 ; ANOTHER RDY UNIT WARNING, 1 HD  $\cdot$ ; ERR C22, AOS BOOTSTRAP(400'S).  $\cdot$ ;NO OFFSET TESTS FOR CMD'S ÷  $0<sub>2</sub>$ 03/28/84 ;295C,296 AND BMX TESTS  $\cdot$ ; DEVICE CODE CHANGE ROUTINE  $\ddot{\cdot}$ 03  $06/12/84$  $\ddot{\phantom{0}}$ ;ZDF1 CHANGES, A5 TESTS 17-76  $\cdot$  $04$  $08/21/85$ ;DISABLE VIRTUAL, WEL-RECAL, ÷ ; DISK SIM PARMS  $\cdot$ 05  $11/20/86$ ;297, 6214, HELP, DMA PTR, IORST  $\ddot{\phantom{0}}$ 3.0 MACHINE REQUIREMENTS:  $\cdot$ NOVA/ECLIPSE/MY FAMILY CENTRAL PROCESSOR  $\ddot{\phantom{0}}$ MINIMUM of 16K READ/WRITE MEMORY  $\cdot$ ZETACO DISK CONTROLLER (ZEBRA TYPE) ÷ 0-3 DISK DRIVES  $\cdot$ TELETYPE or CRT and CONTROL  $\cdot$ 4.0 TEST REQUIREMENTS:  $N/A$  $\ddot{\phantom{1}}$ 5.0 SUMMARY:  $\cdot$ The ZETACO DISK CONTROLLER DIAGNOSTIC PROGRAM  $\cdot$ is a HARDWARE DIAGNOSTIC for the ZETACO DISK ; CONTROLLERS and DRIVES. The Device Code may be 20-76  $\cdot$ OCTAL with the Default being 27.  $\cdot$ 6.0 RESTRICTIONS:  $\ddot{\phantom{0}}$ 

This Program has no Restrictions as to Single or  $\mathbf{r}$ Dual Processor Hardware Configuration. However, the  $\ddot{\phantom{0}}$ Diagnostic may be run on ONLY ONE CPU at a time and  $\ddot{\phantom{0}}$ must be the only Program being run within the Disk  $\ddot{\phantom{0}}$ System.  $\ddot{\phantom{0}}$ 

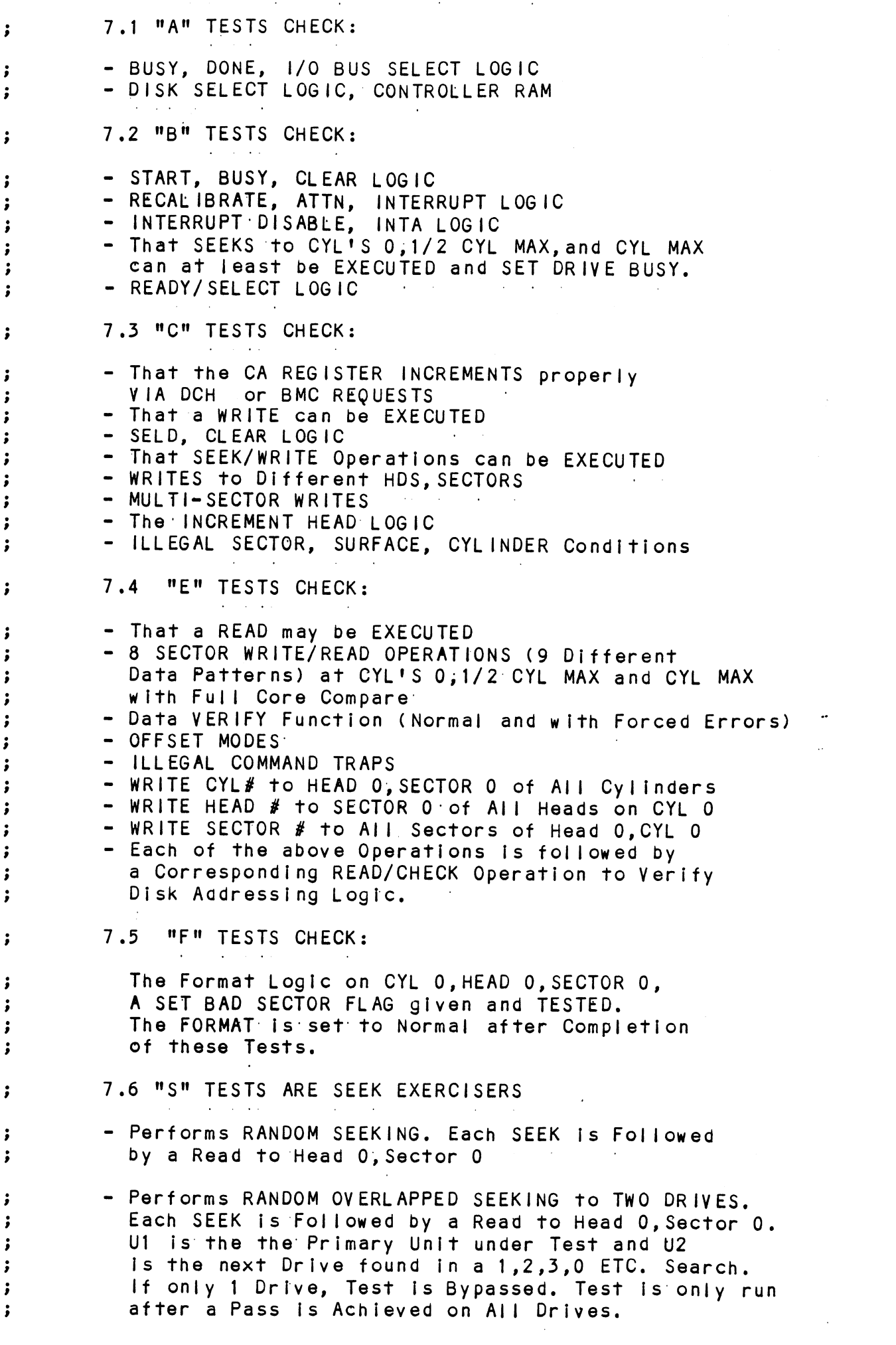

. . .

 $\label{eq:2.1} \frac{1}{\sqrt{2}}\int_{0}^{\infty}\frac{1}{\sqrt{2\pi}}\left(\frac{1}{\sqrt{2\pi}}\right)^{2\alpha}d\mu\,d\mu.$ 

 $\mathcal{L}_{\text{max}}$  and  $\mathcal{L}_{\text{max}}$ 

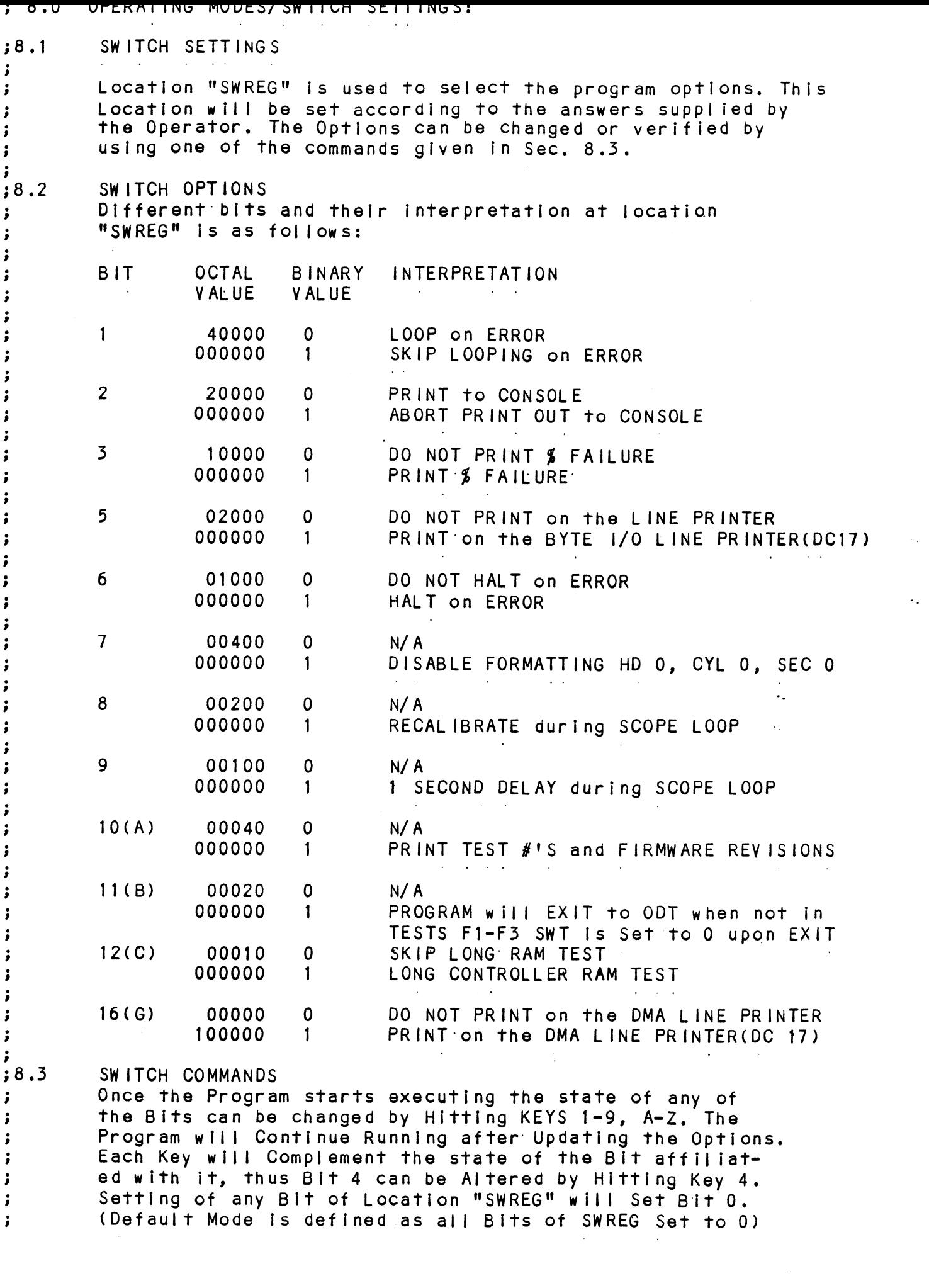

 $\epsilon$  – - . . . **- . .** .  $"CR"$ A "RETURN" can be typed to Continue the Program after its locked in a Switch Modification Mode  $\bullet$ <sub>D</sub> This Command given at any time will reset "SWREG" to Default Mode and Restart the Program.  $\bullet$ R This Command given at any time will Restart the Program. Switches are left with the values they had before the Command was issued.  $\bullet$  0 This Command given at any time will cause the Program Control to go to ODT. M This Command given at any time will print the Current Operating Modes,  $\mathbf{0}$ This Command given at any time will lock the Program into Switch Modification Mode where more than 1 Bit can be changed.

#### 9.0 OPERATING PROCEEDURE/OPERATOR INPUT:  $\ddot{\phantom{1}}$

9.1 Load the Program

÷

 $\cdot$ 

 $\cdot$  $\cdot$ 

 $\ddot{\phantom{0}}$ 

 $\cdot$  $\ddot{\phantom{a}}$ 

 $\ddot{\bullet}$ 

 $\rlap{.}{\bm{\mathfrak{z}}}$ 

 $\mathbf{\dot{i}}$  $\ddot{\phantom{0}}$ 

 $\cdot$ 

 $\cdot$  $\cdot$ 

 $\ddot{\phantom{0}}$ 

 $\cdot$  $\pmb{\cdot}$ 

 $\ddot{\phantom{0}}$ 

 $\pmb{\cdot}$ 

 $\pmb{\cdot}$  $\cdot$ 

 $\ddot{\phantom{a}}$ 

 $\cdot$ 

 $\ddot{\phantom{0}}$ 

 $\cdot$ 

 $\cdot$ 

 $\cdot$ 

 $\mathbf{\dot{}}$ 

 $\ddot{\phantom{0}}$ 

 $\cdot$ 

 $\pmb{\cdot}$ 

 $\mathbf{\dot{i}}$ 

 $\ddot{\phantom{0}}$ 

 $\ddot{\phantom{a}}$ 

 $\cdot$ 

 $\cdot$ 

 $\ddot{\phantom{0}}$ 

 $\ddot{\phantom{1}}$ 

 $\ddot{\phantom{0}}$ 

 $\ddot{\phantom{a}}$ 

9.2 STARTING ADDRESSES 200-To IDENTIFY DISK TYPE (INITIALIZE) PROGRAM then PROCEEDS to 500. 201-ODT DIRECT ENTRY ONLY 202-RANDOM SEEK EXERCISERS. (1 PASS of DIAG FIRST) SEEK EXER 1 is a SINGLE DRIVE EXERCISER SEEK EXER 2 Is TWO DRIVE EXERCISER with SEEK OVERLAP 500-DIAGNOSTIC (RESTART)

9.3 The Program Prints"PASS" following each Complete Pass through the Tests. Random Seek Exerciser performs 1000 Seeks per "PASS" Message.

9.4 Device Code of Controller is Requested (27 is Default)

9.5 Unit Numbers to be Tested are Requested to which the Operator Enters the Unit Numbers to be Tested, Separating the individual  $#$ 's by a <, > or <Space>.

9.6 Operator is Requested to Enter 1, if Unit Characteristics Displayed are INCORRECT, and Wants to LOOP on Reading them.

; 10.<br>;<br>;<br>; 10. PROGRAM OUTPUT/ERROR DESCRIPITON: when an ERROR is Detected the Program Prints the ERROR<br>PC. AC'S 0.1.and 2 at the point of ERROR, the Program then When an ERROR is Detected the Program Prints the ERROR When an ERROR is Detected the Program Pri<br>PC, AC'S 0,1,and 2 at the point of ERROR,<br>goes into a Scope Loop between the Entrie<br>.LOOP allowing the Operator to Set SWPAK<br>ERROR PC will point to a Call ERROR. PC, AC'S 0,1,and 2 at the point of ERROR, the Program the<br>goes into a Scope Loop between the Entries to .SETUP and<br>.LOOP allowing the Operator to Set SWPAK. In General the ERROR PC will point to a Cal<br>The Printout will be of one<br>A. STANDALONE CONTROLLER TES<br>B. STATUS ERRORS<br>MODE UNIT # DATA The Printout will be of one of the following Formats: The Printout will be of one of the follow<br>A. STANDALONE CONTROLLER TEST FAILURES-<br>B. STATUS ERRORS<br>MODE UNIT # DATA<br>CYL # HEAD # SECTOR #  $\ddot{\phantom{0}}$ A. STANDALONE CONTROLLER TEST FAILURES- $\cdot$ B. STATUS ERRORS  $\ddot{\phantom{0}}$ MODE UNIT # DATA<br>CYL # HEAD #<br>AC1(STATUS) SHOULD = ACO<br>DESCRIPTIONS of FAILING STAT<br>C.MEMORY/DISK ADDRESS ERROR<br>MODE UNIT # DATA ;<br>;<br>;<br>; CYL # HEAD<br>ACI(STATUS) SHOULD =ACO SECTRICATUS SHOULD = ACO<br>
DESCRIPTIONS of FAILING STATUS BITS<br>
C. MEMORY/DISK ADDRESS ERROR<br>
MODE UNIT # DATA<br>
SYL # HEAD # SEC<br>
ROING MEMORY/DISK ADDRESS ERROR<br>
ROI(MA/DA) SHOULD = ACO<br>
C. INTERRUPT TIMEOUT<br>
MODE UNIT # D DESCRIPTIONS of FAILING STATUS BITS C. MEMORY/DISK ADDRESS ERROR  $\cdot$  $\begin{array}{cc} \vdots & \vdots & \vdots \ \vdots & \vdots & \vdots & \vdots \end{array}$ CYL # HEAD # SECTOR # ENDING MEMORY/DISK ADDRESS ERROR: AC1(MA/DA) SHOULD: =ACO  $\cdot$ C. INTERRUPT TIMEOUT MODE UNIT # DATA  $\cdot$ CYL # HEAD # SECTOR #  $\ddot{\phantom{0}}$  $\ddot{\phantom{0}}$ Additional Test Significance can be found in the Program Listing, although It IS hoped that a need for the Listing  $\begin{array}{cc} \vdots & \vdots & \vdots \ \vdots & \vdots & \vdots & \vdots \end{array}$ Listing, although it is hoped that a need for the Listing<br>will be Minimal. SWPACK(SWREG) will provide all Control<sub>.</sub> over Test Loop Options' and Printouts. Data Errors will resuit in the 1st 3 Good/Bad pairs and  $\begin{array}{ll} \mathbf{y} & \mathbf{y} \\ \mathbf{y} & \mathbf{y} \\ \mathbf{y} & \mathbf{y} \\ \mathbf{y} & \mathbf{y} \\ \mathbf{y} & \mathbf{y} \\ \mathbf{y} & \mathbf{y} \end{array}$ their Addresses being Printed aiong with the Total Count. lf an ECC Error is Detected, the Call EHECC will Acknowledge the Fact and Return to the Main Test for Acknowledge the Fact and Return to the Main Test for the Data Compare. Printouts result on the 1st Error Pass only. As the Check Routine Checks the entire Read Buffer, any Error accompanied by an ECC Error, terminating the<br>Read, may cause all Data in succeeding Sectors to appear Bad. Tests that perform a Recalibrate have a 2 SEC. Delay bullt Into the Scope Loop. Set SWPAK 9 = 1 to Introduce an  $\mathbf{\dot{i}}$  $\ddot{\phantom{0}}$  $\cdot$ additionai 1 Second Delay during the Scope Loop. In General each successive Test Assumes ail Previous Tests In General each successive Test Assumes all Previous Test<br>work, Bypassing Errors can result in confusing situations  $\cdot$  $\mathbf{\dot{}}$ In the setup of more Complex Tests. $\ddot{\phantom{a}}$ 

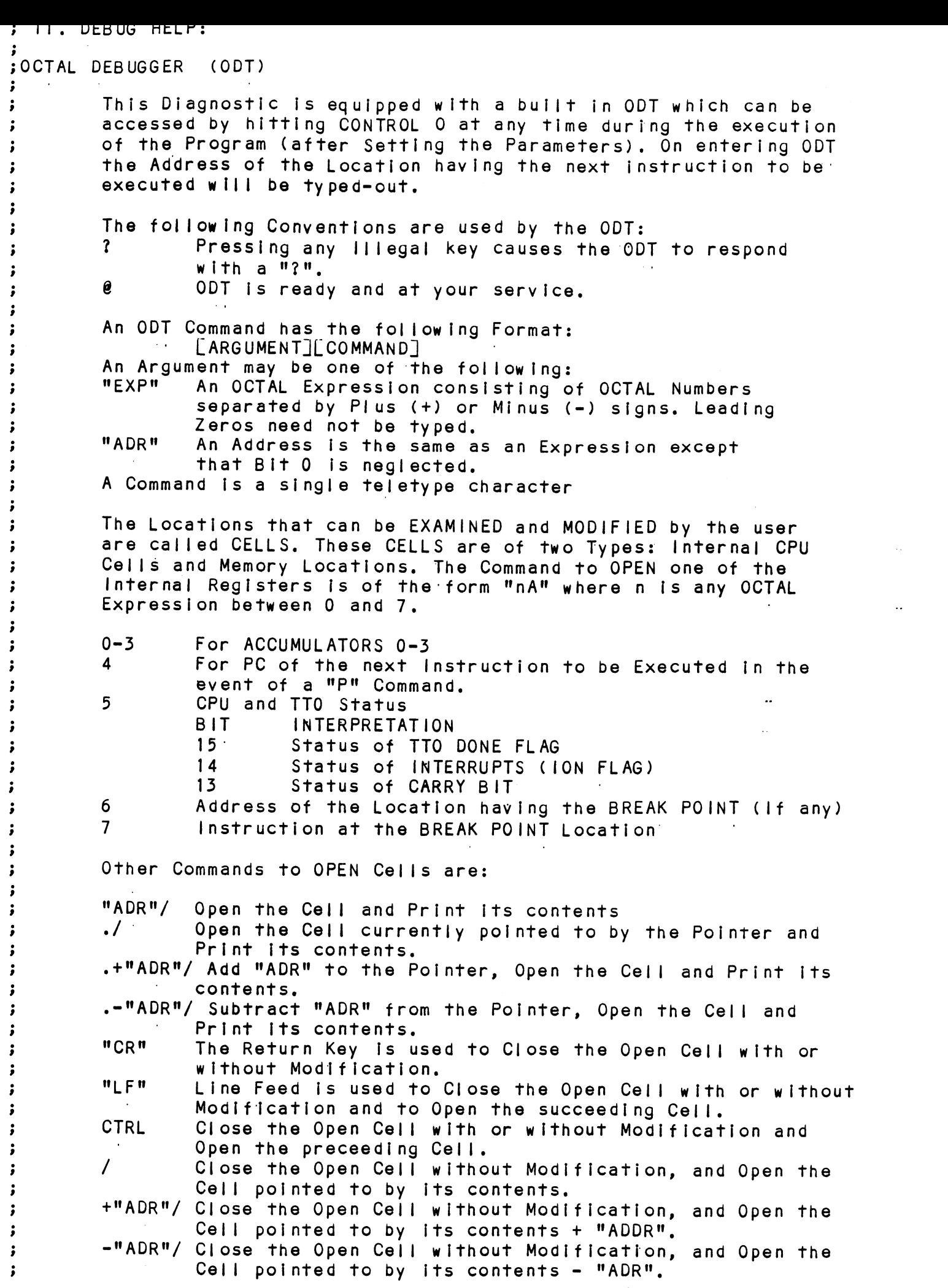

 $\rlap{.}{\bm{i}}$ 

 $\cdot$ 

ĵ

÷

÷

 $\ddot{\phantom{0}}$  $\ddot{\phantom{0}}$ 

ì  $\cdot$ 

 $\ddot{\phantom{0}}$ 

÷

 $\cdot$ 

 $\ddot{\phantom{0}}$ 

 $\ddot{\,}$ 

 $\cdot$ 

 $\ddot{\phantom{0}}$ 

;

 $\mathbf{\dot{i}}$ 

 $\mathbf{\dot{i}}$ 

 $\ddot{\phantom{0}}$ 

 $\cdot$ 

 $\cdot$ 

 $\ddot{\phantom{0}}$ 

ĵ

 $\cdot$ 

 $\ddot{\phantom{0}}$ 

 $\cdot$ 

 $\mathbf{\dot{i}}$  $\cdot$ 

 $\ddot{\phantom{0}}$ 

 $\ddot{\phantom{0}}$ 

 $\ddot{\phantom{0}}$ 

 $\ddot{\phantom{0}}$ 

 $\ddot{\phantom{0}}$ 

Once a Cell has been opened its contents can be Modified by typing the New Value the Cell is to contain in the form of an OCTAL Expression followed by "CR" or "LF". If  $a + or - is$ typed as the first character of the Expression then the Value of the Expression is Added to or Subtracted from the Old contents of the Cell. The Address itself or an Expression relative to the Address can be Deposited by typing a "." or :,+/-OCTAL Expression". A Rubout Command given right after opening a Cell allows the Modification of its contents as if they were typed in just before the Command was issued.

Other ODT Commands:

RUBOUT This Key is used to Delete ERRONEOUSLY typed digits. Each time the Key is pressed the right most digit is Deleted and Echoed on the Terminal. If the Rubout Key is pressed right after opening a Cell then it Deletes the right most digit of the Cells contents. This allows the Modification of the Cell as if its contents were typed in just before the Key was pressed.

"ADR"B Insert a BREAK POINT at Location "ADR". Only one Break Point can be inserted and any entry to ODT after Executing a Break Point will cause it to be Deleted.

D Delete the Break Point if any.

P Restart the Execution of the program at CURRENT Location "ADR"R Start Executing the program at "ADR" after an IORST. Kill the String typed so far. The ODT responds with a K. "?" and the Open Cell is closed without Modification. Print the OCTAL Value of the INPUT only.  $\equiv$ This will Close any Open Cells without Modification and will not Open a Cell

NOTE: In Programs which RELOCATE THEMSELVES the user should place Break Points ONLY in the ORIGINAL PROGRAM AREA. If a Break Point is placed outside this area the results will be unpredictable.

#### 12. SPECIAL NOTES/ SPECIAL FEATURES:

12.1 If the Disk Pack has BAD SECTOR FLAGS Set on Cylinder 12.1 If the Disk Pack has BAD SECTOR FLAGS Set on Cylin<br>0. or on the First 8 Sectors of Head 0 of any Cylinder,  $\cdot$ O, or on the First 8 Sectors of Head 0 of any Cylinder,  $\mathbf{\dot{}}$ Error Printouts will result when the Flags are Encountered.<br>12.2 Tests F1-F3 alter the Format on CYL 0,HD 0,SEC 0 for  $\mathbf{\dot{,}}$ 

;<br>;<br>;<br>; purpases of Checking the FORMAT Logic and BAD SECTOR Logic. SWPAK7 should be Set to 1° in order to stop Program. from executing the Format. executing the Format.<br>12.3 Some Scope Loops will require a Recalibrate to

;<br>;<br>;<br>; I2.3 Some Scope Loops will require a Recalibrate<br>Initialize the Disk Drive following a failure. Set Initialize the Disk Drive following a failure. Set<br>SWPAK  $8 = 1$  to Introduce the Recalibrate to the Unit under Test.

;<br>;<br>;<br>; 12.4 DISK PACKS 12.4 DISK PACKS<br>Only use Disk Packs Formatted by the DISKF Pack Formatter .<br>Only use Disk Packs Formatted by the DISKF Pack Formatt<br>Program. The Diagnostic Program will Write over most of the Disk Surface.

 $\ddotsc$ 

; 13. RUN TIME: The Run Time for a PASS is approximately: 3 MIN. $\ddot{\phantom{0}}$ 

 $\cdot$ 

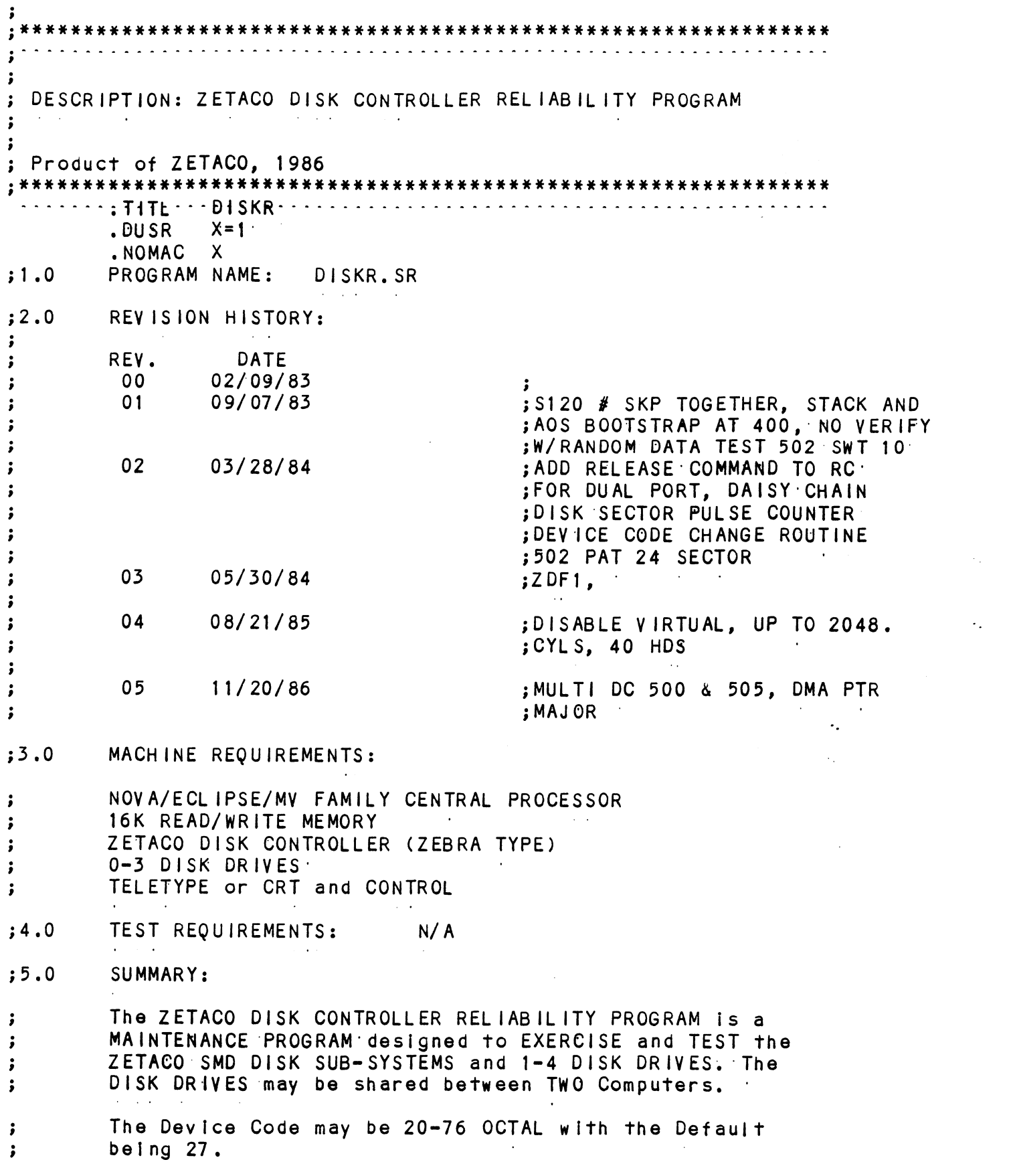

.

1. The DISK DRIVES may be shared between TWO Computers in 1. The DISK DRIVES may be shared between TWO Computers i<br>which case the following Programs may be running in each  $\mathbf{\dot{s}}$  $\ddot{\phantom{0}}$  $\ddot{\phantom{a}}$ Computer: STARTING ADRESSES'S (SA) 500,501 RANDOM RELIABILITY STARTING ADRESSES'S (SA) 500,501 RANDOM RELIABILITY<br>SA 503 COMMAND STRING (If a RELEASE Command is included  $\ddot{\phantom{1}}$  $\ddot{\phantom{a}}$ in the Command String)  $\cdot$ lf no Drives are to be Shared, there are no other  $\ddot{\phantom{0}}$ If no Drives are to be Shared, there are no other<br>Restrictions as to the running of these Programs on a  $\ddot{\phantom{a}}$ Dual Processor sy stem.  $\ddot{\cdot}$ 2. Any Combination of Drives may be Tested by this Program  $\cdot$ ata single time,  $\cdot$ 37.0 PROGRAM DESCRIPTION/THEORY OF OPERATION: A. RELIABILITY TEST (SA 500)  $\ddot{\phantom{a}}$ A Random Number Generator is used to select a Disk Drive, ;<br>;<br>;<br>;<br>; Cylinder,Head,Beginning Sector, and Number of consecutive sectors. Random Data Is then Generated, Written, and Read, The Sequence is repeated indefinately. If running Multiple Units, Over Lapped SEEKS are employed, If the next Random Unit is different from the current Unit under 1/0 Execution. B. RELIABILITY TEST (SA 501) with OPTIONS  $\ddot{\phantom{a}}$ Same as A, Except that Operator is given Options on Data ;;<br>;;<br>;; Patterns and may choose a Constant Cylinder, Head, Sector<br>or # or Sectors. Any Letter response to CYL, HEAD ETC.<br>gets Random function for that Variable. A Carriage: Return only gets the Random function for all Variables. The Operator is also asked to respond to JITTER OPTION (YES/NO). If YES, a Random Del ay(0-40,50MS) is Inserted ;<br>;<br>;<br>; (YES/NO). If YES, a Random Delay(0-40,50MS) is inserted<br>into the Background Loop to create a more asynchronous Disk I/O Loop. C. INCREMENTAL DISK ADDRESS TEST (SA 502)  $\cdot$ Operator is given Option on Data; Requested Data is first Written (SEE SWPAK10) over the entire Pack. Then the Data  $\ddot{\phantom{a}}$  $\pmb{\cdot}$ is Read from all Sectors . This insures that all Disk<br>Blocks are useable and are Formatted properly. The Test  $\cdot$ Blocks are useable and are Formatted properly. The Test<br>is then repeated for all Ready Disks, and PASS is Printed.  $\ddot{\phantom{0}}$  $\cdot$ The sequence Is repeated indefinitely.  $\cdot$ #NOTE  $\mathbf{\dot{i}}$ SWPAK8=1, puts Program into Read ONLY Mode ## SA'S 501,502 ONLY.<br>If SA 501-Data must INOTI be Random.  $\ddot{\phantom{0}}$  $\mathbf{\dot{i}}$ Alt Numbers entered above must be in Octal. Any Non-Octal ;<br>;<br>;<br>; Input is treated as a letter. Any letter input for CYL, Head, sector, or # of Sectors gets Random function in the Reliability Test with Options.

,<br>;<br>;<br>; As a trouble: shooting aid the service engineer may type in As a trouble shooting aid the service engineer may type in<br>their own TEST LOOP. After starting at 503, three ARGUMENTS their own TEST LOOP. After starting at 503, three ARGUN<br>must be entered in response to three program questions; must be entered in response to three program questions;<br>"UNIT", "DATA", and "COMMAND STRING". All numbers must be<br>entered in OCTAL. "UNIT", "DATA", and "COMMA"<br>|-<br>| UNIT: Type unit<br>| UNIT: Type unit<br>| DATA: RAN=RANDOM I. UNIT: Type unit # or carriage return — To use the previous entry  $\begin{array}{ccc} \vdots & & & \ & \vdots & & & \ & \vdots & & & \ & \vdots & & & \ & \vdots & & & \ & \vdots & & & \ & \vdots & & & \ & \vdots & & & \ & \vdots & & & \ & \vdots & & & \ & \end{array}$ ALO=ALL ONES ALZ=ALL ZEROS PAT=155555 PATTERN ROT=155555 PATTERN Rotated on Successive Passes. FLO=FLOATING ONE PATTERN FLZ=FLOATING ZERO PATTERN ADR=ALTERNATING CYLINDER and HEAD, SECTOR WORDS VAR=Existing words entered previously as described below Alternatively enter a string of up to 7 ;<br>;<br>;<br>; OCTAL 16 bit words to be used as DATA, UCIAL<br>The wor<br>to make<br>return<br>III. COMMAND STRING: The words entered are used repeatedly To make up a sector block. Type carriage return to use the previous entry.  $\ddot{\phantom{a}}$  . OPTIONS 1. READ HEAD, SECTOR, #SECTORS 2. WRITE SAME.  $\begin{array}{lll} \text{S} & \text{OPTION} \ \text{S} & \text{S} & \text{S} \ \text{S} & \text{S} & \text{S} \ \text{S} & \text{S} & \text{S} & \text{S} \ \text{S} & \text{S} & \text{S} & \text{S} \ \text{S} & \text{S} & \text{S} & \text{S} \ \text{S} & \text{S} & \text{S} & \text{S} \ \text{S} & \text{S} & \text{S} & \text{S} \ \text{S} & \text{S} & \text{S} & \text{S} \ \text{S} & \text{S} & \text{S} & \$ 3. SEEK CYLINDER 4. RECAL IBRATE 5. LOOP (go to beginning or LR) 6. DELAY N (N=DELAY in MS) 7. TRESPASS 7. IRESPASS<br>
8. RELEASE<br>
9. OFF (OFFSET FORWARD)<br>
10. OFR (OFFSET REVERSE)<br>
11. LR (begin LOOP here<br>
12. VERIFY (WRITE)<br>
13. FORMAT CYL.HD.SECTOR 8. RELEASE 9. OFF (OFFSET FORWARD) 10. OFR (OFFSET REVERSE) 11. LR (begin°LOOP here) 12. VERIFY (WRITE) 13. FORMAT CYL,HD,SECTOR<br>14. MEMORY ADDR,DATA(WRITE) (CONTROLLER MEMORY COMMAND)<br>15. Type Carriage Return to use the previous COMMAND STRING. Note that either SPACES or a COMMA Wesw may be used as an argument delimiter. Each response Is terminated by Each response is terminated by<br>typing carriage return. If more typing carriage return. If more<br>room is needed on a line, tvpe line room is needed on a line, type line<br>feed to space to the next line. The word "SAME" used with READ, or WRITE, will cause the previous disk address parameters to be used, An R typed while a string is being executed wil| ;<br>;<br>;<br>; cause the program to return to command string start. The ESCAPE KEY will bypass UNIT and DATA prompts to the command string prompt. |

The following example would cause UNIT

 $\cdot$  $\cdot$ 

 $\cdot$ 

 $\ddot{\phantom{0}}$
WRILL SECTORS 2 and DUT OF THEM 3, Then<br>READ it back and CHECK. Data is specified<br>as ALTERNATE WORDS of ZEROS then ONES.<br>UNIT: 1<br>DATA: 0,177777<br>COMMAND STRING: SEEK 50 LR WRITE 5,2,2 READ SAM<br>The following example would WR READ it back and CHECK. Data is specified Real It to be a state of the state of the state of the program option<br>
Real It to be a state of the state of the state of the state of the state of the state of the state of the state of the state of the state of the state  $\cdot$ READ it back and CHECK. Data is speci<br>as ALTERNATE WORDS of ZEROS then ONES. ÷  $\cdot$ UNIT: 1  $\ddot{\phantom{0}}$ DATA: 0,177777  $\ddot{\phantom{0}}$ COMMAND STRING: SEEK 50 LR WRITE 5,2,2 READ SAME LOOP  $\cdot$ The following example would WRITE 0 to<br>CONTROLLER MEMORY location 1500 (OCTAL)<br>UNIT: 1 The following example would WRITE 0 to  $\cdot$ CONTROLLER<br>UNIT: 1<br>DATA: N/A  $\mathbf{\dot{i}}$ weWoe DATA: N/A<br>COMMAND STRING: MEMORY 101500,0 NOTE: Upper memory bit = 1 defines a WRITE E. QUICKIE FORMATTER (SA 504) Formats' Pack and HALTS. There is NO Verify, NO Flags are Set, and NO Error Checking.<br>F. RUNALL (SA 505)<br>Program alternates between the Pro.<br>(4 Data Patterns -PAT,RAN,FLZ,FLO)<br>-PAT,RAN,RAN-2,ZEROES,ONES,ALT) an<br>G. SEEK EXERCISER (SA 506)<br>Program provides a SEEK scan seque<br>extreme F. RUNALL (SA 505) ;<br>;<br>;<br>; Program alternates between the Programs described In 7.B (4 Data Patterns -PAT,RAN,FLZ,FLO) and 7.C(6 Data Patterns ~PAT, RAN, RAN=Z,ZEROES, ONES,ALT) and 7.H, and In that order. G. SEEK EXERCISER (SA 506) ;<br>;<br>;<br>; Program provides a SEEK scan sequence converging from the extreme Outermost Tracks Into the adjacent track In the center, then diverging again to the extremes. H. RANDOM SEEK EXERCISER (SA 507)  $\cdot$  $\ddot{\phantom{1}}$ Program provides a Random SEEK sequence ###G,H all SEEKS in G/H are followed by a1 Sector Read but ###G,H all SEEKS in G/H <mark>are followed by a 1 Sector Read b</mark><br>with no Data Check. All SEEKS are timed with MAX,MIN, and ;<br>;<br>;<br>; with no Data Check. All SEEKS are timed with MAX,MIN, and<br>AVE. times being Logged in MS. SEEK Paths for MAX,MIN Values |. ERROR COUNT/LOG RECOVERY (SA 510) ;<br>;<br>;<br>; In the event a'Program was stopped during a run, the Error Logs may be recovered at this Starting Address. \*\*\*MUST be done before any Program RESTART as Program Initiatization Zeroes all Logs.  $\cdot$ ;<br>;8.0 OPERATING MODES/ SWITCH SETTINGS:  $; 8.1$ ,8.1 SWITC|<br>;;<br>; Locat<br>This |<br>suppl<br>or ve|<br>8.3<br>;;<br>;; 8.2 SWITC|<br>Diffe|<br>"SWRE|<br>;; BIT| SWITCH SETTINGS Location "SWREG" Is used to select the program options. This Location will be set according to the answers This Location will be set according to the answers<br>supplied by the Operator. The Options can be changed or verified by using one of the commands given in Sec. SWITCH OPTIONS<br>Different bits and their interpretatic<br>"SWREG" is as follows:<br>BIT : OCTAL BINARY INTERPRETATION<br>VALUE : VALUE  $; 8.2$ SWITCH OPTIONS Different bits and their interpretation at location MSWREG" js as follows:

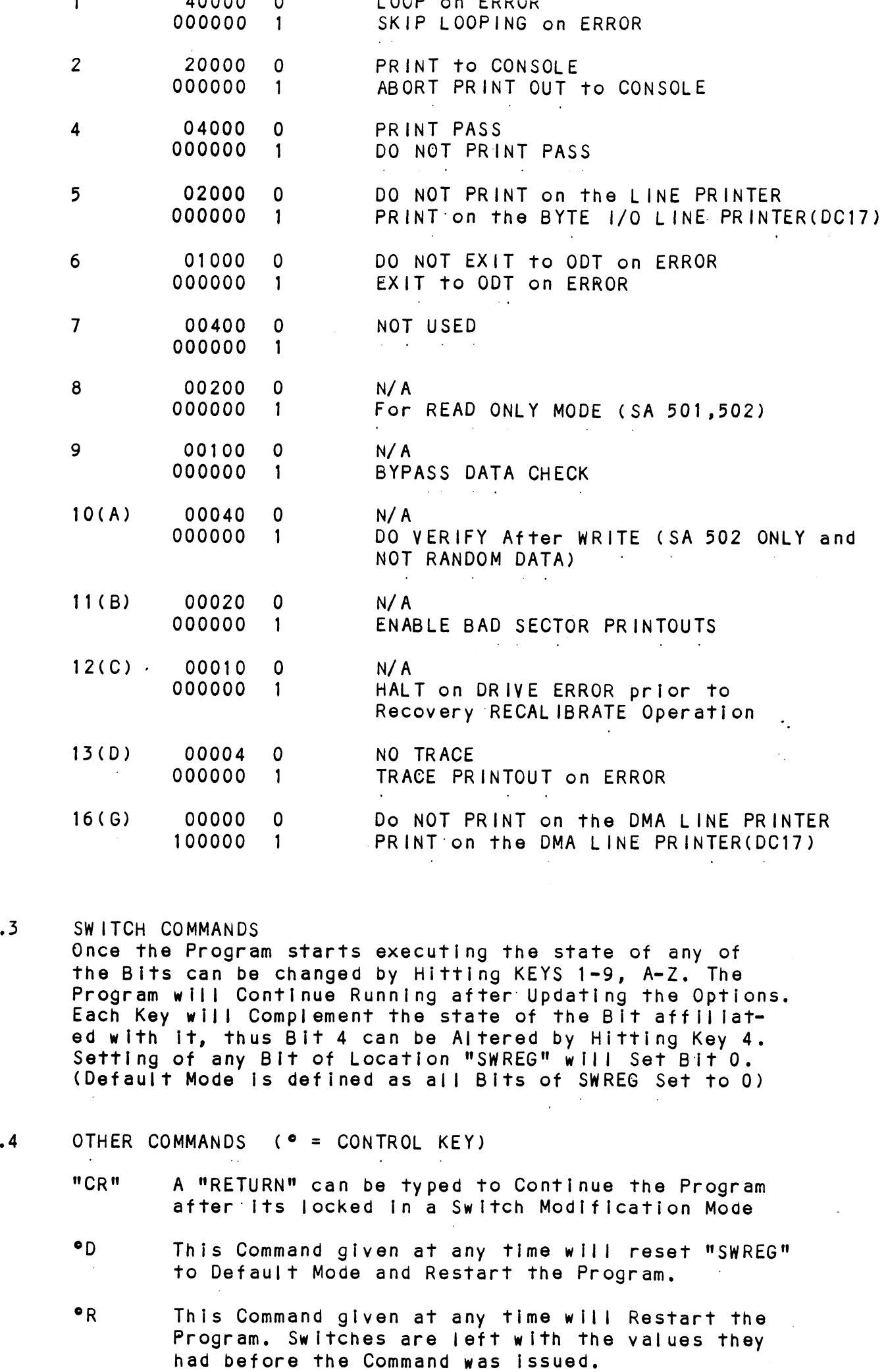

 $\frac{1}{\sqrt{2}}$ 

 $\frac{1}{2}$  ,  $\frac{1}{2}$  ,  $\frac{1}{2}$  ,  $\frac{1}{2}$  ,  $\frac{1}{2}$  ,  $\frac{1}{2}$  ,  $\frac{1}{2}$  ,  $\frac{1}{2}$ 

; ; ; ; ; ; ; ; ; ; ; ; ; ; 8

Ww Philo Dominghu Ulven at any this will Cause the This Command given at any time will cause the<br>Program Control to go to ODT.<br>M This Command given at any time will print the Program Control is op the Will print that<br>
Program Control is op to ODT.<br>
This Command given at any time will print the<br>
Current Operating Modes.<br>
This Command given at any time will lock the<br>
Program Into Switch Modificat Program Control to go to ODT.<br>
M This Command given at any time will print the<br>
Current Operating Modes.<br>
This Command given at any time will lock the ,<br>;;<br>;;<br>;;<br>;9.0 0<br>;<br>;9.0 0 This command given at any time with cause the Current Operating Modes. This Command given at any time will lock the<br>Program into Switch Modification Mode where more than 1 Bit can be changed. OPERATING PROCEEDURE/OPERATOR INPUT: A. Verify drive (s) are ready on-line A. Verify drive<br>B. Load Program w B. Load Program<br>C. To RUN other than TEST 505. Enter CONTROL "O" B. Load Program<br>C. To RUN other than TEST 505, Enter CONTROL "O"<br>at 9.2, Enter STARTING ADDRESS followed by an "R"<br>STARTING ADDRESS<br>200 Read Unit Characteristics and then RUN ALL TEST (505) To RUN other than TEST 505, Enter CONTROL "O"<br>at 9.2, Enter STARTING ADDRESS followed by an "R" STARTING ADDRESS 500 RELIABILITY TEST, ALL CYLINDERS 501 RELIABILITY TEST, (OPTIONS)- 502 INCREMENTAL DISK ADDRESS TEST 503 COMMAND STRING INTERPRETER 504 QUICKIE FORMATTER | 505 RUN ALL ° <sup>506</sup> SEEK EXERCISER (CONVERGING, DIVERGING PATTERN) <sup>507</sup> SEEK EXERCISER (RANDOM PATTERN) 510 ERROR COUNT/LOG RECOVERY 511 MULTIPLE DEV ICE CODE ENTRY  $\ddot{\bullet}$ Operator is requested to enter DEVICE CODE of CONTROLLER WO eowee (DEFAULT 27). '<br>STARTING ADDRESS is Displayed and Operator is requested to (DEFAULT 27). ;9.2<br>. STARTING ADDRESS is Displayed and Operator is requ<br>SET SWPAK followed by a Carriage Return (SEE 8.3). 39.3 Operatoris requested to enter YES/NO to Exercise Maps, if ; 39.4 MONTH, DAY, YEAR (I.E. 77...), HOUR, & MINUTE (If [CR] is given this routine Is bypassed). , 39.5 Operator is requested to enter YES/NO if any DUAL VOLUME DRIVES (CMD'S),<br>Operator is requested to enter YES/NO to CONTROLLER CORRECTION, ;<br>;9.6 .<br>Operator is reque<br>if it is enabled. ; if<br>; 9.7 Uni<br>; Dis|<br>is is ts<br>; Use|<br>, Use|<br>, C.<br>, C.<br>, D.<br>; ; E. if it is enabled.<br>Unit Numbers, Types, and their Characteristics are then 9./ Displayed, (The Operator should Verify these values) Operator is then requested to enter UNIT NUMBERS to be tested (0-3). 9.8 Operator is then requested to enter TYPE of disk ( to create a User Defined enter 10)<br>
A. If TYPE entere<br>
RE-DEFINE a di<br>
B. # of HEADS for<br>
C. # of CYLINDERS<br>
D. # of SECTORS 1<br>
DOWNSIZED)<br>
E. RETURN to 9.7 A. If TYPE entered is 10, enter 0, 1, 2, or 3 to RE-DEFINE a disk TYPE B. # of HEADS for NEW TYPE (in DECIMAL) C. # of CYLINDERS for NEW TYPE (in DECIMAL) D. # of SECTORS for NEW TYPE (in DECIMAL, CANNOT be DOWNSIZED) ## A LCR] only response to Unit Numbers, will leave Unit  $\cdot$ ## A LCR] only response to Unit Numbers, will leave<br>information in previous state.<br>## A [CR] only response to YES/NO will DEFAULT to NC<br>OPERATOR INPUT CONTROLLED PRINTOUTS ARE AS FOLLOWS:<br>L = FIRST 100. BAD SECTORS.  $\cdot$ information in previous state. ## A LCR] only response to YES/NO will DEFAULT to NO,  $\ddot{\phantom{0}}$  $\cdot$ OPERATOR INPUT CONTROLLED PRINTOUTS ARE AS FOLLOWS:  $\ddot{\phantom{0}}$  $\ddot{\phantom{0}}$ 

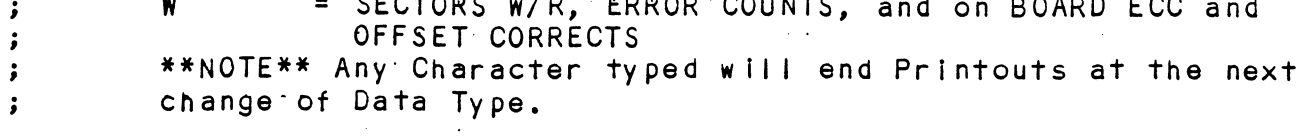

#### PROGRAM OUTPUT/ERROR DESCRIPTION:  $: 10.0$

 $\ddot{\phantom{0}}$ 

 $\ddot{\phantom{0}}$ 

 $\cdot$ 

 $\mathbf{\dot{j}}$ 

 $\ddot{\phantom{0}}$ 

 $\ddot{\cdot}$ 

 $\rlap{.}{\bm{\mathfrak{p}}}$ 

 $\ddot{\phantom{0}}$ 

 $\cdot$ 

 $\cdot$  $\cdot$ 

 $\rlap{.}^{\circ}$ 

 $\cdot$ 

 $\ddot{\phantom{0}}$ 

 $\cdot$ 

 $\ddot{\phantom{0}}$ 

 $\cdot$ 

All Errors are Identified, Counted, and the Program is  $\cdot$ routed via base to a call to CKSW. on the basis of Switch  $\cdot$ Settings (SEE 8.2) The Program will go into a scope loop,  $\cdot$ or proceed, depending on the SWPAK Settings.  $\ddot{\phantom{0}}$ 

Upon loss of Ready and a Single Drive, the Program will  $\pmb{\cdot}$ print the appropriate Error Message and will not proceed  $\ddot{\phantom{a}}$ until Ready is returned. If Multiple Drives exist, The  $\ddot{\phantom{0}}$ Program will continue with the remaining Drives. If the  $\rlap{.}{\bm{\mathfrak{z}}}$ down Drive is placed back On-line, the Program will resume  $\pmb{\cdot}$ Testing of that Drive. The above also applies to the loss  $\ddot{\phantom{0}}$ of Write enable if the Program is in a Write Mode.  $\cdot$ 

RECAL IBRATE - Any unusual Status is reported immediately  $\ddot{\phantom{0}}$ and an Error Return executed.  $\ddot{\phantom{a}}$ 

SEEK - Positioner Fault Status increments Seek Error  $; 10.1$ Counter. Any Error Status results in Status Printout and  $\ddot{\phantom{0}}$ Error Return. A Recalibrate will be performed by the Error  $\cdot$ Handler. Program will Log the first 20. Cylinders TO/FROM  $\ddot{\phantom{0}}$ on finding Seek Errors.  $\ddot{\phantom{1}}$ 

 $\ddot{\phantom{0}}$ 

WRITE - Following "DONE" on a Write, Errors are checked in  $: 10.2$ the sequence shown below. Error recovery proceedure is  $\ddot{\phantom{0}}$ outlined for each case. If the Error is not present the.  $\cdot$ next Check is made.  $\ddot{\phantom{0}}$ 

Drive Status (DIB) is Checked 1st for both Read and Write  $\cdot$ before any DIA Checks are made.  $\ddot{\phantom{0}}$ 

1. READ/WRITE TIMEOUTS, DATA LATE, ILLEGAL SECTOR, PARITY, DATA VERIFY; or any DRIVE FAULTS- Increment the appropriate Error Count, Print the Illegal Status and do an Error Return. Any Drive Fault will cause a Recalibrate to be performed by the Error Handler.

2. ADDRESS ERROR- Repeat the Write, if Test Passes the  $\ddot{\phantom{0}}$ second time, increment the Soft Address Error Count and do  $\cdot$ a Normal Return; otherwise increment the Hard Address Error  $\ddot{\phantom{0}}$  $\ddot{\phantom{0}}$ count and do an Error Return.

If a Hard Cylinder Address Error occurs, a Read on an adjacent Head will be attempted to determine whether the Fault should be classed as a Seek Error or an Address Error. The First 20. Address Errors will have their Addresses Logged.

3. BAD SECTOR- Log the Disk Address (1st 100.) and do a Normal Return. No Printout will result unless SW11=1, although the I/O Operation was prematurely terminated. A "SOFT" Error will be Recorded if the Sector under Test Passes at Least 1 of 4 Retrys. The Log denotes SOFT Errors by a count greater than 0, representing the Error Count tallied. \*\*\* SEE 10.3A.

 $\ddot{\phantom{0}}$ 4. ENDING MEMORY ADDRESS - Increment the Memory Address Error Count, Print the Error Message, Check for a Disk Address Error  $\mathbf{r}$ 

- 5. ENDING DISK ADDRESS = Increment the Disk Address Error 5. ENDING DISK ADDRESS - Increment the Disk Address Err<br>Count, Print the Error Message, and do an Error Return,  $\ddot{\phantom{0}}$  $\ddot{\phantom{a}}$
- READ ~ All Read Errors with the exception of Data related  $; 10.3$ READ - All Read Errors with the exception of Data rela<br>Errors are handled the same as described for the Write Errors are handled the same as described for the Write Operations.  $\cdot$  $\cdot$
- ;<br>;<br>;<br>; DATA ERRORS = Data is REREAD 3 X (4X if ECC UNDETECTED) If Program Is In Write/Read Mode and Data ia Bad all! 4 tries, Program is in Write/Read Mode and Data ia Bad all 4 tries, A Hard Error Count is incremented and an Error Return is taken. If Data is Good on any of Four tries, a Soft Error<br>Count is incremented and a Normal Return is taken.
- ;;<br>;;<br>;;<br>;; lf the Program is in a Read ONLY Mode (IE. Read Mode for any if the Program is in a Read ONLY Mode (IE. Read Mode for an<br>502 Program or when 505 is running a 502 Program), the Data 502 Program or when 505 is running a 502 Program), the Data<br>will be REREAD an additional 4 times in both Offset Forward and Offset Reverse Modes before the Problem is classed as a Hard Error.
- $\cdot$ Thus Total retries for a Hard ECC Detected Error in a Read ONLY Mode is 12 (13 for ECC UNDETECTED), and 4 if Ina  $\ddot{\cdot}$ Write/Read Mode (5 if ECC UNDETECTED). \*\*\*SEE 10.3A  $\ddot{\phantom{a}}$
- ;<br>;<br>;<br>; Any Successful REREADS while in an Offset Mode will be Printed and Logged. The Disk Addresses of all Data problems will be Printed and the First 100. will be Logged. The First Three Good/Bad word pairs and respective Addresses will 'be Printed.
- lf SWPAK9=1 (Bypass Data Check) Hard or Soft Data Errors  $\ddot{\mathbf{z}}$ will be determined by ECC status.  $\ddot{\phantom{a}}$
- $;10.3A$ ECC (ERROR CORRECTION CODE) ANALYSIS
- All Read Passes Including retries will have the ECC results  $\ddot{\phantom{0}}$ Logged as per the following 4 Categories:  $\ddot{\cdot}$
- $\ddot{\phantom{0}}$ 1. ECC CORRECTED -The ECC detected and successfully corrected the' DATA' ERROR,  $\ddot{\cdot}$
- 2. NON-CORRECTABLE ECC -The ECC detected and CORRECTLY  $\cdot$ diagnosed the' Error Pattern as UNCORRECTABLE.  $\ddot{\phantom{0}}$
- 3. ECC UNDETECTED -The ECC Failed to detect a Data Error.  $\mathbf{\hat{j}}$ This may be a Malfunction of the ECC Logic, but it Is  $\ddot{\phantom{0}}$ more |ikely one of the following problems:  $\ddot{\cdot}$
- ;<br>;<br>;<br>; A Failure of the Drive to Write a Sector. \*NOTE~ A Check should be made in the Bad Sector Log to see whether a Write Operation may have encountered a Soft or Faulty Bad Sector indication, which would have terminated the Write.
- A Failure in the Controller Data paths.  $\cdot$

 $\ddot{\phantom{a}}$ 

- 4. ECC FAILED ~Two Conditions may fall into this Category.
- ;<br>;<br>;<br>;<br>; 4A. An ECC Error was detected but with no Accompany ing Data Error. A Check is made to see whether the ECC Words point to an Error within the two Appended Write ECC Words. If such an Error is determined to be the case, the Error will be Logged as Correctable and no ECC Failed message will result. This type of Error should represent only a

sample). if a significantly Higher Percentage of this Error results, Then an ECC Problem would be Indicated.

If the ECC does not point to the two Appended Write ECC If the ECC does not point to the two Appended Write EC<br>Words, then an ECC Failed message (1st Pass only) will Words, then an ECC Failed message (1st Pass only) will result and the Actual ECC Words Read from the Controller<br>will be printed.

4B. An ECC Error was detected, but the ECC either Failed 4B. An ECC Error was detected, but the ECC either Fail<br>to Correct a Correctable Error, or tried to Correct an to Correct a Correctable Error, or tried to Correct an Uncorrectable Error. These Conditions (Possibly caused by Problems other than ECC) will result in a printout (1st Pass only) of the Simulated Write and Simulated<br>Read ECC Words plus the Actual Read ECC Words as Read Sample). If a Significantly Higher Percentage of<br>Error results, Then an ECC Problem would be Indi<br>If the ECC does not point to the two Appended Wri<br>Words, then an ECC Failed message (1st Pass only)<br>result and the Actual EC

The Simulated Write ECC Words are the result of a The Simulated Write ECC Words are the result of a<br>Program Simulation of the ECC Logic on what the Program Program Simulation of the ECC Logic on what the Program belleves to be the Write Data (A Write Error will cause<br>this Assumption to be False), and represents what the Program believes should have been written as the Actual two Write ECC Words on the Disk.

The Simulated Read ECC Words are the result of another The Simulated Read ECC Words are the result of anoth<br>Program Simulation of the ECC Logic on the Read Data Program Simulation of the ECC Logic on the Read Data in Memory, and represent what the Program believes should be Read from the Controller as the two ECC as Read'from the Disk Controller. Words. The Actual Read ECC Words are those two Words<br>as Read from the Disk Controller.<br>10.4 ERRORS- Error Status is printed whenever encountered should be Read from the Controller as the two ECC<br>Words. The Actual Read ECC Words are those two Words<br>as Read from the Disk Controller.<br>ERRORS- Error Status is printed whenever encountered<br>as follows:<br>'MODE' UNIT: 'N' HEA in Memory, and represent what the Program believes<br>should be Read from the Controller as the two ECC<br>Words. The Actual Read ECC Words are those two Words<br>as Read from the Disk Controller.<br>10.4 ERRORS- Error Status is print

. as follows:

'MODE' UNIT: 'N' DIA/DIB STATUS= 'N' IDESCRIPTIVE MESSAGE'<br>Where CYL,HEAD, SECT refer to the final Disk Address at as follows:<br>
: 'MODE' UNIT: 'N'<br>
CYL- 'N' HEAD 'N' SECT 'N' #SECT '<br>
DIA/DIB STATUS= 'N' 'DESCRIPTIVE MESSAGE'<br>
: : The point of Error, and #SECT refers to the Number of<br>
: : Sectors already done in the Multiple Sector Tra

; the point of Error, and #SECT refers to the Number of

When Data Errors are found, only THREE are printed per encounter plus the Total Number of Errors.(See PARA 5) lf the Data Error is ECC UNDETECTED and the System is If the Data Error is ECC UNDETECTED and the System is<br>Mapped, the Map, Physical 1K Address, and the DCH MODE' UNIT: 'N'<br>
CYL- 'N' HEAD 'N' SECT 'N' #S.<br>
DIA/DIB STATUS= 'N' 'DESCRIPTIVE MESSAGE'<br>
Where CYL, HEAD, SECT refer to the final Disk Addi<br>
the point of Error, and #SECT refers to the Numi<br>
Sectors already done in the Sectors already done in the Multiple Sector Trans<br>;<br>When Data Errors are found, only THREE are printe<br>encounter plus the Total Number of Errors.(See P/<br>if the Data Error is ECC UNDETECTED and the Syste<br>Mapped, the Map, Phy

; Status is printed on the 1st Pass only.

## 310.5 STATISTICS -

Type a W during random testing to get a Report of the Number of Sectors Written(and/or)Read, plus Error Counts in Decimal. Also Listed is a Count for Controller Fype a W during random testing to get a Report of the<br>Film Number of Sectors Written(and/or)Read, plus Error Counts<br>Film Decimal. Also Listed is a Count for Controller<br>Film Corrects/Unit (on Board ECC Correction and Offset

Type L for First 100. Disk Addresses of Bad Sectors and Data Errors, and First 20. of Address Errors and Seek Errors (Seek Path). If Error Addresses are encountered Errors (Seek Path), If Error Addresses are encountered more than once (1st Pass), a Count of up to 32. will be<br>recorded in the Log. Also a Count of up to 15. Hard Errors Iype L for First 100. Disk Addresses of Bad Sectors and<br>
Data Errors, and First 20. of Address Errors and Seek<br>
Frrors (Seek Path). If Error Addresses are encountered<br>
in the tog. Also a Count of up to 32. will be<br>
recorde first Count.

 $\pmb{j}$ The Address Information will be in OCTAL while the Counts will be DECIMAL.  $\ddot{\phantom{a}}$ 

 $\ddot{\phantom{a}}$  .

 $\sim$  $\sim 1$ 

 $\bar{\beta}$ 

 $\bar{a}$ 

Type S for Seek Timing Statistics if running either Seek<br>Exerciser.  $\rlap{.}{\bm{\mathfrak{z}}}$  $\ddot{\phantom{a}}$ 

 $\sim$ 

panes eee MOLs ;TT.O DEBUG HELP:<br>;<br>;OCTAL DEBUGGER (ODT) Final Reliability is equipped with a built l<br>
accessed by hitring Contract the Program (after Setting the Program (after Setting the Parameter<br>
the Andreas of the Program (after Setting the Parameter<br>
The Address of the Lo This Rellabillty is equipped with a built in ODT which can be This Reliability is equipped with a built in ODT which can be<br>accessed by hitting CONTROL O at any time during the execution accessed by hitting CONTROL O at any time during the execution of the Program (after Setting the Parameters). On entering ODT the Address of the Location having the next instruction to be executed will be typed-out. The following Conventions are used by the ODT: This Reliability is equipped with a built in ODT which care<br>accessed by hitting CONTROL O at any time during the execute<br>of the Program (after Setting the Parameters). On entering<br>the Address of the Location having the nex Pressing any Illegal key causes the ODT to respond<br>with a "?", @ ODT is ready and at your service, An ODT Command has the following Format:<br>| [ARGUMENT][COMMAND]<br>An Argument may be one of the following:<br>"EXP" - An OCTAL Expression consisting of OCTAL Numbers [ARGUMENT][COMMAND] An Argument may be one of 'the following: separated by Plus (+) or Minus (=) signs. Leading Zeros need not be typed. "EXP" An OCTAL Expression consisting of OCTAL Number<br>separated by Plus (+) or Minus (-) signs. Lead<br>Zeros need not be typed.<br>"ADR" An Address is the same as an Expression except That Bit 0 is neglected. A Command Is a single teletype character The Locations that can be EXAMINED and MODIFIED by the user are called CELLS. These CELLS are of two Types: Internal CPU Cells and Memory Locations. The Command to OPEN one of the Internal Registers Is of the:form "nA" where n Is any OCTAL Expression between 0 and 7. 0-3 For ACCUMULATORS 0-3 The Locations that can be EXAMINED and MODIFIED by the user<br>are called CELLS. These CELLS are of two Types: Internal CPU<br>Cells and Memory Locations. The Command to OPEN one of the<br>Internal Registers is of the form "nA" whe event of a "P" Command, 5 CPU and TTO Status BIT INTERPRETATION 15° Status of TTO DONE FLAG For ACCUMULATORS 0-3<br>For PC of the next instruction to be Exevent of a "P" Command.<br>CPU and TTO Status<br>BIT : INTERPRETATION<br>15 : Status of TTO DONE FLAG<br>14 : Status of INTERRUPTS (ION FLAG) 13 Status of CARRY BIT 0-3 For ACCUMULATORS 0-3<br>4 For PC of the next instruction to be Executed in the<br>event of a "P" Command.<br>6 CPU and TTO Status<br>BIT iNTERPRETATION<br>15 Status of TTO DONE FLAG<br>14 Status of INTERRUPTS (ION FLAG)<br>13 Status of CAR For PC of the next instruction to be Exercise<br>
event of a "P" Command.<br>
CPU and TTO Status<br>
BIT iNTERPRETATION<br>
15 Status of TTO DONE FLAG<br>
14 Status of INTERRUPTS (ION FLAG)<br>
13 Status of CARRY BIT<br>
Address of the Locatio Other Commands to OPEN Cells are: "ADR"/ Open the Cell and Print its contents of the Location having the BREAK POINT (If and an instruction at the BREAK POINT Location<br>Other Commands to OPEN Cells are:<br>"ADR"/ Open the Cell and Print its contents<br>"ADR"/ Open the Cell and Print its contents<br>"ADR"/ Ope Print Its contents. et+"ADR"/ Add "ADR" to the Pointer, Open the Cell and Print its contents. ~"ADRM/ Subtract "ADR" from the Pointer, Open the Cell and Print its contents. .+"ADR"/ Add "ADR" to the Pointer, Open the Cell and Print it<br>contents.<br>.-"ADR"/ Subtract "ADR" from the Pointer, Open the Cell and<br>Print its contents.<br>"CR" The Return Key is used to Close the Open Cell with or The Return Key is used to Close the Open Cell with or without Modification. open ine cert currently pornted to by the Pointer and<br>Print its contents.<br>.+"ADR"/ Add "ADR" to the Pointer, Open the Cell and Print its<br>contents.<br>.-"ADR"/ Subtract "ADR" from the Pointer, Open the Cell and<br>Print its conte Modification and to Open the succeeding Cell. "CR" The Return Key is used to Close the Open Cell with or<br>without Modification.<br>"LF" Line Feed is used to Close the Open Cell with or without<br>Modification and to Open the succeeding Cell.<br>CTRL Close the Open Cell with or Open the preceeding Cell. / Close the Open Cell without Modification, and Open the Cell pointed to by its contents. t"ADR"/ Close the Open Cell without Modification, and Open the Cell pointed to by its contents + "ADDR". Cell pointed to by its contents + "ADDR".<br>-"ADR"/ Close the Open Cell without Modification, and Open the Cell pointed to by its contents.<br>
R"/ Close the Open Cell without Modification<br>
Cell pointed to by its contents + "ADDR"<br>
R"/ Close the Open Cell without Modification<br>
Cell pointed to by its contents - "ADR".

Modification of a Cell:

Modification of a Celli<br>
; Once a Celli has been opened<br>
; yping the New Yellie the Ce<br>
; an OCTAL Expression follower the Ce<br>
en OCTAL Expression is Added<br>
; contents of the Celli. The Andressian is Added<br>
; it,  $i$ , cont Once a Cell has been opened its contents can be Modifled by. .<br>Once a Cell has been opened its contents can be Modified b<br>typing the New Value the Cell is to contain in the form of once a cerr has been opened its contents can be modified by<br>typing the New Value the Cell is to contain in the form of<br>an OCTAL Expression followed by "CR" or "LF", lf a t or – is an OCTAL Expression followed by "CR" or "LF". If a + or - is typed as the first character of the Expression then the Value of the Expression is Added to or Subtracted from the Old<br>contents of the Cell. The Address itself or an Expression contents of the Cell. The Address itself or an Expression<br>relative to the Address can be Deposited by typing a "." or relative to the Address can be Deposited by typing a **"."** c<br>:.+/-OCTAL Expression**"**. A Rubout Command given right after :.+/-OCTAL Expression". A Rubout Command given right after opening a Cell allows the Modification of its contents as if<br>they were typed in just before the Command was issued.

Other ODT Commands:

- Other ODT Commands:<br>RUBOUT This Key is used to Delete ERRONEOUSLY typed digits.<br>Each time the Key is pressed the right most digit is Each time the Key is pressed the right most digit is Deleted and Echoed on the Terminal. If the Rubout Key is pressed right after opening a Cell then it Deletes the right most digit of the Cells contents.<br>This allows the Modification of the Cell as if its contents were typed in just before the Key was pressed. Defered and Echoed on the ferminal. It the Rubout<br>
Key is pressed right after opening a Cell then it<br>
Deletes the right most digit of the Cells contents.<br>
This allows the Modification of the Cell as if its<br>
contents were t
- "ADR"B Insert a BREAK POINT at Location "ADR",: Only one Break Point can be inserted and any entry to<br>ODT after Executing a Break Point will cause it to be Deleted. Deletes the right most digit of the Cells contents.<br>
This allows the Modification of the Cell as if its<br>
contents were typed in just before the Key was pressed.<br>
"ADR"B Insert a BREAK POINT at Location "ADR".<br>
Only one Bre contents were typed in just before the Key was presse<br>"ADR"B Insert a BREAK POINT at Location "ADR".<br>Only one Break Point can be inserted and any entry to<br>ODT after Executing a Break Point will cause it to be<br>Deleted.<br>Dele

D Delete the Break Point if any.

P Restart the Execution of the program at CURRENT Location<br>"ADR"R Start Executing the program at "ADR" after an IORST. Kill the String typed so far. The ODT responds with a<br>"?" and the Open Cell is closed without Modification.

- = Print the OCTAL Value of the INPUT only. will not Open a Cel| This will Close any Open Cells without Modification and<br>will not Open a Cell<br>NOTE: In Programs which RELOCATE THEMSELVES the
- In Programs which RELOCATE THEMSELVES the<br>user should place Break Points ONLY in the ORIGINAL PROGRAM AREA. If a Break Point is placed outside this area the results will be unpredictable,

SMAPPED OUT COMMANDS , a ' , , ; WoWewe ;<br>;<br>;<br>;  $\begin{array}{ll} \mathbf{y} & \mathbf{y} \\ \mathbf{y} & \mathbf{y} \\ \mathbf{y} & \mathbf{y} \\ \mathbf{y} & \mathbf{y} \\ \mathbf{y} & \mathbf{y} \end{array}$ In addition to the previously !isted ODT Commands, there In addition to the previously listed ODT Commands, there<br>is available a Command Set that allow Map Translations for Debugging purposes, Map Command Format The Letter "M" js used to specify a Map Command and is The Letter 『M『 is used to specify a Map Command and is<br>used in conjuction with the Set of Characters that form used in conjuction with the Set of Characters that form the Map Command Group. A Map Command is thus formed by using the Letter "M" and following it with the desired<br>Command Letter (Such as "MT", "MA", ETC.) Map Command Errors If a Map Command Is entered and the Error Message "No Map" If a Map Command <mark>is e</mark><br>appears, then either: app<mark>ears, then either:</mark><br>A) A Map was not found B) The Program does not support Mapped ODT. Map Commands Note: All Map Commands must be preceeded by an "M" to indicate that they are Map Commands.<br>"A" – Enable User "A" Map Translat<br>"B" – Enable User "B" Map Translat<br>"M" – Enable Map Translations with<br>"U" – Disable Mapping Map Commands<br>Note: All Map Commands must be preceeded<br>indicate that they are Map Commands.<br>"A" Enable User "A" Map Translations wap commands<br>Note: All Map Commands must be preceeded<br>indicate that they are Map Commands.<br>"B" Enable User "B" Map Translations<br>"B" Enable User "B" Map Translations Note: All Map Commands must be preceeded by an "M" t<br>indicate that they are Map Commands.<br>"A" Enable User "A" Map Translations<br>"M" Enable User "B" Map Translations<br>"M" Enable Map Translations with the last "Use mateure their moyers map somman<br>
"A" – Enable User "A" Map Trans<br>
"M" – Enable Map Translations w<br>
"U" – Disable Mapping<br>"L" – Map Supervisor Last Block "A" Enable User "A" Map Tr<br>"B" Enable User "B" Map Tr<br>"M" Enable Map Translation<br>"U" Disable Mapping<br>"L" Map Supervisor Last BI<br>"E" Print Single Map Entry npn<br>
"B" Enable User "B" Map T<br>
"M" Enable Map Translatio<br>
"L" Map Supervisor Last B<br>
"E" Print Single Map Entr<br>
"T" Print Map Entry Table

;12.0 SPEC<br>
; 1. A<br>
info<br>
; 2. T<br>
writ<br>
will acco<br>
acco<br>
; 4. SI<br>
allow<br>
; 4. SI<br>
allow<br>
Read<br>
; be V WoweWoV ; 13 .0<br>;<br>;<br>;<br>;  $\begin{array}{ll} \begin{array}{ll} \bullet & \bullet \\ \bullet & \bullet \\ \bullet & \bullet \\ \bullet & \bullet \end{array} \end{array}$  $; 12.0$ SPECIAL NUTES/ SPECIAL FEATURES: 1. A CR only response to Unit Numbers, ETC will leave 1. A CR only response to U<mark>nit</mark><br>Information in Previous State. Z. The Program will Account for up to a MAX, of 2\*\*31 Sectors 2. The Program will Account for up to a MAX. of 2\*\*31 Sect<br>Written or Read. Special Test runs exceeding this`facility Written or Read. Special Test runs exceeding this facility<br>will require an OPERATOR'S TEST LOG to augment software accounting.  $2**31$  Sectors = Approx.  $2*10**9$  Words. 4. SWPAK7=1, Program halts after write with Read Verification 4. SWPAK7=1, Program halts after write with Read Verification<br>allowing operator to change packs. SWPAK8=1, Puts Program into<br>Read only mode ## SA'S 501,502 Only. If SA 501-Data must INOT! allowing operator to change packs. SWPAK8=1, Puts Program into<br>Read only mode ## SA'S 501,502 Only. If SA 501-Data must INOT!<br>be Variable. Start at the above selected Address. 5. All Numbers entered [In 7.0 must be in Octal. Any Non-Octal 5. All Numbers entered in 7.0 must be in Octal. Any Non-Octal<br>input is treated as a Letter. Any Letter input for CYL. HEAD. input is treated as a Letter. Any Letter input for CYL, HEAD,<br>SECTOR, or # of SECTORS gets Random function in the Reliability<br>Test with Options. 6. At times the ECC may attempt to Correct a Non-Correctabie Data Error and the Simulated ECC and Actual ECC will Match even though an ECC Failure will have been Printed. This Is Due to a Failure of the ECC Polynomial itself to Distinguish between two different Error Patterns. One Correctable and one Uncorrectable. This is !NOT! a Hardware Fajlure. PROGRAM RUNTIME: Program Runtimes are substantially reduced with Memories of 16K or Larger. Program can use up to 24K using 2 Buffers 16K or Larger. Program can use up to 24K using 2 Buffers<br>and up to 32K using 4 Buffers in the Random Reliability Tests. Runtime is defined as Time from Start to a "PASS" Message. Typical runtime for a Read only or Write only Pass of SA Typical runtime for a Read only or Write only Pass of SA. 502 (Incremental Disk Address Test) is Approx. 3 and 1/2<br>Minutes with a Nova 800 (or Faster CPU) with at least 24K Of Memory, and 96 Megabyte. |

# DESCRIPTION: ZETACO DISK CONTROLLER FORMATTER PROGRAM

Product of ZETACO, 1986  $\cdots \cdots \cdot \mathbf{1}$  Ti TL  $\cdots \mathsf{D}$  i SKF  $\cdots \cdots$ .DUSR  $X = 1$ . NOMAC  $\mathsf{X}$ DISKF.SR  $1.0$ PROGRAM NAME: **Contract Contract**  $: 2.0$ REVISION HISTORY: REV. DATE  $00<sub>o</sub>$  $02/09/83$  $\cdot$  $01$  $08/23/83$ ; ADUB FOR ALT1 (STTD), AOS BSTRAP  $(400'S)$ 02  $03/28/84$ ; DISK PULSE COUNTER, ERROR LOGS, ;200. ERRORS, MSB FOR BAD SECTOR ;LOG, DEVICE CODE CHANGE ROUTINE 03  $05/30/84$ ; ECC ON WRITE, ZDF1 04 08/21/85 ; DISABLE VIRTUAL, UP TO 2048. CYLS 05  $11/20/86$ ;297, 40 HDS, DMA PTR, WELLEX,  $: IORST$  $\cdot$ 

#### $:3.0$ MACHINE REQUIREMENTS:

NOVA/ECLIPSE/MV FAMILY CENTRAL PROCESSOR  $\cdot$ 16K READ/WRITE MEMORY  $\ddot{\phantom{0}}$ ZETACO DISK CONTROLLER (ZEBRA TYPE)  $\ddot{\phantom{0}}$ 0-3 DISK DRIVES  $\cdot$ TELETYPE or CRT and CONTROL  $\cdot$ 

TEST REQUIREMENTS:  $N/A$  $;4.0$ 

 $: 5.0$ SUMMARY:

The ZETACO DISK CONTROLLER FORMATTER PROGRAM ÷ is designed to FORMAT and CHECK DISK PACKS and  $\cdot$ MEDIA to be used in DISK SYSTEMS. The PROGRAM is  $\ddot{\phantom{0}}$ INOTI A MAINTENANCE PROGRAM and ASSUMES the HARDWARE  $\ddot{\phantom{0}}$ to be in WORKING ORDER. The PROGRAM will HALT on ÷ any NON-DATA related ERRORS. It is also recommended  $\ddot{\phantom{0}}$ that ON-BOARD ECC be SOFTWARE or CONFIGURED DISABLED  $\ddot{\phantom{0}}$ when FORMATTING. The Device Code may be 20-76 OCTAL  $\ddot{\phantom{0}}$ with the Default being 27.  $\mathbf{r}$ 

#### $; 6.0$ RESTRICTIONS:

This Program has no Restrictions as to Single or  $\cdot$ Dual Processor Hardware Configuration. However, the  $\ddot{\phantom{0}}$ Formatter may be run on ONLY ONE CPU at a time and  $\ddot{\phantom{0}}$ must be the only Program being run within the Disk ÷ System.  $\ddot{\phantom{0}}$ 

f.Q PROGRAM UEOURIFIION/ THEORY OF QFERATION: A. FORMATTER PROGRAM (STARTING ADDRESS <SA> 500) A. FORMATTER PROGRAM (STARTING ADDRESS <SA> 500)<br>The disk is first formatted after which a "FORMAT DONE" ~|] The disk is first formatted after which a "FORMAT DONE"<br>message is printed. Then a 055555 pattern is written to message is printed. Then a 055555 pattern is written to the entire pack and read back 2 times, A random seek test is performed, and "PASS" is printed. The data pattern is then rotated 1 bit and the WRITE/READ/READ/SEEK process is repeated. At the completion of the number of passes and the drives are released. HH KEKE EKER KR EEE EEE EEE KEE KEKE KKK EKER KEKE KKK EK EEE ste it- is' Recommended that at°-LEAST°3°PASSES-(W/R/R/S) 3, with ; needed in the ispection and the entire ECST of PASSES (W/R/R/S); with On-Board ECC DISABLED, be allowed to insure Pack Quality.<br>If time permits, longer runs will further insure Weowoe HHH KH KEKE KEKE KEE KEK HER EHH KKH EE HEHEHE KEK KER KHER REE EER Reliability. stots Any -HARD- DATA-or- ADDRESS- ERRORS-witt-resutt-in-the-BAD SECTOR FLAG being set in that sector. Any "SOFT DATA" or ,<br>;,<br>;,<br>;, SECTOR FLAG being set in that sector. Any "SOFT DATA" or<br>"ADDRESS ERROR" ADDRESS encountered TWICE cause the BAD SECTOR FLAG to be set. Any other error will cause the program: to print the failure and halt. ; A HAI<br>; bave<br>, DATA<br>wRITI<br>, B. CI<br>Same<br>bypa<br>, Same<br>bypa<br>, C. S<br>Type<br>ADDR<br>\*\*NO<br>end A HARD ADDRESS ERROR is defined as such after 2 ATTEMPTS have been made BOTH resulting In an ADDRESS ERROR:'A HARD DATA ERROR is defined as such after 2 or MORE of 10 WRITE/READ RETRY'S have been unsuccessful. B. CHECK PROGRAM ONLY (SA 501) same as' SA 500 except that initial pack format operation Is bypassed, C. STATISTICS Type'L' for 1ST 200. disk addresses of BAD SECTORS, DATA and ADDRESS ERRORS, plus a statistic table of overall errors. \*\*¥NOTE\*\*® Any character typed while executing this log will end it at the next change of data type.  $\ddot{\phantom{0}}$ D. LOG RECOVERY (SA 502) Use to recover log of program after it has stopped to get a  $\cdot$ LOG PRINTOUT.  $\ddot{\phantom{0}}$ E. COMMAND STRING INTERPRETER (SA 503)<br>As a trouble shooting aid the service engineer may type in E. COMMAND STRING INTERPRETER (SA 503) E. COMMAND STRING INTERPRETER (SA 503)<br>As a trouble shooting aid the service engineer<br>their own TEST LOOP. After starting at 503, th<br>must be entered in response to three program q<br>"UNIT", "DATA", and "COMMAND STRING". All ;;<br>;;<br>;;<br>;; As a trouble shooting aid the service engineer may type in<br>their own TEST LOOP. After starting at 503, three ARGUMENTS must be entered in response to three program questions; "UNIT", "DATA", and "COMMAND STRING", Ail numbers must be "UNIT", "DATA", and "COMMAND STRING". All numbers must be<br>entered in OCTAL.<br>1. UNIT: Type unit # or carriage return<br>to use the previous entry entered in OCTAL. we we ll. DATA: RAN=RANDOM WeoWeoe wo ALO=ALL ONES ALZ=ALL ZEROS PAT=110110 PATTERN FLO=FLOATING ONE PATTERN FLZ=FLOATING ZERO PATTERN ADR=ALTERNATING CYLINDER and HEAD, SECTOR WORDS VAR=Existing words entered previously as described below Alternatively enter a string of up to 7 $\cdot$ 

The words entered are used repeatedly to make up a sector block. Type carriage return to use the previous entry.

### $111.$ COMMAND STRING:

 $\ddot{\phantom{0}}$ 

 $\ddot{\phantom{0}}$  $\ddot{\phantom{0}}$ 

 $\mathbf{r}$ 

÷  $\cdot$  $\ddot{\phantom{0}}$ ;

÷

÷

 $\ddot{\phantom{0}}$ 

 $\cdot$ 

 $\ddot{\phantom{0}}$ 

 $\cdot$ 

 $\mathbf{\dot{i}}$ 

 $\mathbf{\dot{i}}$ 

 $\ddot{\phantom{0}}$ 

 $\cdot$ 

 $\ddot{\phantom{0}}$ 

 $\cdot$ 

 $\cdot$ 

 $\ddot{\phantom{0}}$ 

 $\cdot$ 

 $\ddot{\phantom{0}}$ 

 $\cdot$ 

 $\cdot$ 

 $\ddot{\phantom{0}}$ 

 $\ddot{\cdot}$ 

 $\cdot$ 

 $\ddot{\phantom{0}}$ 

 $\ddot{\phantom{0}}$ 

 $\cdot$ 

 $\ddot{\phantom{0}}$ 

 $\ddot{\phantom{0}}$ 

 $\cdot$ 

 $\ddot{\phantom{1}}$ 

 $\ddot{\phantom{0}}$ 

 $\ddot{\phantom{0}}$ 

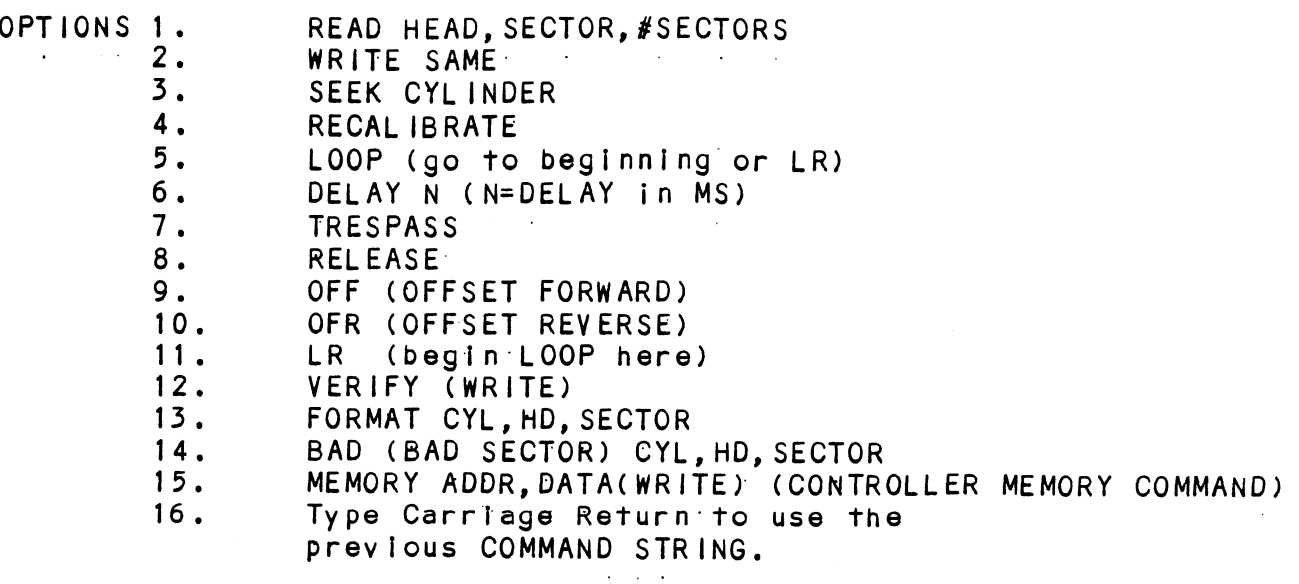

 $\ddot{\phantom{a}}$  .

Note that either SPACES or a COMMA may be used as an argument delimiter. Each response is terminated by typing carriage return. If more room is needed on a line, type line feed to space to the next line. The word "SAME" used with READ, or WRITE, will cause the previous disk address parameters to be used.

An R typed while a string is being executed will cause the program to return to command string start. The ESCAPE KEY will bypass UNIT and DATA prompts to the command string prompt.

The following example would cause UNIT 1 to SEEK CYLINDER 50, then repeatedly WRITE SECTORS 2 and 3 of HEAD 5, then READ it back and CHECK. Data is specified as ALTERNATE WORDS of ZEROS then ONES.

UNIT: 1 DATA: 0,177777 COMMAND STRING: SEEK 50 LR WRITE 5,2,2 READ SAME LOOP

The following example would WRITE 0 to CONTROLLER MEMORY location 1500 (OCTAL)

UNIT:  $\mathbf{1}$ DATA:  $N/A$ COMMAND STRING: MEMORY 101500,0 NOTE: Upper memory bit = 1 defines a WRITE

 $,8.0$ 18.1 SMITCH SETTINGS<br>
18.1 SMITCH VSHEGON IS used to select the progress or best according to mass supplied by the Operator. The Operator of the Commands gives or by the operator of the Commands gives of the Commands gives  $; 8.1$  $; 8.2$  $; 8.3$  $; 8.4$ UPERATING MODES/SWITCH SETTINGS: SWITCH SETTINGS Location "SWREG" [s used to select the program options. Location <mark>"SWREG" is used to select the program opt</mark><br>This Location will be set according to the answers This Location will be set according to the answers<br>supplied by the Operator. The Options can be changed supplied by the Operator. The Options can be changed<br>or verified by using one of the commands given in Sec. Location "SWREG" is used to select the program opti<br>This Location will be set according to the answers<br>supplied by the Operator. The Options can be change<br>or verified by using one of the commands given in S<br>8.3 SWITCH OPTIONS SWITCH OPTIONS<br>Different bits and their interpretation at location "SWREG" [s as follows: BIT OCTAL BINARY INTERPRETATION ETTINGS<br>"SWREG" is used to select<br>ation will be set accordity<br>the Operator. The Opt<br>ied by using one of the c<br>PTIONS<br>t bits and their interpretis as follows:<br>OCTAL BINARY INTERPRET<br>VALUE VALUE I 40000 0 LOOP on ERROR t bits and their interpretation at lo<br>is as follows:<br>OCTAL BINARY INTERPRETATION<br>VALUE VALUE<br>40000 0 LOOP on ERROR<br>000000 1 SKIP LOOPING on ERROR 2 20000 0 PRINT to CONSOLE OCTAL BINARY INTERPRETATION<br>VALUE VALUE<br>40000 0 LOOP on ERROR<br>000000 1 SKIP LOOPING on ERROR<br>20000 0 PRINT to CONSOLE<br>000000 1 ABORT PRINT OUT to CONSOLE 3 02000 Q DO NOT PRINT on the LINE PRINTER 000000 1 PRINT' on the BYTE 1/0 LINE PRINTER(DC17) 11(B) 00020 0 N/A 000000 1 ENABLE BAD SECTOR PRINTOUT 5 02000 0 DO NOT PRINT on the LINE PRINTER<br>000000 1 PRINT on the BYTE I/O LINE PRINT<br>11(B) 00020 0 N/A<br>000000 1 ENABLE BAD SECTOR PRINTOUT<br>16(G) 00000 0 DO NOT PRINT on DMA LINE PRINTER 100000 1 PRINT ON DMA LINE PRINTER(DC17) SWITCH COMMANDS Once the Program starts executing the state of any of<br>the Bits can be changed by Hitting KEYS 1-9, A-7, The the Bits can be changed by Hitting KEYS 1-9, A-Z. The Program will Continue Running after Updating the Options.<br>Each Key will Complement the state of the Bit affiliat-Each Key will Complement the state of the Bit affiliat-<br>ed with it, thus Bit 4 can be Altered by Hitting Key 4. ed with it, thus Bit 4 can be Altered by Hitting Key 4<br>Setting of any Bit of Location "SWREG" will Set Bit 0. Setting of any Bit of Location "SWREG" will Set Bit 0.<br>(Default Mode is defined as all Bits of SWREG Set to 0) OTHER COMMANDS (© = CONTROL KEY) "CR" A "RETURN" can be typed to Continue the Program after' tts locked in a Switch Modification Mode °D This Command given at any time will reset "SWREG" THER COMMANDS (° = CONTROL KEY)<br>CR" A "RETURN" can be typed to Continue the<br>after its locked in a Switch Modification<br>This Command given at any time will rese<br>to Default Mode and Restart the Program. °R This Command given at any time will Restart the Program. Switches are left with the values they Program. Switches are left with th<br>had before the Command was issued. Formal diven at any time will reset "Swart to Default Mode and Restart the Program.<br>
• Rand Deformal diven at any time will Restart the Program. Switches are left with the values the<br>
had before the Command was issued.<br>
• Program Control to go to ODT. M This Command given at any time will print the Current Operating Modes. had before the Command was issued.<br>
0 This Command given at any time will cause the<br>
Program Control to go to ODT.<br>
1 This Command given at any time will print the<br>
Current Operating Modes.<br>
0 This Command given at any tim Program into Switch Modification Mode where more than 1 Bit can be changed.

 $;9.0$ OPERATING PROCEEDURE/OPERATOR INPUT: A. Verify drive (s) are ready on-line <mark>A. Verif</mark>y drive<br>B. Load Program ;<br>;<br>;<br>; A. Verity drive (s) are ready on-line<br>B. Load Program<br>C. To RUN other than TEST 500, Enter CONTROL "O"<br>at 9.2, Enter STARTING ADDRESS followed by an "R"<br>STARTING ADDRESS (SA)<br>200 Read Unit Characteristics and then Run FORM B. Load Program<br>C. To RUN other than TEST 500. Enter CONTROL "O" 5. Load Frogram<br>C. To RUN other than TEST 500,<br>at 9.2, Enter STARTING ADDRE<br>STARTING ADDRESS (SA)<br>200 Read Unit Characteristi<br>500 FORMATTER/CHECK PROGRAM To RUN other than TEST 500, Enter CONTROL "O"<br>at 9.2, Enter STARTING ADDRESS followed by an "R" at 9.2, Enter STARTING ADDRESS followed by an "R"<br>STARTING ADDRESS (SA)<br>200 Read Unit Characteristics and then Run FORMA<br>500 FORMATTER/CHECK PROGRAM<br>501 CHECK PROGRAM ONLY at 9.2, Enter STARTING<br>STARTING ADDRESS (SA)<br>200 Read Unit Characte<br>500 FORMATTER/CHECK PR<br>501 CHECK PROGRAM ONLY<br>502 ERROR LOG RECOVERY START ING ADDRESS (SA)  $\ddot{\phantom{0}}$ 200 Read Unit Characteristics and then Run FORMATTER (500)<br>500 FORMATTER/CHECK PROGRAM<br>501 CHECK PROGRAM ONLY<br>502 ERROR LOG RECOVERY<br>503 COMMAND STRING INTERPRETER  $\ddot{\phantom{a}}$  $\mathbf{\dot{i}}$  $\cdot$  $\cdot$  $\ddot{\phantom{a}}$  $; 9.1$ Operator is requested to enter DEV ICE CODE of CONTROLLER (DEFAULT 27) Operator is requested to SET SWPAK followed by a Carriage  $\cdot$  $; 9.2$ Op<mark>erator is req</mark>ı<br>Return (SEE 8.3) Return (SEE 8.3)<br>MONTH, DAY, YEAR (I.E. 77...), HOUR, & MIN (If [CR] is  $\pmb{\cdot}$  $; 9.3$ MONTH, DAY, YEAR (I.E. 7<mark>7...),</mark><br>given this routine is bypassed) given this routine is bypassed)<br>Enter # of Passes for Test Completion (If [CR] is given ;  $; 9.4$ this routine is bypassed)  $\ddot{\cdot}$ Operator is requested to enter YES/NO to CONTROLLER CORRECTION, if it is enabled  $; 9.5$ Unit Numbers, Types, and their Characteristics are then  $\cdot$  $; 9.6$ Displayed, (The Operator should Verify these values) Operator<br>is then requested to enter UNIT NUMBERS to be tested(0-3)<br>Operator is then requested to enter TYPE of disk ( to create<br>User Defined enter 10)<br>A. If TYPE en  $\cdot$ is then requested to enter UNIT NUMBERS to be tested(0-3)<br>Operator is then requested to enter TYPE of disk ( to create a<br>User Defined enter 10)<br>A. If TYPE entered is 10, enter 0, 1, 2, or 3 to<br>RE-DEFINE a disk TYPE<br>B. # of  $\ddot{\cdot}$  $; 9.7$ User Defined enter 10)  $\cdot$  $\ddot{\phantom{0}}$ RE-DEFINE a disk TYPE  $\cdot$ B. # of HEADS for NEW TYPE (In DECIMAL)  $\cdot$ C. # of CYLINDERS for NEW TYPE (in DECIMAL)  $\ddot{\phantom{0}}$  $\ddot{\bullet}$  $\cdot$ DOWNS IZED) E. Return to 9.7  $\ddot{\phantom{0}}$ OPERATOR INPUT CONTROLLED PRINTOUTS ARE AS FOLLOWS:  $\ddot{\phantom{a}}$  $\ddot{\phantom{a}}$ L = First 200. BAD SECTORS, DATA, or ADDRESSES $\mathbf{r}$ 

310.0 PROGRAM OUTPUT/ERROR DESCRIPTION: 1. ERRORS- Error status is printed whenever encountered.  $\ddot{\phantom{0}}$ 1. ERRORS- Error status is printed whenever encounter<br>When Data Errors are found ONLY THREE are printed per<br>encounter. (see paragraph 10.3)  $\ddot{\phantom{a}}$  $\ddot{\phantom{0}}$ 2. if Errors are encountered more than once, a count 2. If Errors are encountered more than once, a count<br>will be recorded and a BAD SECTOR FLAG SET. All address<br>information will be printed in OCTAL.  $\ddot{\phantom{0}}$  $\cdot$ information will be printed in OCTAL.<br>3. ERROR REPORTING AND RECOVERY  $\ddot{\phantom{a}}$  $\ddot{\mathbf{r}}$ All Errors are identified, and the program Is routed .<br>All Errors are identified, and the program is rou<br>via base to a call to CKSW. with the exception of  $\pmb{\cdot}$ via base to a call to CKSW. with the exception of  $\ddot{\phantom{0}}$ ADDRESS and DATA ERRORS. The program will then loop<br>for operator intervention, on the basis of SWPAK (see 8.)  $\ddot{\phantom{0}}$  $\ddot{\phantom{0}}$ RECALIBRATE = Any unusual Status Is reported immediately  $\ddot{\bullet}$ and an Error return executed.  $\ddot{\bullet}$ SEEK = Positioner Faujt status results In Status Printout  $\ddot{\cdot}$ and' Error return,  $\cdot$ WRITE - Following "DONE" on a WRITE, Errors are checked ;<br>;<br>;<br>; in the sequence shown below. Error recovery procedure is outlined for each case. If the Error Is not present the next check is made. DRIVE STATUS (DIB) is checked 1st for both Read and Write  $\ddot{\phantom{a}}$  $\ddot{\phantom{0}}$ before any DIA checks are made. 4. READ/WRITE TIMEOUTS, DATA LATE, ILLEGAL SECTOR,<br>ECC(DATA OK), or any DRIVE FAULT- Print the illegal Status  $\ddot{\cdot}$  $\ddot{\phantom{0}}$ and do an Error return.  $\ddot{\cdot}$  $\cdot$ 5. ADDRESS ERROR= Repeat the Write, If Test passes the second time, do a Normal return; Otherwise flag as Hard, Set  $\ddot{\phantom{a}}$ the BAD SECTOR FLAG for that Sector and do an Error return.  $\ddot{\bullet}$ lf a HARD Cylinder Address Error occurs, a Read on an ;;<br>;;<br>;;<br>;; adjacent Head will be attempted to determine whether the Fault should be classed as a Seek Error or an Address Error. The First 30. Hard Address Errors will have thetr Addresses Logged. 6. ENDING MEMORY ADDRESS -Print the Error Message,  $\ddot{\phantom{a}}$ Check for a DISK ADDRESS and do an Error return.  $\ddot{\phantom{a}}$ 7. ENDING DISK ADDRESS -Print the Error Message and  $\ddot{\phantom{0}}$ do an Error return.  $\ddot{\phantom{a}}$ READ = All Read Errors with the exception of Data related  $\ddot{\phantom{0}}$ Errors are handied the same as described for the Write  $\ddot{\phantom{0}}$ operations.  $\cdot$ DATA ERRORS - Data is reread 9 times. If Data is BAD on ;;<br>;;<br>;; 2 or more of 10 tries, a HARD Error Count is Incremented, the BAD SECTOR FLAG is set in that Sector, and an Error return is taken. If Data Is good on all retries, the Error is considered SOFT and a normal return Is taken. The ist 200. Data Errors (HARD or SOFT) are Logged. $\ddot{\phantom{0}}$ 

pene VOOVUO MOLE. ;OCTAL DEBUGGER (ODT) Not the source of the source of the source of the formation of the formation of the Program (string Continuo Internation in the source of the Program (string the next the bearing the next the Nordes of the Development of t This Formatter is equipped with a built in ODT which can be This Formatter is equipped with a built in ODT which can be<br>accessed by hitting CONTROL O at any time during the execution accessed by hitting CONTROL O at any time during the execution<br>of the Program (after Setting the Parameters). On entering ODT of the Program (after Setting the Parameters), On entering ODT<br>the Address of the Location having the next instruction to be: executed will be typed-out. The following Conventions are used by the ODT; This Formatter is equipped with a built in ODT which can b<br>accessed by hitting CONTROL O at any time during the execu<br>of the Program (after Setting the Parameters). On entering<br>the Address of the Location having the next i with  $a$  "?". @ ODT is ready and at your service. An ODT Command has the following Format: ~ LARGUMENTJ]LCOMMAND] EARGUMENT][COMMAND]<br>An Argument may be one of the following: An ODT Command has the following Format:<br>"[ARGUMENT][COMMAND]<br>An Argument may be one of the following:<br>"EXP" An OCTAL Expression consisting of OCTAL Numbers An OCTAL Expression consisting of OCTAL Numbers<br>separated by Plus (+) or Minus (-) signs. Leading separated by Plus (+) or Minus (-) signs. Leading<br>Zeros need not be typed. "ADR" An Address is the same as an Expression except : that Bit 0 is neglected. A Command Is a single teletype character The Locations that can be EXAMINED and MODIFIED by the user are called CELLS. These CELLS are of two Types: Internal CPU are called CELLS. These CELLS are of two Types: Internal CPU Cells and Memory Locations. The Command to OPEN one of the<br>Internal Registers is of the form "nA" where nis any OCTAL Expression between 0 and 7. 0~3 For ACCUMULATORS 0-3 The Locations that can be EXAMINED and MODIFIED by the user<br>are called CELLS. These CELLS are of two Types: Internal CPU<br>Cells and Memory Locations. The Command to OPEN one of the<br>Internal Registers is of the form "nA" whe event of a "P" Command. are called CELLS. These CE<br>Cells and Memory Locations<br>Internal Registers is of t<br>Expression between 0 and 7<br>0-3 For ACCUMULATORS 0<br>For PC of the next<br>event of a "P" Com<br>CPU and TTO Status BIT INTERPRETATION For ACCUMULATORS 0-3<br>For PC of the next instruction to be Exevent of a "P" Command.<br>CPU and TTO Status<br>BIT : INTERPRETATION<br>15' Status of ITO DONE FLAG<br>14' Status of INTERRUPTS (ION FLAG) For ACCUMULATORS 0-3<br>For PC of the next instruction to<br>event of a "P" Command.<br>CPU and TTO Status<br>BIT INTERPRETATION<br>15 Status of TTO DONE FLAG<br>14 Status of INTERRUPTS (ION<br>13 Status of CARRY BIT 0-3 For ACCUMULATORS 0-3<br>4 For PC of the next instruction to be Executed in the<br>event of a "P" Command.<br>6 CPU and TTO Status<br>BIT INTERPRETATION<br>15 Status of TTO DONE FLAG<br>14 Status of INTERRUPTS (ION FLAG)<br>13 Status of CAR For PC of the next instruction to be Exercise<br>
event of a "P" Command.<br>
CPU and TTO Status<br>
BIT INTERPRETATION<br>
15 Status of TTO DONE FLAG<br>
14 Status of INTERRUPTS (ION FLAG)<br>
13 Status of CARRY BIT<br>
Address of the Locatio Other Commands to OPEN Cells are: "ADR"/ Open the Cell and Print its contents 13 Status of CARRY BIT<br>6 Address of the Location having the BREAK POINT (If any)<br>7 Instruction at the BREAK POINT Location<br>0ther Commands to OPEN Cells are:<br>"ADR"/ Open the Cell and Print its contents<br>./ Open the Cell curr Print its contents. ot"ADR"/ Add "ADR" to the Pointer, Open the Cell and Print its : contents. ~"ADR"/ Subtract "ADR" from the Pointer, Open the Cell and Print its contents. .+"ADR"/ Add "ADR" to the Pointer, Open the Cell and Print it<br>contents.<br>.-"ADR"/ Subtract "ADR" from the Pointer, Open the Cell and<br>Print its contents.<br>"CR" The Return Kev is used to Close the Open Cell with or without Modification. open the Cell currently pointed to by the Pointer and<br>Print its contents.<br>.+"ADR"/Add "ADR" to the Pointer, Open the Cell and Print its<br>contents.<br>.-"ADR"/Subtract "ADR" from the Pointer, Open the Cell and<br>Print its content Modification and to Open the succeeding Cell. "CR" The Return Key is used to Close the Open Cell with or<br>"LF" Line Feed is used to Close the Open Cell with or without<br>"LF" Line Feed is used to Close the Open Cell with or without<br>"Modification and to Open the succeedin Open the preceeding Cell. / Close the Open Cell without Modification, and Open the Cell pointed to by its contents. +"ADR"/ Close the Open Cell without Modification, and Open the Cell pointed to by its contents + "ADDR". -"ADR"/ Close the Open Cell without Modification, and Open the Cell pointed to by its contents - "ADR".

MOUITICATION OF A GELL:

Mourication of a cell and been opened is<br>
in OctAL Expression followed<br>
typing the New Yalue the Cell<br>
in OCTAL Expression followed<br>
contents of the Cell and Cell. The Added<br>
contents of the Cell and deal in Back<br>
in the A Once a Cell has been opened Its contents can be Modified by .<br>Once a Cell has been opened its contents can be Modified b<br>typing the New Value the Cell is to contain in the form of once a cerr has been opened its contents can be modified by<br>typing the New Value the Cell is to contain in the form of<br>an OCTAL Expression followed by "CR" or "LF", lf a + or - is an OCTAL Expression followed by "CR" or "LF". If a + or - is typed as the first character of the Expression then the Value of the Expression is Added to or Subtracted from the Old contents of the Cell. The Address itself or an Expression contents of the Cell. The Address itself or an Expression<br>relative to the Address can be Deposited by typing a "." or relative to the Address can be Deposited by typing a **"."** c<br>:.+/-OCTAL Expression**"**. A Rubout Command given right after :, +/-OCTAL Expression". A Rubout Command given right after opening a Cell allows the Modification of its contents as if<br>they were typed in just before the Command was issued.

Other ODT Commands:

Other ODT Commands:<br>RUBOUT This Key is used to Delete ERRONEOUSLY typed digits.<br>Each time the Key is pressed the right most digit is Each time the Key is pressed the right most digit is<br>Deleted and Echoed on the Terminal. If the Rubout Key Is pressed right after:opening a Cell then it Deletes the right most digit of the Cells contents. This allows the Modification of the Cell as if its contents were typed in just before the Key was pressed.

"ADR"B Insert a BREAK POINT at Location "ADR", Only one Break Point can be inserted and any entry to ODT after Executing a Break Point will cause It to be Deleted. contents were typed in just before the Key was presse<br>
"ADR"B insert a BREAK POINT at Location "ADR".<br>
Only one Break Point can be inserted and any entry to<br>
ODT after Executing a Break Point will cause it to be<br>
Deleted.<br>

Delete the Break Point If any.

Delete the Break Point if any.<br>Photos and all and Restart the Execution of the program at CURRENT Location<br>"ADR"R Start Executing the program at "ADR" after an IORST. = Print the OCTAL Value of the INPUT only. "?" and the Open Cell is closed without Modification. will not Open a Cell This will Close any Open Cells without Modification and<br>will not Open a Cell<br>NOTE: In Programs which RELOCATE THEMSELVES the

In Programs which RELOCATE THEMSELVES the user should place Break Points ONLY in the<br>ORIGINAL PROGRAM AREA. If a Break Point is placed outside this area the results will be unpredictable.

SPECIAL NOTES/SPECIAL FEATURES:

1. The Program is INOT! a Maintenance Program and assumes  $\cdot$ the HARDWARE to be In'working order. The Program will  $\ddot{\phantom{0}}$  $\mathbf{\mathring{,}}$ HALT on any NON-DATA related Errors.

2. It is recommended that at Least 3 Passes (W/R/R/S) be ency and the community of the teast of Passes (W/R/R/M)<br>allowed (see below) to insure pack quality. If time  $\cdot$  $\ddot{\phantom{0}}$  $\ddot{\phantom{a}}$ permits, longer runs will further Insure quality.

 $: 13.1$ PROGRAM RUNTIME:

Program runtimes are substantially reduced with memories  $\cdot$  $\ddot{\cdot}$ Of 24K or larger. Runtimes are also dependant on CPU  $\ddot{\phantom{a}}$ Type, Drive Size and Drive Type.

~ EOT